**AKADEMİK BİLGİ SİSTEMİ TASARIMI İZMİR ÖRNEĞİ** YÜKSEK LİSANS TEZİ Adil Temel TÜZEMEN DANIŞMAN Doç. Dr. Ünal YILDIRIM İNTERNET BİLİŞİM TEKNOLOJİLERİ ANABİLİM DALI Eylül, 2014

**AFYON KOCATEPE ÜNİVERSİTESİ FEN BİLİMLERİ ENSTİTÜSÜ**

**YÜKSEK LİSANS TEZİ**

# **AKADEMİK BİLGİ SİSTEMİ TASARIMI İZMİR ÖRNEĞİ**

**Adil Temel TÜZEMEN**

# **DANIŞMAN Doç. Dr. Ünal YILDIRIM**

## **İNTERNET BİLİŞİM TEKNOLOJİLERİ ANABİLİM DALI**

**Eylül, 2014**

## **TEZ ONAY SAYFASI**

Adil Temel TÜZEMEN tarafından hazırlanan "Akademik Bilgi Sistemi tasarımı İzmir örneği" adlı tez çalışması lisansüstü eğitim ve öğretim yönetmeliğinin ilgili maddeleri uyarınca 01/09/2014 tarihinde aşağıdaki jüri tarafından oy birliği ile Afyon Kocatepe Üniversitesi Fen Bilimleri Enstitüsü İnternet Bilişim Teknolojileri **Anabilim Dalı'nda YÜKSEK LİSANS TEZİ** olarak kabul edilmiştir.

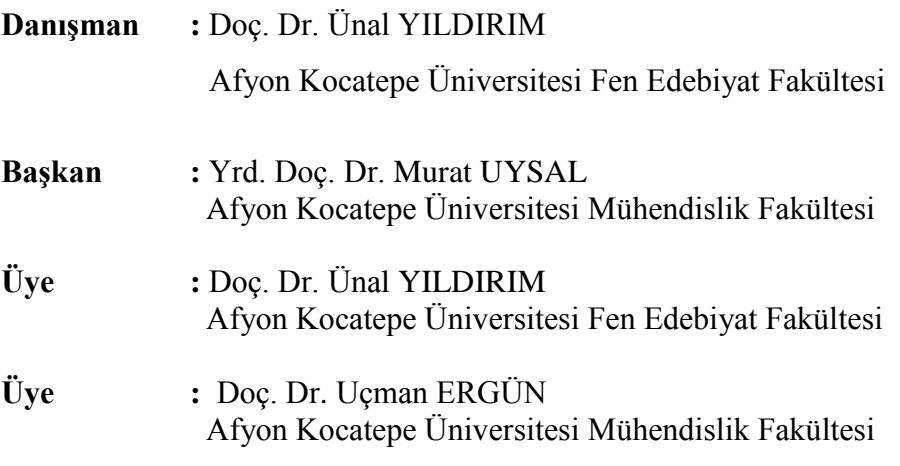

Afyon Kocatepe Üniversitesi Fen Bilimleri Enstitüsü Yönetim Kurulu'nun ........./......../........ tarih ve ………………. sayılı kararıyla onaylanmıştır. ………………………………. Prof. Dr. İbrahim EROL Enstitü Müdürü

## **BİLİMSEL ETİK BİLDİRİM SAYFASI Afyon Kocatepe Üniversitesi**

## **Fen Bilimleri Enstitüsü, tez yazım kurallarına uygun olarak hazırladığım bu tez çalışmasında;**

- Tez içindeki bütün bilgi ve belgeleri akademik kurallar çerçevesinde elde ettiğimi,
- Görsel, işitsel ve yazılı tüm bilgi ve sonuçları bilimsel ahlak kurallarına uygun olarak sunduğumu,
- Başkalarının eserlerinden yararlanılması durumunda ilgili eserlere bilimsel normlara uygun olarak atıfta bulunduğumu,
- Atıfta bulunduğum eserlerin tümünü kaynak olarak gösterdiğimi,
- Kullanılan verilerde herhangi bir tahrifat yapmadığımı,
- Ve bu tezin herhangi bir bölümünü bu üniversite veya başka bir üniversitede başka bir tez çalışması olarak sunmadığımı

### **beyan ederim.**

**27/05/2015**

**İmza A. Temel TÜZEMEN**

## **ÖZET**

#### Yüksek Lisans Tezi

# AKADEMİK BİLGİ SİSTEMİ TASARIMI İZMİR ÖRNEĞİ

Adil Temel TÜZEMEN Afyon Kocatepe Üniversitesi Fen Bilimleri Enstitüsü İnternet Bilişim Teknolojileri Anabilim Dalı **Danışman:** Doç. Dr. Ünal YILDIRIM

Bu araştırmada, İzmir ili sınırları içerisinde eğitim öğretim faaliyetlerine devam etmekte olan üniversitelerde görev yapan akademisyenlerin uzmanlık alanlarına göre araştırılması ve bir ortak veri tabanında bir araya getirilmesi hedeflenmiştir. Çalışma gerek akademik anlamda gerekse uzmanlık alanları dolayısı ile kendileri ile iletişim kurmak isteyenlerin günümüzde çok fazla bilgi içeren bir hale gelmiş olan internet isimli bilgi otobanında yollarını kaybetmeden aradıkları uzmana ulaşmalarını sağlamak amacı ile yapılmıştır.

Çalışmada web ortamında faydalanılabilecek dinamik, kullanışlı ve genel kullanıma açık kişisel hak ve özgürlüklere saygılı bir uygulama oluşturulmaya çalışılmıştır. Günümüzde kullanılan web programlama teknikleri ile oluşturulan web ara yüzü uygulamadan faydalanmak isteyen kullanıcıları yönlendirecek ve aradıkları bilgiye kolayca ulaşmalarını sağlayacak şekilde görsel tasarım ve ergonomi kuralları dikkate alınarak tasarlanmıştır.

Uygulamanın kod aşamasında siteyi oluşturan web bileşenleri PHP dili ile kodlanmış bu kodlama için Ellislab firmasınca piyasaya sürülen Codeigneter aracı derleyici olarak kullanılmıştır. Çalışma web yayınlama kuralları çerçevesinde bir web adresi (domain) üzerinden barındırıldığı (hosting) bilgisayardan erişime açılmış ve kullanıma sunulmuştur. Uygulamaya erişmek için herhangi bir web tarayıcısı ile internet bağlantısı olan bir bilgisayar yeterli olup kullanıcılar yetkili oldukları işlemleri web ara yüzü vasıtasıyla gerçekleştirebilirler.

#### **2014, ix + 79 sayfa**

**Anahtar Kelimeler:** Akademik, veri, veri tabanı, uzmanlık

#### **ABSTRACT**

#### M.Sc Thesis

### ACADEMIC INFORMATION SYSTEM DESIGN EXAMPLE OF IZMIR

Adil Temel TÜZEMEN Afyon Kocatepe University Graduate School of Natural and Applied Sciences Department of Internet Information Technology **Supervisor:** Assoc. Prof. Dr. Ünal YILDIRIM

In this research, education and training activities within the boundaries of the city of Izmir on the ongoing university academics working in the area of specialization according to the investigation and brought together in a common database is intended. Need to work in academic terms as well as areas of expertise therefore they want to communicate with those today too includes information has become the Internet called information superhighway their way through without losing they are looking for experts to reach in order to provide are made.

The study can be utilized in a web environment, dynamic, convenient and respectful of individual rights and freedoms in the public domain to create an application that has been studied. Web programming techniques used today are created with web interface to guide users who want to take advantage of the application and will provide easy access to information they are looking for the visual design and ergonomics are designed taking into consideration the rules. Under the application's code site constitutes web components coded in PHP coding for the company to ellislab codeigneter marketed as a compiler tool has been used.

The resulting work under the rules of web publishing a web address (domain) that is hosted on (hosting) from the computer and open access are available. To access the application from any web browser with an internet connection and a computer that is sufficient authorized users can perform transactions through the web interface.

**2014, ix + 79 pages Key Words:** Academic, data, database, expertise

## **TEŞEKKÜR**

Bu araştırmanın konusu, deneysel çalışmaların yönlendirilmesi, sonuçların değerlendirilmesi ve yazımı aşamasında yapmış olduğu büyük katkılarından dolayı tez danışmanım Sayın Doç. Dr. Ünal YILDIRIM' a, Doç. Dr. Uçman ERGÜN' e her konuda öneri ve eleştirileriyle yardımlarını gördüğüm hocalarıma, arkadaşlarıma teşekkür ederim.

Bu araştırma boyunca maddi ve manevi desteklerinden dolayı aileme teşekkür ederim.

Adil Temel TÜZEMEN AFYONKARAHİSAR, 2014

# İÇİNDEKİLER DİZİNİ

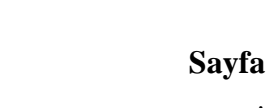

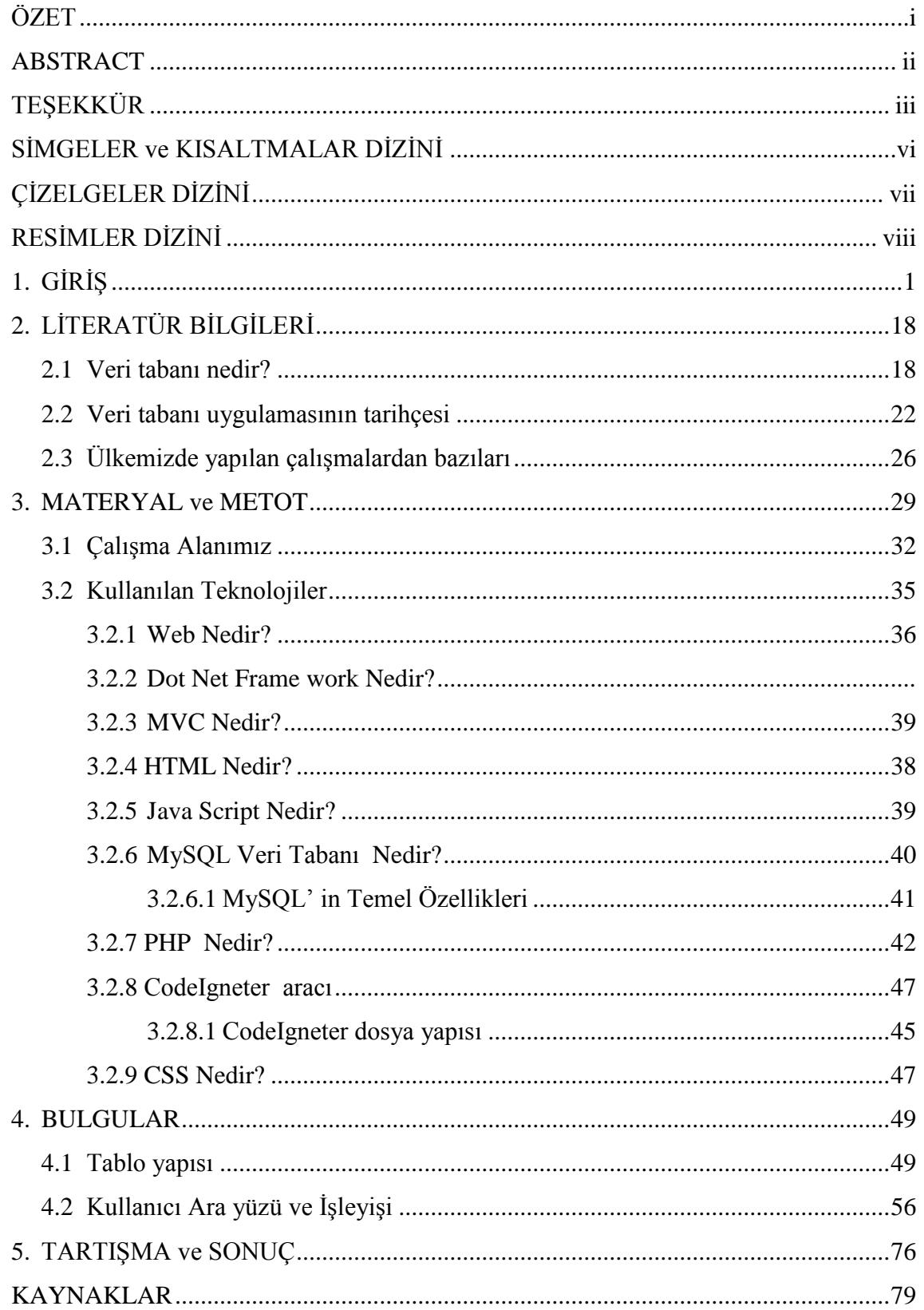

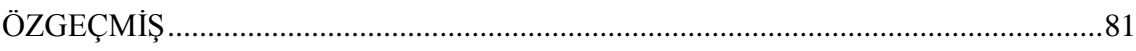

# **SİMGELER ve KISALTMALAR DİZİNİ**

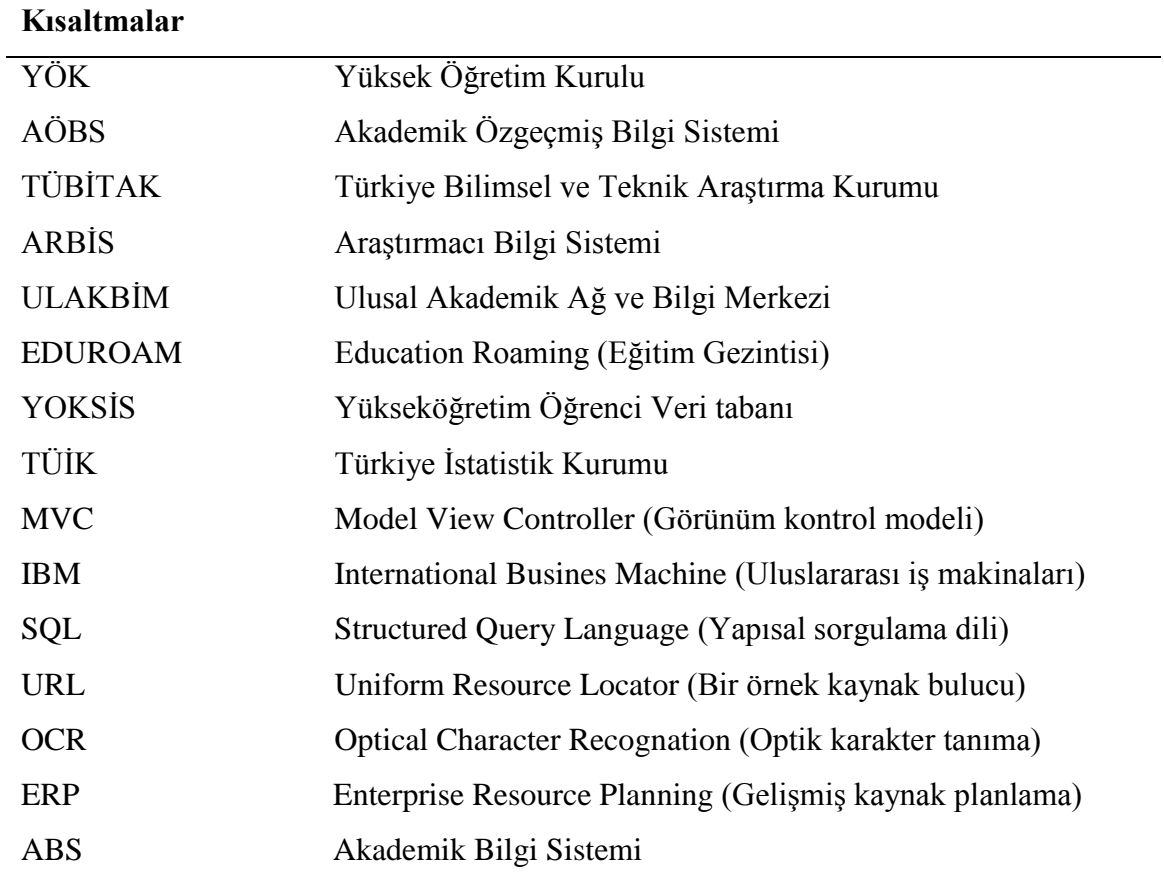

# **ŞEKİLLER DİZİNİ**

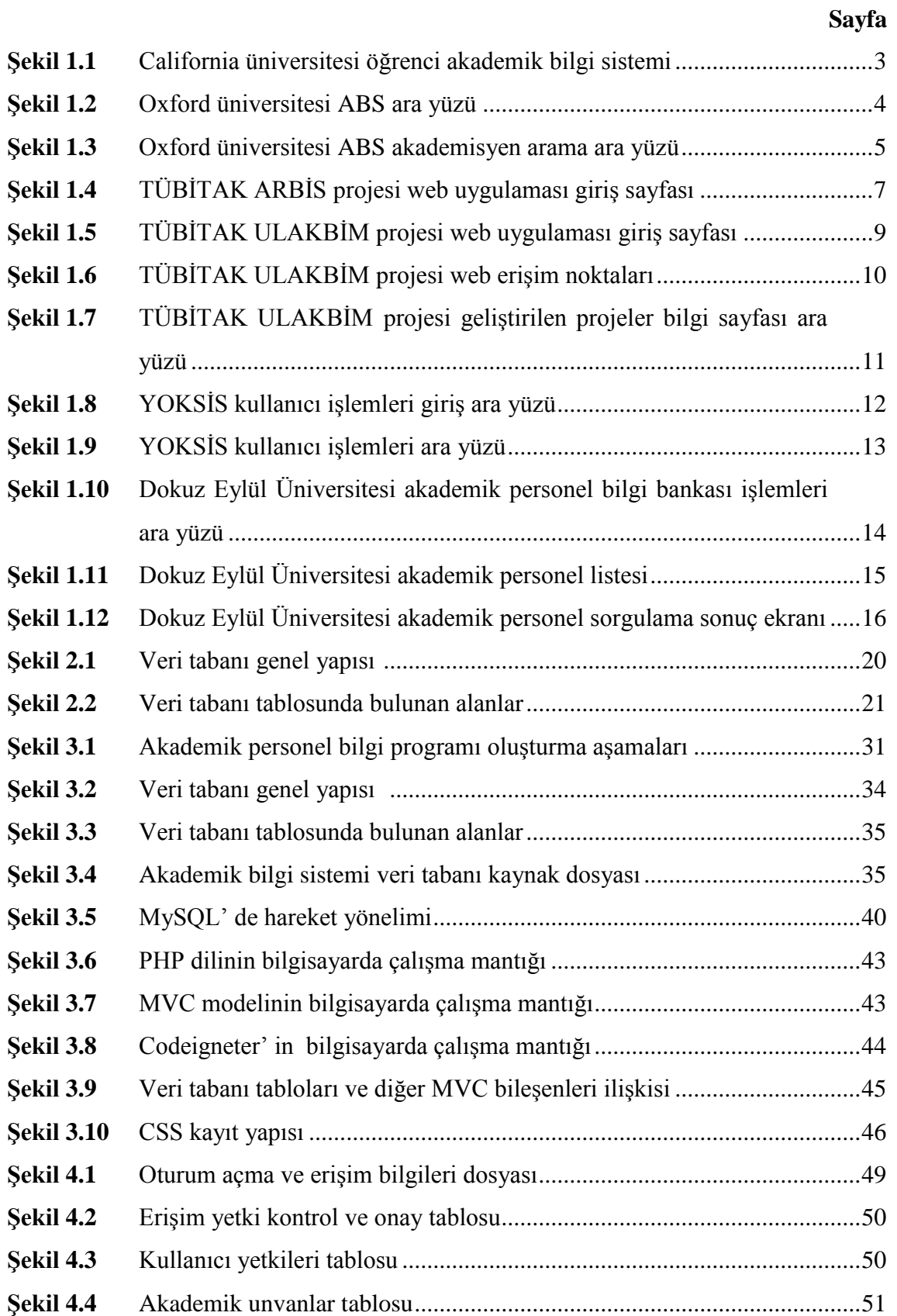

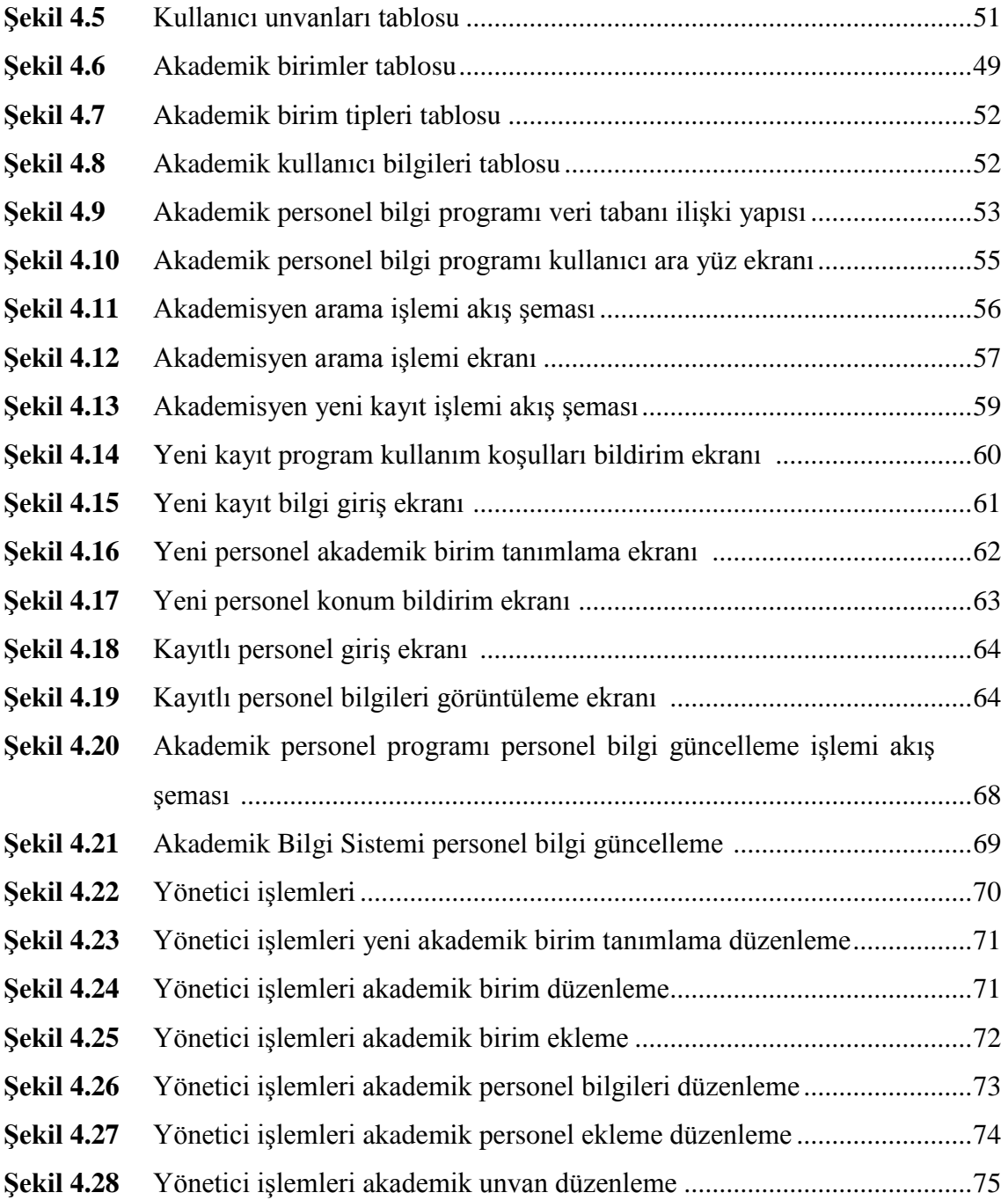

# **ÇİZELGELER DİZİNİ**

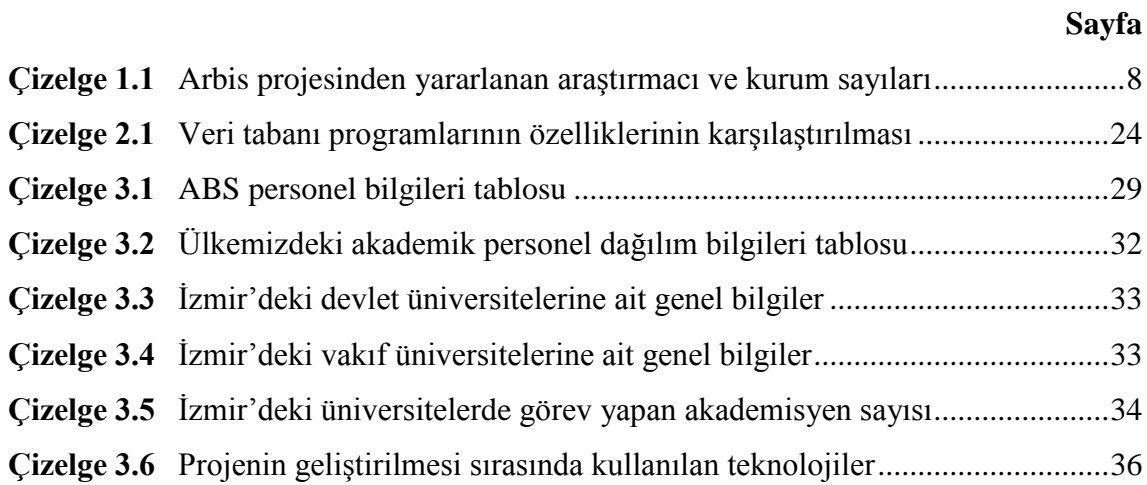

## **1. GİRİŞ**

Akademik Bilgi Sistemi (ABS) ülkemizde akademik faaliyet gösteren kurumların iç işleyişlerini takip etmek amacı ile oluşturulmuş bir sistemdir. Ülkemizde eğitim öğretim faaliyetlerini sürdüren tüm kurumlar tarafından bu faaliyetlerin takibi, erişimi, güncellenmesi, raporlaması ve araştırmacıların bu verilerden faydalanabilmesi için farklı isimler altında benzer sistemler kullanılmaktadır.

Dünyada ve ülkemizde gerçekleştirilen bilimsel faaliyetler, konu hakkında çalışan bilim adamları, ilgili konu hakkında sağlanabilecek veriler, kaynaklar ve bilimsel araştırmalarda ihtiyaç duyulan birçok materyal artık günümüzde bu amaçlara yönelik hazırlanmış ve araştırmacıların hizmetine sunulmuştur.

Yirmi birinci yüzyıl dünyada bilimsel gelişmelerin ön plana çıktığı bilgi çağı olarak isimlendirilmiştir. 19. Yüzyıl sonlarında sanayi devrimi ile başlayan süreç insanlığın gittikçe daha dazla bilimsel bilgi üretmesine yol açmıştır. Üretilen ve çeşitli kaynaklarda saklanan bu bilginin insanlığın gelişimi için kullanılması zorunludur.

Önceden elle takip edilen bir dosya sistemi aracılığı ile bu işlemler yapılmaktayken günümüzde bilgisayar altyapısının gelişmesine paralel olarak dosyalama sisteminin yanı sıra bu alana hizmet etmek amacı ile geliştirilmiş bilgisayar yazılımları sayesinde bu bilgilere erişmek daha kısa zamanda ve daha ekonomik şekilde mümkün olmaktadır.

Söz konusu kaynaklara ulaşmak günümüz dünyasında internet adı verilen dev boyutlardaki kütüphane sayesinde son derece kolay ve hızlı olabilmektedir. Bununla beraber arama motoru denen yardımcılar bize aradığımız konu ile uzak veya yakından bağlantılı birçok alt başlığı da listelemektedirler. Bu da bir anlamda aradığımız esas kaynağa ulaşma konusunda araştırmacılar için bilgi kirliliği anlamına gelmektedir.

Kullanılan internet altyapısına bağlı olarak sistemde göreceli bir yavaşlık söz konusu olabildiği gibi kurumsal ağlara yetkisiz kişilerce veya kötü amaçlı sistemi bozmaya yönelik olarak yapılabilecek saldırılar, virüs ve benzeri tehditler de bugün artık akademik bilgi sistemini içerisinde barındıran teknik alt yapı dolayısı ile yaşanabilecek sorunlardır.

Bu tür olumsuz yanları bulunmakla beraber bilgiye erişmek için kullanılabilecek en hızlı, kullanımı en kolay ve en ucuz yöntem olması dolayısı ile günümüz dünyasında öğrenciler, araştırmacılar, bilim adamları, yöneticiler başta olmak üzere toplumun tüm kesimlerince benimsenmiş ve özellikle son on yılda neredeyse katlanarak artan bir

1

kullanıcı kitlesine hizmet vermektedir.

Dolayısı ile akademik kurum ve kuruluşların başta çalışma alanları ile ilgili veri ve sonuçları depolanmaktadır. Akademik ve bilimsel gelişimin izlenebilmesi için raporlama sonrasında kurum çalışanlarının yaptıkları faaliyetlerin, üretilen projelerin ve sonuçlarının takip edilebilmesi gerekmektedir. Gelişimin raporlaması yolu ile geleceğe yönelik stratejik tahminler yapılabilmesi için ABS uygulamalarını kendi kurumları içerisinde kullanmaya başlamışlardır. Bu amaçla başta üniversitelerimiz olmak üzere tüm resmi kurum ve kuruluşlar kendilerine ait web siteleri aracılığı ile kurumsal faaliyetleri ve daha birçok bilgi hedef kitlelerini oluşturan araştırmacılarla paylaşmaktadırlar. Oluşturulan sistemlerin iki bölümü mevcuttur. İlk bölümde kurumsal yapı tanıtılmakta ve ilgili kurumun hiyerarşik yapısından bahsedilmekte çalışanlar tanıtılmaktadır. İkinci bölümde ise faaliyetler ön plana çıkartılıp kurumun çalışma alanı ile ilgili yapılan faaliyetler ve konu ile ilgili yardımcı kaynaklar (Örneğin konu ile ilgili diğer web siteleri) paylaşılmaktadır.

Çalışmalarında dünyadaki örneklere baktığımızda akademik kurum ve kuruluşlarca bu sistemin daha çok araştırma, geliştirme, bilimsel amaçlı konferanslar, kendi alanları ile ilgili bağlantılar ve eğitim ile ilgili stratejik planların hedef kitleye ulaştırılması amacı ile bir portal şeklinde kullanıldığını görüyoruz.

California üniversitesi örneğinde öğrenciler için tasarlanan akademik faaliyetleri içeren bir portal olarak kullanıma sunulduğunu görüyoruz (İnt. Kyn1). Aşağıdaki şekilde California üniversitesine ait öğrenci portalının giriş sayfası görülmektedir. Aşağıdaki Şekilde (Şekil 1.1) California üniversitesi öğrenci akademik bilgi sisteminin web ara yüzü görülmektedir.

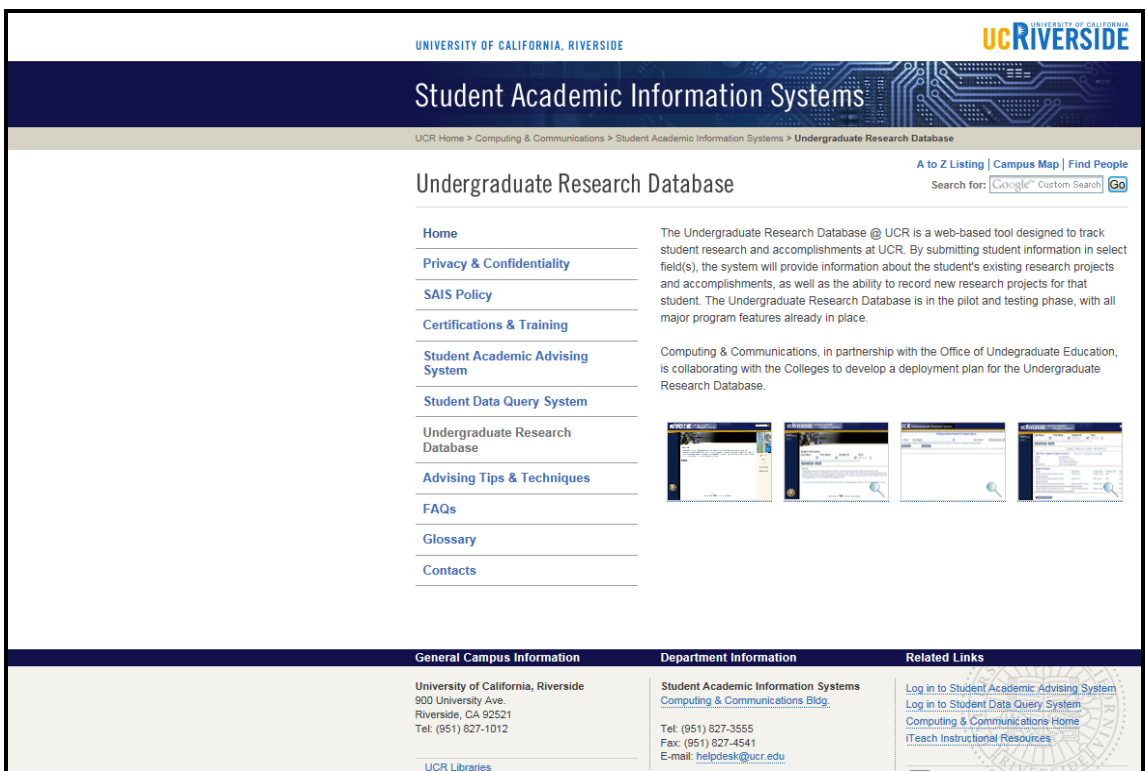

**Şekil 1.1** California üniversitesi öğrenci ABS sistemi.

Geliştirilen sistemin bileşenlerine kısaca bakacak olursak ana sayfada öğrenci ABS tanıtılmış, sistemin tarihçesinden bahsedilmiştir.

Kullanıcılara bilgi vermek amacı ile güvenlik ve gizlilik bölümü yer almakta ve bu bölümde kullanıcılara sistemin kullanımı ile ilgili hak ve sorumlulukları hatırlatılmaktadır.

Öğrenci akademik gelişim sistemi bölümünde sistem aracılığı ile alınabilecek eğitimler listelenmekte ve bunlara kayıt ile ders erişim sayfaları bu bölümde yer almaktadır.

Öğrenci veri sorgulama bölümünde ise öğrencilerin akademik süreçteki gelişimlerinin ölçüldüğü çeşitli istatistiksel veriler yer almaktadır.

Sistemin akademik danışmanlık bölümünde ise öğrencilere üniversitede gerçekleştirecekleri akademik faaliyetler konusunda verilen danışmanlık hizmetleri ve bu hizmete ait kurallar hakkında bilgi verilmektedir.

Sıkça sorulan sorular bölümünde sistem kullanıcılarının daha önce karşılaştıkları kullanıcı sorunları ve bunların çözümüne ilişkin yapılan çalışmalar paylaşılmakta olup kullanıcının öğrenci akademik bilgi sistemini kullanırken karşılaşabileceği sorunlarla daha öncede karşılaşılmış ise kullanıcıyı yönlendirmek ve kolay yoldan çözüme ulaşmasını sağlamak için oluşturulmuş bir bölümdür. Farklı amaçlarla oluşturulmuş interaktif web sitelerinin ve uygulamaların birçoğunda benzer bölümler görülmektedir. Sözlük bölümünde site aracılığı ile kullanıcı ile paylaşılan çeşitli kavramlar açıklanmış ve öğrenciler başta olmak üzere sistemi kullananlar için ne anlama gelmesi gerektiği açıklanmıştır.

Son olarak iletişim bölümünde de akademik kurumun alt birimleri ile iletişim kanalları kullanıcı ile paylaşılmıştır.

Bir başka akademik kurum olan Oxford üniversitesinin web sitesine baktığımızda hazırlanan sitenin ana sayfasında mezunla ve eğitime devam edenler bölümü, araştırmalar bölümü, haber ve olaylar bölümü, hakkımızda bölümü yer almaktadır (İnt. Kyn 2).

Hakkımızda bölümünün altında üniversitenin bölümleri yer almakta olup mevcut bölümlerin tanıtımı ve diğer işlemler için gerekli bağlantılar bu kısımda yer almaktadır. Sayfanın sağ tarafında yer alan bölümler bağlantısında ise üniversitede mevcut olan ve eğitim faaliyetlerine devam eden bölümler ile ilgili tanıtıma yer verilmektedir. Altta yer alan Şekilde (Şekil 1.2) Oxford üniversitesinde bulunan akademik birimler ile ilgili erişim ara yüzü görülmektedir

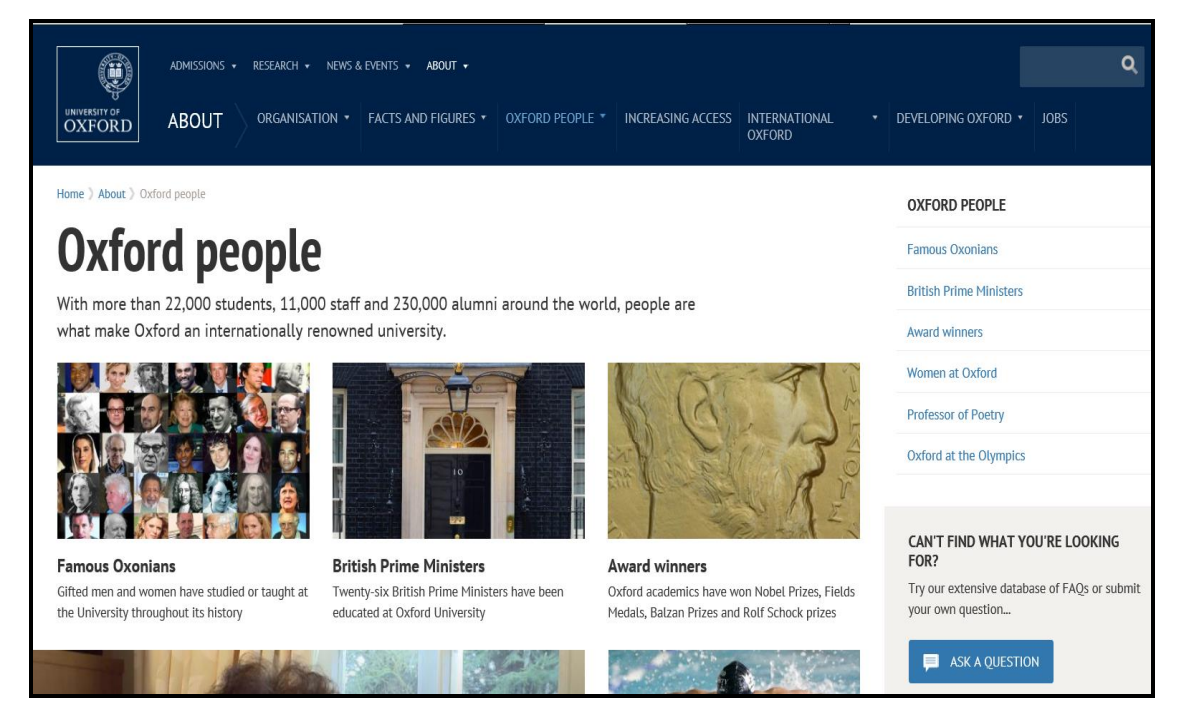

**Şekil 1.2** Oxford üniversitesi ABS ara yüzü.

Bu akademik birimlerden birinde görev yapan bir akademisyene ait bilgilere erişmek

istediğimizde ilgili bölümü seçip birimde çalışan akademisyen listesine ulaşılması gerekmektedir. Şekil 1.3' te bilgisayar mühendisliği bölümünden bir öğretim üyesine ait örnek sayfa görülmektedir. Sayfada ilgili akademisyene ait faaliyet bilgileri yanı sıra kısa öz geçmişi ve bilimsel yayın listesi yer almaktadır.

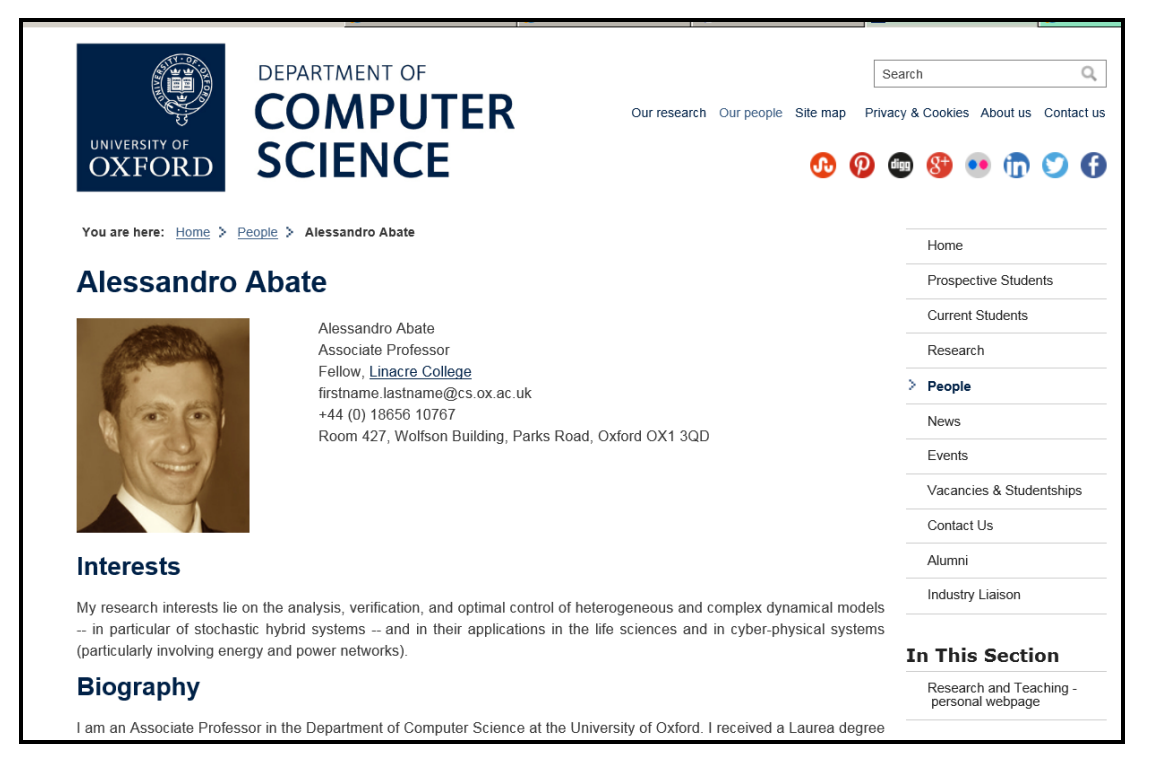

**Şekil 1.3** Oxford üniversitesi ABS akademisyen arama ara yüzü.

Ülkemizde çeşitli kuruluşlarca bazı çalışmalar yürütülmektedir. Örnek vermek gerekirse TÜBİTAK (Türkiye Bilimsel ve Teknik Araştırma Kurumu) tarafından yürütülen ARBİS (Araştırmacı Bilgi Sistemi) Türkiye' nin araştırmacı veri tabanını oluşturmak ve sürekli güncel tutmak amacı ile geliştirilmiş bir veri tabanıdır.

Proje Bilim Teknoloji Yüksek Kurulunun ülkemizin bilim ve sanayi alanlarında önümüzdeki yıllarda uygulayacağı politikaların belirlenmesi amacı ile TÜBİTAK tarafından koordine edilmekte olup kamu, özel sektör, sivil toplum kuruluşları ve üniversitelerden oluşan 65 kurum ve kuruluş temsilcisinin yer aldığı bir projedir.

Proje kapsamında araştırmacılardan proje başvuruları esnasında istenen ve veri tabanına aktarılan bilgilere ait ana başlıklar aşağıdadır.

- Kimlik bilgileri
- İşyeri bilgileri
- İletişim bilgileri
- Eğitim bilgileri
- AR-GE bilgileri
- Proje bilgileri
- Diğer akademik faaliyet bilgileri

Araştırmacıların sahip oldukları deneyim ve birikimleri ile ilgili geliştirebilecekleri projelerin faaliyet alanlar bilimsel, iktisadi ve ürün geliştirme başlıkları altında toplanmıştır. Proje kapsamında elde edilen verilerin analizi ile ülkemizde bilimsel araştırma, teknoloji geliştirme ve endüstriyel uygulama alanlarında ne ölçüde potansiyel işbirliği bulunduğunun saptanması amaçlanmıştır.

Projenin hedef kitlesi üniversiteler, kamu araştırma birimleri ve araştırma geliştirme faaliyetlerinde bulunan ticari (kamu veya özel) kurumlardır. Geliştirilen proje ile aşağıdaki hedeflere ulaşmak amaçlanmaktadır (İnt. Kyn. 3).

- Türkiye' nin bilim ve teknoloji alanında mevcut konumunun saptanması.
- Dünyada bilim ve teknoloji alanında uzun dönemli gelişmelerin tespit edilmesi
- Cumhuriyetin kuruluşunun 100. Yıldönümü hedefleri çerçevesinde bilim ve teknoloji taleplerinin belirlenmesi.
- Bu hedeflere ulaşılabilmesi için gerekli teknolojik faaliyet konularının ve stratejik teknolojilerin saptanması.
- Bu teknolojilerin geliştirilmesi veya edinilmesine yönelik politikaların önerilmesi .

Aşağıdaki şekilde (Şekil 1.4) TÜBİTAK ARBİS projesinin web uygulamasının giriş sayfası görülmektedir.

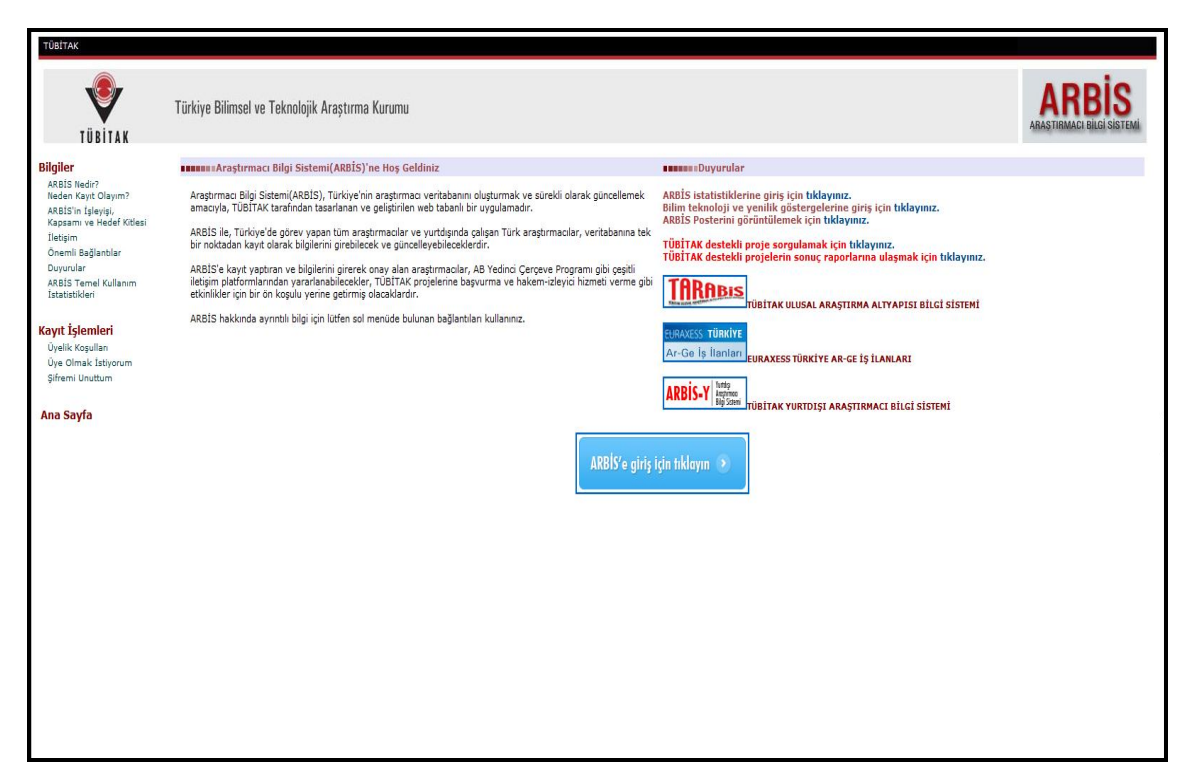

**Şekil 1.4** TÜBİTAK ARBİS Projesi web uygulaması giriş sayfası.

Düzenlenen kullanıcı ara yüzüne baktığımızda sayfadaki bağlantılar sayesinde

- ARBİS projesinin kapsamı
- Ne amaçla geliştirildiği
- Proje yöneticilerine ulaşmak için gerekli iletişim bilgileri
- Araştırmacı bilgi sistemi projesi ile ilgili diğer bağlantılar
- Kullanım istatistikleri
- Sistemden faydalanmak için gerekli üyelik işlemleri bölümü
- TÜBİTAK' a teslim edilen veya önerilen projenin son durumu hakkında bilgi alınabilecek bir takip sistemi
- Projelerle ilgili istatistiksel bilgilerin barındırıldığı bölüme erişim linki
- Proje sonuç raporlarına erişim.
- Yurt içi ve yurt dışı araştırmacı bilgi sistemleri
- Ülkemizde geliştirilen TÜBİTAK destekli arge projelerinde görevlendirilebilecek personel için iş ilanları bölümü yer almaktadır.

Arbis projesi kendisine erişim sağlayan kullanıcı sayılarına ait istatistikleri bünyesinde tutmakta olup 21 Nisan 2015 tarihi itibarıyla yurt içi ve yurt dışından toplam 101476

araştırmacı tarafından ziyaret edilmiş olup bünyesinde toplam 1209 ar-ge şirketi kendisine projeler ile ilgili destek başvurusu yapmıştır.

Arbis projesi aracılığı ile TÜBİTAK' a proje öneren ve proje desteği alan kişi ve kurumlarla ilgili ayrıntılı dağılım aşağıdaki çizelgede (Çizelge 1.1)yer almaktadır.

| Arastırmacısayıları(Yurtiçi/Yurtdışı) |         | <b>AR-GE Kuruluşu Sayıları</b> (Yurtiçi/Yurtdışı) |       |
|---------------------------------------|---------|---------------------------------------------------|-------|
| Üniversite                            | :59933  | Üniversite                                        | :396  |
| Kamu                                  | :11389  | Kamu                                              | :289  |
| Sivil Toplum Kuruluşu :355            |         | Sivil Toplum Kuruluşu :32                         |       |
| Ticari (Özel)                         | :2837   | Ticari (Özel)                                     | :480  |
| Ticari (KİT)                          | :323    | Ticari (KİT)                                      | :12   |
| Diğer                                 | :6639   |                                                   |       |
| <b>TOPLAM</b>                         | :101476 | <b>TOPLAM</b>                                     | :1209 |

**Çizelge 1.1** Arbis projesinden yararlanan araştırmacı ve kurum sayıları.

Çizelgede görüldüğü gibi ülkemizde 2014 yılı rakamlarına göre kamu ve özel sektör tarafından geliştirilen veya geliştirilmesi için desteğe ihtiyaç duyan çok fazla proje mevcuttur. Bu da gerekli destek sağlandığında ülkemizin bilimsel gelişme alanında diğer ülkelerle başa baş bir yarışmaya girip dünya akademik başarı listesinde üst sıralarda hak ettiği yeri alabileceğinin göstergelerinden biridir.

Ülkemizde bilimsel araştırma projelerine destek kapsamında yapılan çalışmalardan bir diğeri de ULAKBİM (Ulusal Akademik Ağ ve Bilgi Merkezi) projesidir.

TÜBİTAK tarafından tasarımı yapılan ULAKBİM 1996 yılında kurulmuştur. Görevi ülkemizdeki tüm akademik kurumları birbirine ve küresel araştırma ağlarına bağlayan Ulusal Akademik Ağ alt yapısını işletmek ve bu ağ üzerinden yeni ağ servisleri sunarak araştırmacılara destek sağlamaktır. Ayrıca ülkemizdeki en zengin bilimsel basılı ve elektronik bilgi kaynaklarına sahip olan Cahit Arf Bilgi merkezi aracılığı ile ülke çapında yaygın bilgi ve belge erişim hizmetleri sunmaktadır (İnt. Kyn. 4). Aşağıdaki Şekilde (Şekil 1.5) projeye ait web sitesinin giriş ekranı görülmektedir

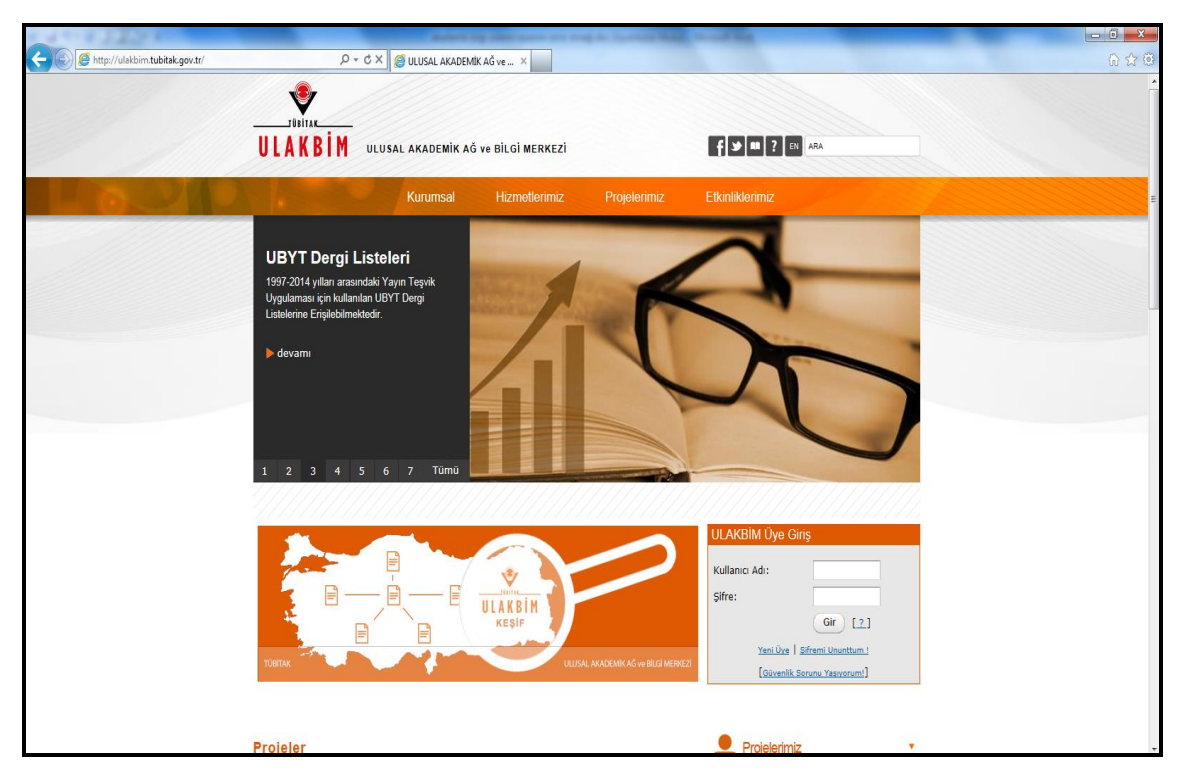

**Şekil 1.5** TÜBİTAK ULAKBİM Projesi web uygulaması giriş sayfası.

Giriş ara yüzündeki bağlantılar kullanılarak aşağıdaki bilgilere erişilebilir.

- Kurumsal bağlantısı altından kurum hakkında bilgi alınabilir.
- Kurumun yetki ve sorumluluk alanları, organizasyon şeması görülebilir.
- Kurumun üyelik bağlantıları sayesinde ulaşılabilecek ulusal ve uluslararası kurum ve kuruluşların listesine erişilebilir.
- Hizmetlerimiz başlığı altında yer alan bağlantılar kullanılarak ülkemizde bilimsel kurum ve kuruluşlarca faydalanılan akademik ağlar hakkında bilgi alınabilir.

Bilimsel amaçlı kullanılan networklere kısaca değinecek olursak ülkemizde en geniş kullanıma sahip olan EDUROAM (Education Roaming) eğitim gezintisi kelimelerinin kısaltılması ile ortaya çıkmıştır. Işınsal tabanlı bağlantı altyapısı üzerinde 802.1x güvenlik standardını kullanarak üye kurum ve kuruluş kullanıcılarının diğer kurumlarda da sorunsuzca internet ağın bağlanabilmeleri amacı ile geliştirilmiştir. Aşağıdaki şekilde (Şekil 1.6) ülkemizde EDUROAM ağına üye olan kuruluşların konumları işaretlenmiş olup bu noktalardan ağa sorunsuz şekilde bağlantı yapılabilmektedir. Kablosuz ağ standardında çalıştığından akademisyen kendi kullanıcı adı ve şifresi ile bu ağı kullanarak internete çıkabilmektedir.

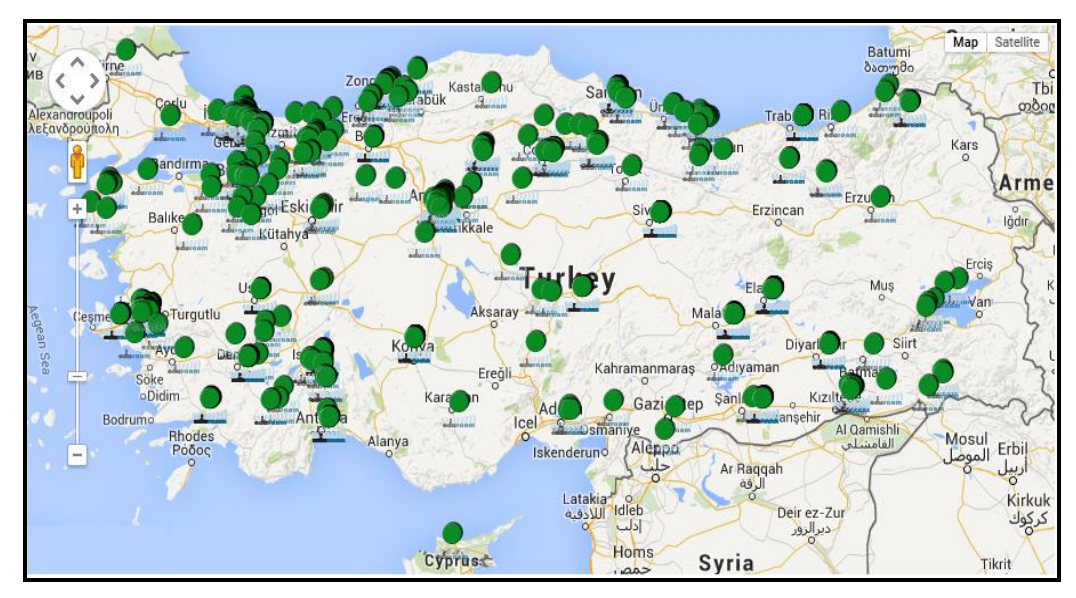

**Şekil 1.6** TÜBİTAK ULAKBİM Projesi web erişim noktaları.

EDUROAM erişiminde internete erişim sağlayan cihazların sayıca ve çeşit açısından artmasına paralel olarak sıkıntılar yaşanmaya başlanmıştır. IPV4 protokolünün desteklediği havuzda mevcut olan IP adresi sayısının kullanıcılardan gelen taleplere yetmemesi sonucu dünyada ve ülkemizde IPV6 sistemi kullanılmaya başlanmıştır. Bu sistemin standartları ilk kez 1998 yılı sonunda yayınlanan RFC 2460 belgesinde tanımlanmıştır. IPV4 protokolu 32 bitlik adres yapısına sahiptir. Bu şekilde teorik olarak en fazla  $2^{32}$  yani 4 294 967 296 kullanılabilir adres sunmaktadır. Bu da tüm dünyada aynı anda yaklaşık 4 milyar adet bilgisayarın internete çıkabilmesi anlamına gelmektedir. Oysa internete bağlanan cihaz sayısı ve çeşidindeki artışa bağlı olarak daha fazla IP adresine ihtiyaç görülmeye başlanmıştır. Bu sebeple geliştirilen IPV6 adresleme sistemi 128 bitlik bir adres yapısına sahiptir. 2<sup>128</sup> (340 282 366 920 938 463 463 374 607 431 768 211 456) yaklaşık olarak 340 trilyon adet Ip adresi sağlayabilecek bir havuzun oluşumuna imkân vermektedir. Ülkemizdeki bilgisayar ağları alt yapısında 2004 yılından itibaren IPV6 sistemi de desteklenmektedir.

ULAKBİM üzerinden verilen bir başka hizmet ULAKNET uç yönetim sistemidir. Bu sistemde ULAKBİM' e üye olan kurum ve kuruluşlar kendileri ile ilgili işlemleri, sisteme üye olmayan diğer kullanıcılar ile yaptıkları yazışmaları bu sistem üzerinden yürütebilmektedirler.

ULAKBİM ana sayfasında yer alan projelerimiz bağlantısı altında ise ulusal ve Avrupa birliği desteği ile uluslararası alanda geliştirilen projeler hakkında bilgiler yer almaktadır. Aşağıdaki Şekilde (Şekil 1.7) ULAKBİM tarafından geliştirilen projelere ait bilgi verilen site ara yüzü görülmektedir.

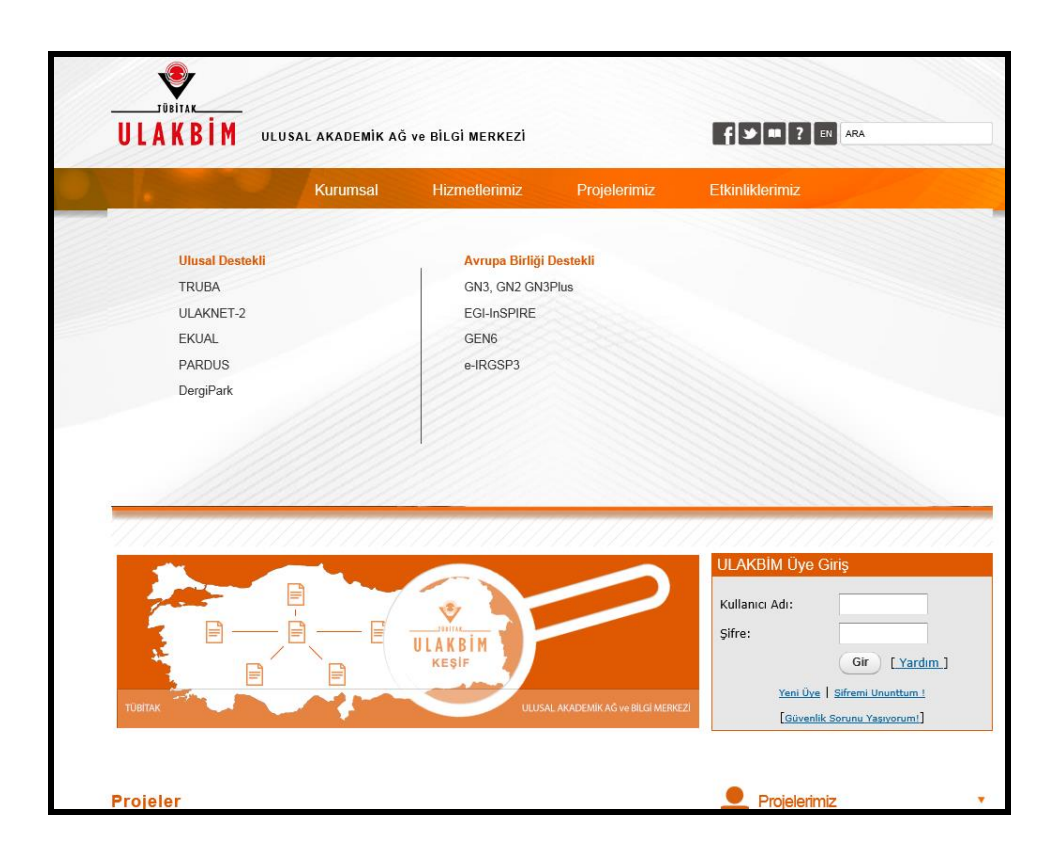

**Şekil 1.7** TÜBİTAK ULAKBİM Projesi geliştirilen projeler bilgi sayfası ara yüzü.

Ülkemizde akademik kurum ve kuruluşların koordinasyonundan sorumlu YÖK (Yüksek Öğretim Kurulu) tarafından benzer amaçlarla gerçekleştirilmiş bir başka proje olan YÖKSİS (Yükseköğretim Öğrenci Veri tabanı) ise Yükseköğretim kurulu bünyesinde tüm yükseköğretim kurumlarında ön lisans, lisans ve lisansüstü düzeylerde öğrenim gören öğrencilerin bilgilerinin tutulduğu merkezi veri tabanını ifade eder.

Bu veri tabanında öğrenci bilgileri yanı sıra üniversitelerimizde görev yapan akademisyenlere ait verilerde tutulmaktadır. Program YÖK (Yüksek Öğretim Kurulu) başkanlığı tarafından üniversitelerin ve diğer kamu kuruluşlarının tek merkezli veri paylaşımına uygun hale getirilmesi amacıyla oluşturulmuştur.

Bunun yanı sıra Yükseköğretim Kurumlarının önceki yıllarda eğitim-öğretime açılan diploma programlarına, bundan sonraki eğitim-öğretim yıllarında kontenjan verilebilmesi için, her bir diploma programına ilk defa öğrenci alınırken sağlanan ilgili alanda kadrolu asgari öğretim elemanı şartı için YÖKSİS te kayıtlı öğretim elemanlarına ilişkin bilgiler kullanılacaktır. Aynı zamanda, 2011 yılından itibaren

Üniversitelerarası Kurul Başkanlığı tarafından Doçentlik Sınav Komisyonu Jürilerinin alan bilgileri de bu veri tabanı kullanılarak oluşturulacaktır. Bu nedenlerden dolayı, öğretim elemanlarına ilişkin bilgileri hatasız ve eksiksiz bir şekilde girmeleri gerekmektedir (İnt. Kyn 5).

Aşağıdaki Şekilde (Şekil 1.8) YOKSİS kullanıcı işlemleri giriş ara yüzü görülmektedir. Akademisyen kullanıcı kendisine sağlanan bu haktan faydalanmak için görev yaptığı kurumun personel birimine başvurmakta ve bu birimden imza karşılığı alacağı erişim bilgilerini kullanarak sisteme giriş yapabilecektir.

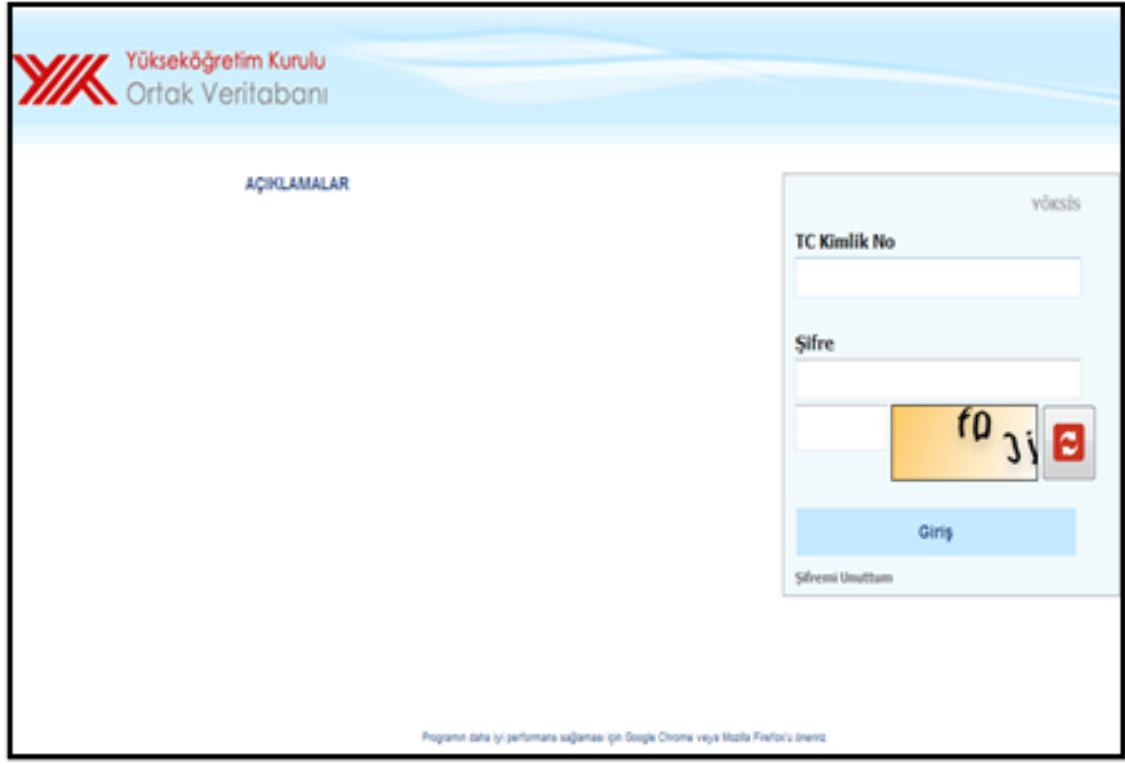

**Şekil 1.8** YOKSİS kullanıcı işlemleri giriş arayüzü.

İlgili akademisyenin tckimlik numarası ve görevli olduğu kurum aracılığı ile kendisine sağlanan şifre kullanılarak erişilen kullanıcı arayüzünde şu bilgilere erişim sağlanabilmektedir.

 Personel işlemleri menüsünde özgeçmiş oluşturma menüsü akademik özgeçmişin diğer akademisyenler tarafından görülebileceği akademik kullanıcılara açık bir özgeçmiş oluşturma sihirbazı barındırmaktadır.

- Kullanıcı işlemleri menüsü altında şifre güncelleme, kullanıcı profil bilgileri, resmi kimlik bilgileri güncelleme seçenekleri bulunmaktadır. Kullanıcı bu menü seçeneği ile akademik veritabanlarında kendisi ile veya yaptığı çalışmalar, yayınlar ile ilgili sorgulama yapıldığında görüntülenmesini istediği bilgilerini düzenleyebilmektedir.
- Menüde son seçenek olan genel işlemler menüsü altında ise akademisyenin akademik tez sunumlarındaki tez jüri üyeliği bilgileri düzenlenebilmekte ve yer almaktadır.

Aşağıdaki şekilde (Şekil 1.9) sadece akademisyenlerin kullanımına açık olan yoksis akademik veri tabanının akademisyen kullanıcı ara yüzü görülmektedir.

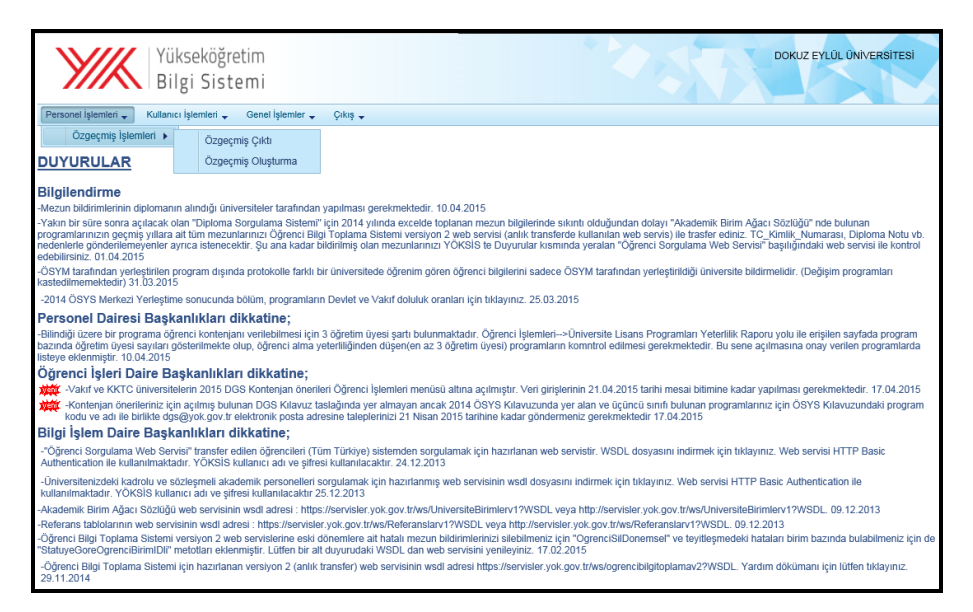

**Şekil 1.9** YOKSİS kullanıcı işlemleri arayüzü.

Bu konuda üniversitelerimizde de benzer çalışmalar yapılmaktadır. Günümüzde artık her üniversitenin dünya ile iletişim kurmak amacı ile kullandığı, kendi misyon ve vizyonunu yansıtan tasarımlar ile kullanıcının hizmet ve erişimine açtığı bir web sitesi mevcuttur. Bu araç vasıtasıyla bünyesindeki akademik çalışmaları, elde edilen başarıları, bu çalışmalarda görev alan akademisyenleri tanıtmak, öğrenciler için verilen derslerle ilgili bilgiler, akademik ve idari konular ile ilgili çıkan yasa ve yönetmelikler, uygulama esasları gibi bir çok konuda bilgi içeren kurumsal web siteleri akademik çalışma yapan araştırmacı ve öğrencilere çalışmalarında büyük destek sağlamaktadır.

ABS (Akademik Bilgi Sistemi) yukarıdaki örneklerden de anlaşılacağı üzere yükseköğretimde eğitim veren veya eğitim alanlar tarafından akademik faaliyetler dolayısı ile gereksinim duyulan bazı sorulara yanıt vermek amacı ile oluşturulmuştur. Yerli veya yabancı akademisyen, öğrenci veya idarecilere yardımcı olmak ve ortak bir platform oluşturmak amacı ile avrupa ülkelerinde başlatılan çalışmalar sonucu ortaya çıkmıştır.

Üniversitelerimiz kendi bünyelerinde de görev yapan akademisyenler ile ilgili bilgiler tutmakla beraber her üniversitenin kendi bünyesinde tuttuğu bu tür verilerin ortak bir veri tabanında toplanması erişim ve kullanım kolaylığı açısından faydalı olacaktır. Aşağıdaki şekilde (Şekil 1.10) örnek olarak Dokuz Eylül Üniversitesinde görev yapan akademisyenlerin yer aldığı akademik personel bilgi bankası işlemleri arayüzü görülmektedir (İnt. Kyn 6).

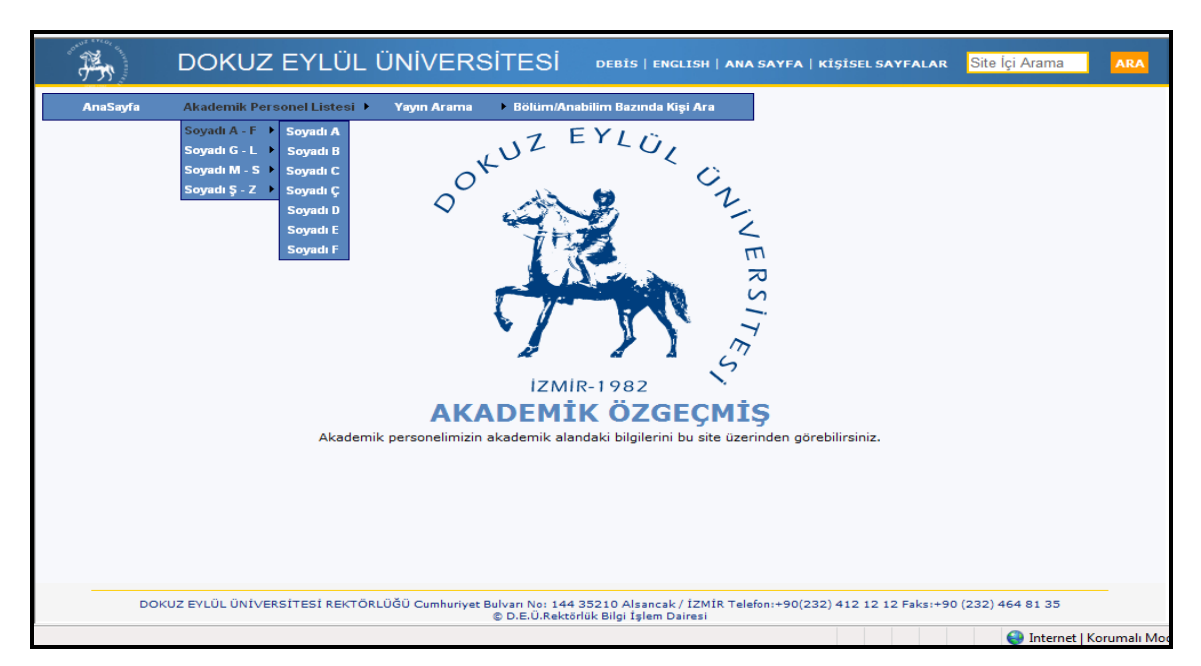

**Şekil 1.10** Dokuz Eylül Üniversitesi akademik personel bilgi bankası işlemleri arayüzü.

Arayüz kullanılarak Dokuz Eylül Üniversitesi'ne ait web sitesine gidiş sağlanabileceği gibi akademik personel sekmesi altından aranan akademisyene ait bilgilere erişilebilir. Sayfada aramayı kolaylaştırmak açısından akademisyenler soy adlarının ilk harflerine göre gruplandırılmışlardır. Herhangi bir harf akademik personel listesi altından seçildiğinde soyadı o harfle başlayan akademisyenler listelenmektedir. Aşağıdaki şekilde (Şekil 1.11) Soyadı A harfi ile başlayan akademik personel listesi görülmektedir.

| DOKUZ EYLÜL ÜNİVERSİTESİ               |                                             | DEBİS   ENGLISH   ANA SAYFA   KİŞİSEL SAYFALAR                                                                | Site Içi Arama          |  |  |  |  |  |
|----------------------------------------|---------------------------------------------|----------------------------------------------------------------------------------------------------|-------------------------|--|--|--|--|--|
| Home<br>Academist List                 | <b>Publications</b><br>Search by Department |                                                                                                    |                         |  |  |  |  |  |
|                                        |                                             | $\therefore$ ACADEMIC STAFF $\therefore$                                                                      |                         |  |  |  |  |  |
|                                        |                                             |                                                                                                    |                         |  |  |  |  |  |
|                                        |                                             | A   B   C   C   D   E   F   G   H   I   I   I   X   L   M   N   O   Ö   P   R   S   S   T   U   Ü   V   Y   Z |                         |  |  |  |  |  |
|                                        |                                             |                                                                                                    |                         |  |  |  |  |  |
|                                        |                                             | Total 469 results                                                                                             |                         |  |  |  |  |  |
| Listed by Surname                      |                                             |                                                                                                    |                         |  |  |  |  |  |
| <b>LAST NAME/NAME</b>                  | <b>ACADEMIC TITLE</b>                       | <b>DEPARTMENT</b>                                                                                             | <b>OCCUPATION TITLE</b> |  |  |  |  |  |
| <b>ABACI AYHAN</b>                     | DOC.DR.                                     | <b>TIP FAKÜLTESİ</b>                                                                                          | Docent                  |  |  |  |  |  |
| ABACIOĞI U ÖZI EM                      |                                             | REKTÖRLÜK                                                                                                    | Uzman                   |  |  |  |  |  |
| ABACIOĞLU YUSUF HAKAN                  | PROF.DR.                                    | <b>TIP FAKÜLTESİ</b>                                                                                          | Profesör                |  |  |  |  |  |
| ABDELGELIL HOSSAM ABDELAZİZ<br>MAHMOUD | DR.                                         | <b>İLAHİYAT FAKÜLTESİ</b>                                                                                     | Öğr.Görevlisi           |  |  |  |  |  |
| ABDULLAHOĞLU DENİZ MUBARİS             | DR.                                         | <b>TIP FAKÜLTESİ</b>                                                                                          | Aras.Gör.               |  |  |  |  |  |
| <b>ABKA SİNEM</b>                      |                                             | İŞLETME FAKÜLTESİ                                                                                             | Araş.Gör.               |  |  |  |  |  |
| ABUK DUYGULU AYLİN                     | YRD.DOC.DR.                                 | İKTİSADİ VE İDARİ BİL. FAK.                                                                                   | Yrd.Docent              |  |  |  |  |  |
| <b>ACABEY MEHMET BESIR</b>             | YRD.DOC.DR.                                 | HUKUK FAKÜLTESİ                                                                                               | Yrd.Docent              |  |  |  |  |  |
| <b>ACAN ERDEM</b>                      |                                             | GÜZEL SANATLAR FAKÜLTESİ                                                                                      | Uzman                   |  |  |  |  |  |
| <b>ACAR AHMET</b>                      | YRD.DOC.DR.                                 | BUCA EĞİTİM FAKÜLTESİ                                                                                         | Yrd.Docent              |  |  |  |  |  |
| <b>ACAR BALAYLAR NİLGÜN</b>            | DOC.DR.                                     | İKTİSADİ VE İDARİ BİL. FAK.                                                                                   | Docent                  |  |  |  |  |  |
| <b>ACAR BERRIN</b>                     | PROF.DR.                                    | <b>TIP FAKÜLTESİ</b>                                                                                          | Profesör                |  |  |  |  |  |
| <b>ACAR CELAL</b>                      | UZM.DR.                                     | <b>TIP FAKÜLTESİ</b>                                                                                          | Aras.Gör.               |  |  |  |  |  |
| <b>ACAR EMINE</b>                      | DR.                                         | <b>TIP FAKÜLTESİ</b>                                                                                          | Araş.Gör.               |  |  |  |  |  |
| <b>ACAR ISMAIL</b>                     | YRD.DOC.DR.                                 | İLAHİYAT FAKÜLTESİ                                                                                            | Yrd.Docent              |  |  |  |  |  |
| <b>ACAR SAYIM DEMET</b>                | DR.                                         | <b>TIP FAKÜLTESİ</b>                                                                                          | Aras.Gör.               |  |  |  |  |  |
| <b>ACAR SEDEE</b>                      | DOC.                                        | GÜZEL SANATLAR FAKÜLTESİ                                                                                      | Docent                  |  |  |  |  |  |
| <b>ACAR SERAP</b>                      | YRD.DOC.DR.                                 | FİZİK TED.REHAB. YÜK.OK.                                                                                      | Yrd.Docent              |  |  |  |  |  |
| <b>ACAN AHMET EMRAH</b>                | DR.                                         | <b>TIP FAKÜLTESİ</b>                                                                                          | Aras.Gör.               |  |  |  |  |  |
| <b>ACIK ABDULLAH</b>                   |                                             | DENİZCİLİK FAKÜLTESİ                                                                                          | Araş.Gör.               |  |  |  |  |  |
| ACIK CINAR SERMÍN                      | DOC.DR.                                     | DENİZ BİL.VE TEKN.ENS.                                                                                        | Docent                  |  |  |  |  |  |
| <b>ACIKGÖZ NURKAN</b>                  |                                             | YABANCI DİLLER YÜK.OK.                                                                                        | Öğr.Görevlisi           |  |  |  |  |  |
| <b>ACIKGÖZ OSMAN</b>                   | PROF.DR.                                    | TIP FAKÜLTESİ                                                                                                 | Profesör                |  |  |  |  |  |
| ACIL DİLAY                             |                                             | SAĞLIK BİLİMLERİ ENSTİTÜSÜ                                                                                    | Araş.Gör.               |  |  |  |  |  |
| ADA EMEL                               | PROF.DR.                                    | <b>TIP FAKÜLTESİ</b>                                                                                          | Profesör                |  |  |  |  |  |
| ADALIOĞLU SEZGİ                        | DR.                                         | DENİZ BİL.VE TEKN.ENS.                                                                                        | Uzman                   |  |  |  |  |  |

**Şekil 1.11** Dokuz Eylül Üniversitesi akademik personel listesi.

Kullanıcı isterse bu ara yüz aracılığı ile akademik yayın taraması yapabilir veya ulaşmak istediği akademisyeni bölüm bazında arayabilmektedir. İlgili akademisyen bulunduğunda kendisi ile ilgili üniversite bilgi bankasında var olan bilgiler araştırmacı ile paylaşılabilmektedir. Aşağıda yer alan şekilde (Şekil 1.12) örnek olarak sorgulaması yapılan bir akademisyene ait bilgilerin yer aldığı sayfa görülmektedir. Sayfa aracılığı ile kişisel bilgiler yanı sıra akademik çalışmalar ve mail adresi ile telefon numarası düzeyinde erişim bilgilerine ulaşılabilmektedir.

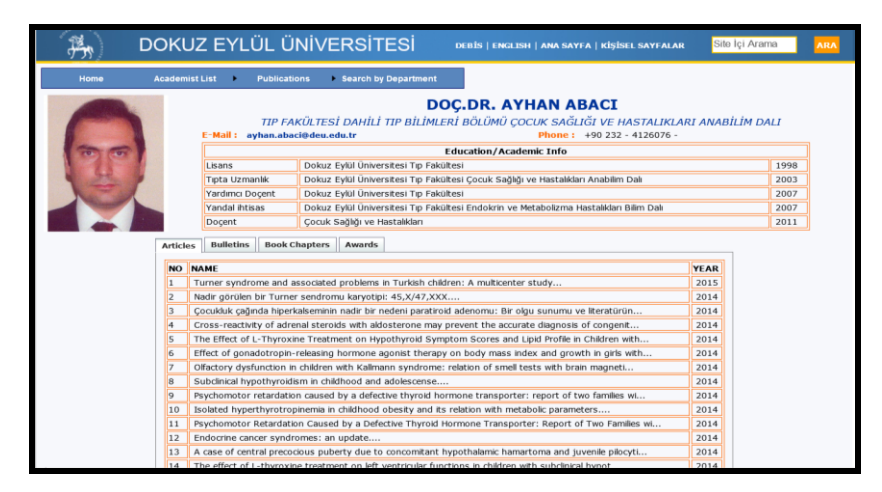

**Şekil 1.12** Dokuz Eylül Üniversitesi akademik personel sorgulama sonuç ekranı.

Ülkemizdeki akademik kurum ve kuruluşlarda genel hedefler gözetilerek farklı tasarımlarda aynı amaca hizmet eden veri tabanları oluşturulmuştur. Daha çok raporlama amaçlı istatistiksel verileri depolamaya yönelik olduğu gözlemlenen çalışmalar genelde akademik faaliyetler hakkında bilgi vermeyi hedeflemektedir.

Çalışmamız ise konuya farklı bir bakış açısı ile yaklaşmayı hedeflemektedir. Akademisyenlerin uzmanlık alanlarına göre sınıflandırılıp kendileri ile irtibat kurmak isteyenlerce kolaylıkla ulaşılabilme imkanı sağlamak amacı hedeflemektedir. Bunun yanısıra akademisyenler kendi üyelik işlemlerini gerçekleştirebilecekleri, çalışmalarını kamuoyu ile rahatlıkla paylaşabilecekleri güvenli bir elektronik ortama sahip olabileceklerdir. Bu amaçla iletişime geçilen il sınırları içindeki akademik kurumlardan veri talep edilmesi planlanmıştır. Bu veriler daha sonra elektronik ortamda işlenip veri tabanına aktarılacak ve aranan veriye kolaylıkla ulaşılabilmesini sağlayacak programın yazılmasından sonra kullanıcının sisteme güvenli ve hızlı bir şekilde erişmesini sağlayacak arayüzün oluşturulması ile tasarlanan proje kullanıcıların erişimine açılacaktır.

Ülke genelinde yüzden fazla akademik kurum ve kuruluş mevcut olduğundan pilot bir çalışma şeklinde bir örnek teşkil etmesi amacı ile İzmir ili ölçeğinde bulunan akademik kurumlarda görev yapan personele ait veriler üzerinde çalışma hedeflenmiştir.

## **2. LİTERATÜR BİLGİLERİ**

## **2.1 Veri Tabanı Nedir?**

Veri tabanı kavramı İngilizce karşılığı database olan Veri tabanı; Birbirleriyle ilişkili olan verilerin birlikte tutulduğu yönetilebilir, güncellenebilir, taşınabilir ve anlamlandırılabilir kullanım amacına uygun olarak sistemli bir şekilde toplanmış bilgi topluluğudur.

Veri tabanı kullanımı veri tekrarlarını ortadan kaldırır veya en aza indirir. Buda bize vakitten kazanç sağlar. Bellek alanı israfını önler. Veri bütünlüğü sağlamamıza yardımcı olup verilerimizi bir düzen içinde tutmamızı sağlar.

Bu gün hayatımızın birçok alanında bu faydaları dolayısı ile farkında olarak veya olmadan kullandığımız veri tabanı örneklerine bakacak olursak: Üniversitelerde öğrenci bilgi sistemi, personel sistemi, hastane-hasta, doktor, tedavi, araç gereç mali bilgiler. Ticari bir şirkette müşteri, ürün, satış, ödeme, teslimat bilgileri.

Örneklerden de anlaşılacağı üzere günümüz dünyasında kişiler veya kurumlar özel hayatlarında veya iş yaşamlarında kullanacakları bilgiyi özelliklerine göre gruplayıp daha sonra ulaşmak üzere bilgisayar ortamında özel yazılımlarca oluşturulmuş dosyalarda tutabilirler. Bu tablolardan oluşan ve aranan veriye yetkisi olan kişilerin kısa zamanda ulaşmasını sağlayacak şekilde tasarlanmış dosya yapısına veri tabanı denmektedir. Veri tabanı uygulamaları iki temel türe ayrılabilir.

Bunlar:

1- Düz dosya veri tabanı: Bu tür programlarda tüm [veri tabanı](http://veritabani.nedir.com/) tek bir tabloya sığdırılmalıdır. Bu birkaç kayıtta ortak olan herhangi bir bilginin her kayıtta tekrarlanacağı anlamına gelir. Word, excel bu tür programlara örnektir.

2- İlişkisel veri tabanı: Bu tür veri tabanında birçok tablo kullanılır ve tablolar arasında ilişkiler oluşturulur. Bir ilişki, bir tabloya, başka bir tablodaki kaydı bağlamamızı sağlar. Bu şekilde veriler daha az yer kaplar ve işlemlerimizi kolaylaştırır. SQL (Structured Query Language, Yapısal Sorgulama Dili), oracle gibi gelişmiş veri tabanı uygulama yazılımları bu ilişkisel yapıyı kullanarak büyük boyuttaki veri grupları içinden istenen veriyi oldukça kısa sürede bulup listeleyebilmektedir.

Veri tabanı, veri ve meta veri' den oluşur. Meta veri, veri hakkında veri olarak tanımlanır. Veri tabanı yönetim sistemleri, veri tabanının yapısını ve içindeki bilgilerin cinsini meta veri olarak tutarlar. Veri tabanlarında veriler, tablolar halinde tutulur.

Meta veri, tablonun her alanının tipini ve anlamını tanımlar. Veri tipi ise, tablodaki her alanın (kolonun) tipidir. Herhangi bir alanın veri tipi, sayı olabildiği gibi, tarih ve metin de olabilir. Üniversitelerimizde akademik ve idari personel yanı sıra öğrenciler için de farklı amaçlarla oluşturulmuş veri tabanları mevcuttur (Kaya Tekin 2012).

Veri tabanı kavramının ne olduğuna ve nasıl çalıştığına bakacak olursak: Değişik kaynaklarda farklı tanımlar olmakla beraber bir kuruma ait verilerin düzenli bir yapı çerçevesinde saklandığı yazılım olarak nitelendirilebilir (İnt. Kyn. 7) .

Bu gün birçok alanda insanlar saklamak isteyip gerektiğinde kolayca ulaşmak isteyecekleri birçok bilgiye sahiptirler. Bu sebeple aranan bilgiye sistematik şekilde ve kısa zamanda ulaşmak için kullanmakta olduğumuz veri tabanları bu tür çalışmalar için vaz geçilmez yardımcılarımızdır.

Günümüzde veri saklama konusunda yedekleme başta olmak üzere birçok güvenlik çözümü sunan yapılar veri kaybını en aza indirerek kullanıcı için önem arz eden bilginin saklanmasını sağlamaktadır. Bunun yanı sıra saklanan bilgiler içerisinde kullanıcı için gizli olması gerekenlere sadece yetkisi olanların erişimini sağlayacak olan yetki denetimi mekanizması ile veriler korunabilmektedir.

Veri tabanları herhangi bir programda saklayabileceğimizden çok daha fazla veriyi depolayabilmektedir.

Bu verilere erişmek için gerekli sorgulamalar ise programcılar tarafından oluşturulan kodlar vasıtasıyla gerçekleştirilmektedir. Yazılan kodlar dünya çapında kabul görmüş standartlar tarafından desteklendiği için birçok platformda yazılım geliştirilebilir. Veri tabanına bilgi girişi veya veri tabanından bilgi okumak için herhangi bir teknik bilgiye gerek yoktur. C#, basic, java veya PHP gibi dillerden herhangi birisi ile bir bilgisayarda tutulan veri tabanı dosyasından bilgi okuyabilir veya üzerine kayıt eklenebilir.

Bir veri tabanının genel yapısına bakılacak olursa altta verilerin saklandığı tablolardan oluştuğu söylenebilir. Aşağıdaki şekilde (Şekil 2.1) genel yapısı görülen veri tabanında veriler altta yer alan tablolar üzerinde saklanmaktadır.

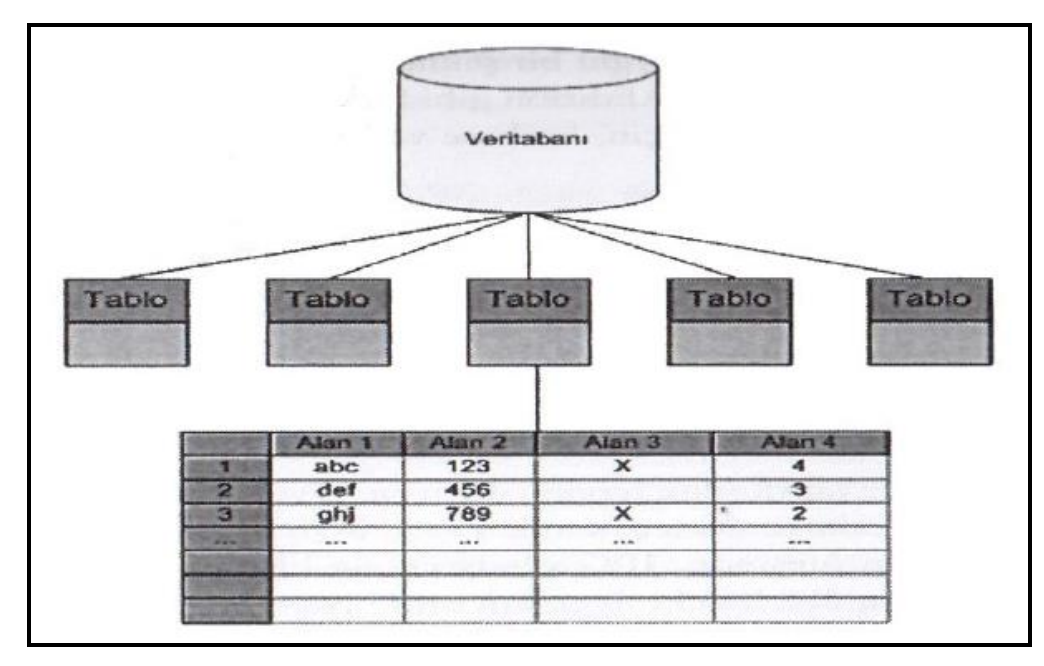

**Şekil 2.1** Veri tabanı genel yapısı

Şekil 2.2' de görülmekte olan tablo yapısı veri tabanının en önemli kavramlarından biridir. Veri tabanı tablolarda saklanan verilerden oluşmakta olup tablolar ihtiyaca göre kullanıcı veya programcılar tarafından oluşturulabilir. Bir veri tabanı tablosunu genel yapı itibarıyla excel tablosuna benzetebiliriz. Tablo yapısının en önemli fonksiyonu verileri birbirinden ayırmasıdır. Farklı özelliklere sahip veriler standart bir şekilde saklanabilmektedir. Veri tabanı çalışma mantığına göre bir tablo aynı özellikleri gösteren verileri saklamaktadır. Bu da verilerin tablolara aktarılması esnasında belli özelliklerine göre gruplandırılması anlamına gelmektedir.

Tablolar veri tabanında standartlaşmayı mümkün kılmaktadır. Bir tablo barındırdığı nesnelerin sadece önceden tanımlanmış özelliklerini saklayabilir. İhtiyaç doğrultusunda bir veri tabanı sayısız tablo içerebilir.

Tablolar içlerinde tanımlanmış alan ismi verilen sütunlardan oluşmaktadır. Aşağıdaki Şekilde (Şekil 2.2) bir tablo içinde bulunan alanlar yer almaktadır.

Tablonun veri tabanı yapısındaki en önemli fonksiyonu nesne tiplerini birbirinden ayırıp standart hale getirmektir. Alanların fonksiyonu ise bir tablo içindeki bilgileri birbirinden ayırmak ve standart hale getirmektir.

| personel: <sup>v</sup> ade |                         |                             |            | $-10x$ |  |
|----------------------------|-------------------------|-----------------------------|------------|--------|--|
| ad                         | soyad                   | email                       | dogum      | maas   |  |
| Mittwee                    | $OZ$ YW                 | grafiken@ya <del>hwow</del> | 01.11.1576 | 2500   |  |
| Güray                      | Oskay                   | gurayoskay@gmail.com        | 03.02.1979 | 1500   |  |
| Serkan                     | Çittçi                  | kizilsakal@trumpet.sk       | 04.12.1982 | 850    |  |
| Emre                       | Büyükkalfa              | emrebuyukkalfa@hotmail.com  | 13.07.1978 | 2000   |  |
| Ali                        | Polat                   | hasanali@hotmail.com        | 05.09.1978 | 3500   |  |
| Ozgür                      | Sengül                  | ozgursengul@yahoo.com       | 16.11.1981 | 900    |  |
| Can                        | Göksun                  | cangoksun@gmail.com         | 19.05.1980 | 1200   |  |
| Dara                       | Ganjiavi                | daragan@yahoo.com           | 14.02.1975 | 1500   |  |
| Elif                       | Akşar                   | elifeel@hotmail.com         | 26.12.1975 | 750    |  |
| Azade                      | Çerkezoğlu              | info@azade.info             | 05.09.1979 | 2200   |  |
| Asude                      | Çerkezoğlu              | asude@gmail.com             | 05.09.1973 | 1100   |  |
| Cengiz                     | Cerkezoğlu              | cengiz@gmail.com            | 01.01.1950 | 2600   |  |
| Seval                      | Çerkezoğlu              | sevalo@gmail.com            | 01.05.1962 | 1200   |  |
| Autok                      | <i><u>Karadaniy</u></i> | aylek@hntmail.com           | 11.10.1983 | aanl   |  |

**Şekil 2.2**: Veri tabanı tablosunda bulunan alanlar.

Tablo içinde yer alan her satır bir kayıt olarak isimlendirilmektedir. Her bir kayıt tablodaki alana ait tek bir veri içerebilir. Bir veri tabanı tablosu teorikte sonsuz sayıda kayıt içerebilirken pratikte girilebilecek kayıt sayısı veri tabanının üzerinde barındığı bilgisayarın disk alanı ile sınırlıdır.

Tablolarda tutulan kayıtlara sorgu yolu ile ulaşmak istediğimizde örneğin kişiyi ismi ile aradığımızda karşımıza aynı isme sahip birden fazla kişinin bilgileri gelebilecektir. Bunu önlemek için her kayda tekrarsız bir numara vermek sureti ile benzer bilgiler içeren farklı kayıtların birbirinden ayrılması sağlanmıştır. Bu tekrarsız veri tipine anahtar saha (primary key) denmektedir. Bu alan aynı kayda ait farklı tablolarda saklanan verilere ulaşmak için kullanılmakta olan tablolardaki kayıt sahalarının birbiri ile olan ilişkisini sağlayan bir yapıdır. İki farklı tablo arasındaki bağlantı tablolardan birine diğerinin primary key'i eklenerek sağlanır. Tablodaki kayıtlara ait primary key değerleri asla değiştirilmemelidir. Bir tabloda ilgili kaydı diğerlerinden ayırmak için kullanılan primary key ilişki kurulan diğer tabloda da bir sütun halinde yer almaktadır.

Bu durumda diğer tabloda ismi foreign key olarak değişmektedir. Bu şekilde barındırdığı tablolar arasında primary key vasıtası ile ilişki kurulmuş olan veri tabanlarına ilişkisel veri tabanı denmektedir.

Çalışmamıza esas oluşturan verilerimiz excel hesap tablosu programı ortamında

hazırlandıktan sonra My Sql veri tabanı ortamında oluşturulan boş bir veri tabanı üzerindeki tabloya aktarılmıştır. ABS ile ilgili tüm işlemler MySQL veri tabanı üzerinde gerçekleştirilmiştir.

#### **2.2 Veri tabanı uygulamasının tarihçesi**

Verilerin depolanması ve gerektiğinde erişilmesi, bilgisayarların yaygınlaştığı 1950'liyıllardan itibaren devamlı gündemde olmuştur. İlk uygulamalarda veriler dosyalarda tutulmaktadır. Dizinlerin içine dosyaların isimleri, içeriklerinin ne olduğunu göstermektedir. Örneğin, kisiler.txt dosyası, kişilerle ilgili bilgileri içermektedir(İnt. Kyn 7).

1960'lı yıllarda, General Electric şirketinden Charles Bachman isimli araştırmacı verinin modellenmesi ve depolanmasına odaklanan, Integrated Data Storage adını verdiği bir yazılımı geliştirir.

1960'lı yılların sonunda, IBM (International Business Management) şirketi, Information Management System (IMS) adı verilen bir yazılımı piyasaya sürer. IMS, verinin hiyerarşik şekilde modellenmesine dayanan bir sistemdir.

1970'de, yine IBM şirketinden Edgar Codd isimli araştırmacı, günümüzde yaygın bir şekilde kullanılan ilişkisel veri tabanı modellerine öncülük eden bir yaklaşım öne sürer. Codd, verilerin ortak anahtarlar (sayılar) üzerinden ilişkilendirilmesinin verilerin kolay ulaşılabilir hale getirilmesine yardımcı olacağını belirtmektedir.

Bu önemli çalışma, günümüzde kullanılan çok sayıda ticari veri tabanı uygulamasına esin kaynağı olmuştur.

1980'ler, ilişkisel veri tabanı yönetim sistemlerinin yaygınlaştığı dönemlerdir. Bu sistemler içinde çeşitli işlemlerin yapılmasını sağlamaya yönelik bir dil geliştirilmesi düşüncesi, SQL (Structured Query Language) adı verilen bir bilgisayar dilinin geliştirilmesine yol açar. SQL dilinin ilk örneği, 1970'lerin sonunda IBM'in (International Business Machine) deneysel anlamda geliştirdiği bir veri tabanı üzerinde sorgulama gerçekleştirmek amacıyla geliştirilmiştir.

Bazı isteklere göre geliştirilen dil, 1980'lerde IBM SEQUEL (Ardışık İngilizce Sorgu Dili - Sequential English Query Language) ismiyle piyasaya sürülmüştür. Ancak, SEQUEL isminin ticari isim hakkı başka bir şirkette olduğu için, isim SQL olarak değiştirilir. SQL' in bilgisayar endüstrisinde yaygın bir kullanım alanı bulması ve ticari

21

başarısı nedeniyle, Amerika Standartlar Enstitüsü olan ANSI, SQL' in standartlaşması için bir komite kurar.

Ardından, 1987'de, Uluslararası Standartlar Enstitüsünde (ISO), SQL' in bir Dünya standardı olması için çalışmalar başlatılır. İki yıl sonra, standardın ilk sürümü olan SQL-89 duyurulur. Talepler doğrultusunda, SQL-89 daha da geliştirilerek, ikinci nesil standart olan SQL-92 yayınlanır. Üçüncü nesil standartla ilgili çalışmalar, 1999'da tamamlanır ve SQL-99 adı altında sunulur. En son olarak SQL:2003 ve SQL:2006 standartları ortaya çıkar. Ancak, SQL konusundaki standartlaşma bitmemiştir ve yeni özelliklerin kazandırılması için çalışmalar yapılmaktadır.

SQL dilinin, bir programlama dilinde yer alan yapılara (döngüler, "case" yapıları, vb) sahip olması için çalışmalar sürdürülmektedir. 1980'lerin sonları ve 1990'lar çok amaçlı veri tabanı yönetim sistemlerinin bilgisayar endüstrisinde görüldüğü yıllardır. Veri tabanı yönetim sistemi bu yıllarda yapılan değişikliklerle, sadece alfa nümerik (alfabetik ve nümerik) karakterlerden oluşan kayıtların depolandığı sistemler olmaktan uzaklaşır.

Alfa nümerik nitelik taşımayan, Şekil, video, ses dosyalarını da depolayan sistemler olarak evrilirler. Artık veri tabanı yönetim sistemleri, birbiriyle ilişkili her türlü veriyi depolayabilen ve sorgulanan bilgileri hızlı bir şekilde sunabilen sistemler haline gelir.

1990'lar, genel amaçlı veri tabanı kavramının esnetildiği ve yönetim bileşenlerinin bir üst katman olarak sunulduğu Kurumsal Kaynak Planlama (ERP: Enterprise Resource Planning) ve Yönetim Kaynak Planlama (MRP: Management Resource Planning) gibi uygulamaların geliştirildiği yıllardır. Oracle, SAP, People Soft, Siebel ve Baan gibi şirketlerin oluşturdukları uygulamalar, veri tabanı kavramının da ötesine geçer ve kurumsal süreçlerin veri tabanıyla bütünleştirildiği sistemler haline gelir.

ERP (Kurumsal kaynak planlama) yazılımları, genel olarak, herhangi bir kuruluşun, finans, insan kaynakları, muhasebe, malzeme tedariki, üretim planlama, stok denetimi gibi faaliyetlerinin, bütünleşik bir sistem halinde yürütülmesini sağlar.

Örneğin, yapılan bir sipariş durumunda, stok kontrol edilir, gerekli üretim planlanır ve stokta olmadığı için sipariş edilen malzemelerin tedarikinden sonra üretim gerçekleştirilir. Her adım, veri tabanında bir dizi verinin sorgulanması ve sonuçlara göre yeni verilerin üretilmesine neden olur. Bütün faaliyetler, veri tabanında depolanan veriler üzerinden gerçekleştirilir ve her adımda yöneticilere üretim maliyetleri, malzeme fiyatları gibi bilgiler aktarılır.

22

1990'larda, veri tabanı uygulamaları, genellikle sınırlı sayıda kullanıcının kullandığı ve veri tabanı üzerindeki yükün sınırlandırılabildiği sistemlerdi. Uygulama yazılımları, masaüstünde çalışan programlardı ve sunucu/istemci mimarisinde hazırlanmışlardı. 2000'li yıllara doğru web siteleri de veri tabanı destekli çalışmaya başlar. Web sayfalarındaki dinamik içerik veri tabanından getirilerek kullanıcılara sunulur. Ancak, internet, veri tabanı yönetim sistemleri için zorlayıcı bir unsur olmuştur. Ne kadar kullanıcının web sitesine gireceği ve dolayısıyla veri tabanı yönetim sistemi üzerinde yaratacağı yük önceden bilinememektedir. Web üzerinden çalışan ilk uygulamalar, aşırı talep durumlarında duraklama ve yavaşlık yaşamışlardır. Aşağıdaki tabloda (Çizelge 2.1) piyasada en çok kullanılan veri tabanı programları çeşitli özellikleri ile karşılaştırılmıştır(İnt. Kyn 8).
**Çizelge 2.1:** Veri tabanı programlarının özelliklerinin karşılaştırılması.

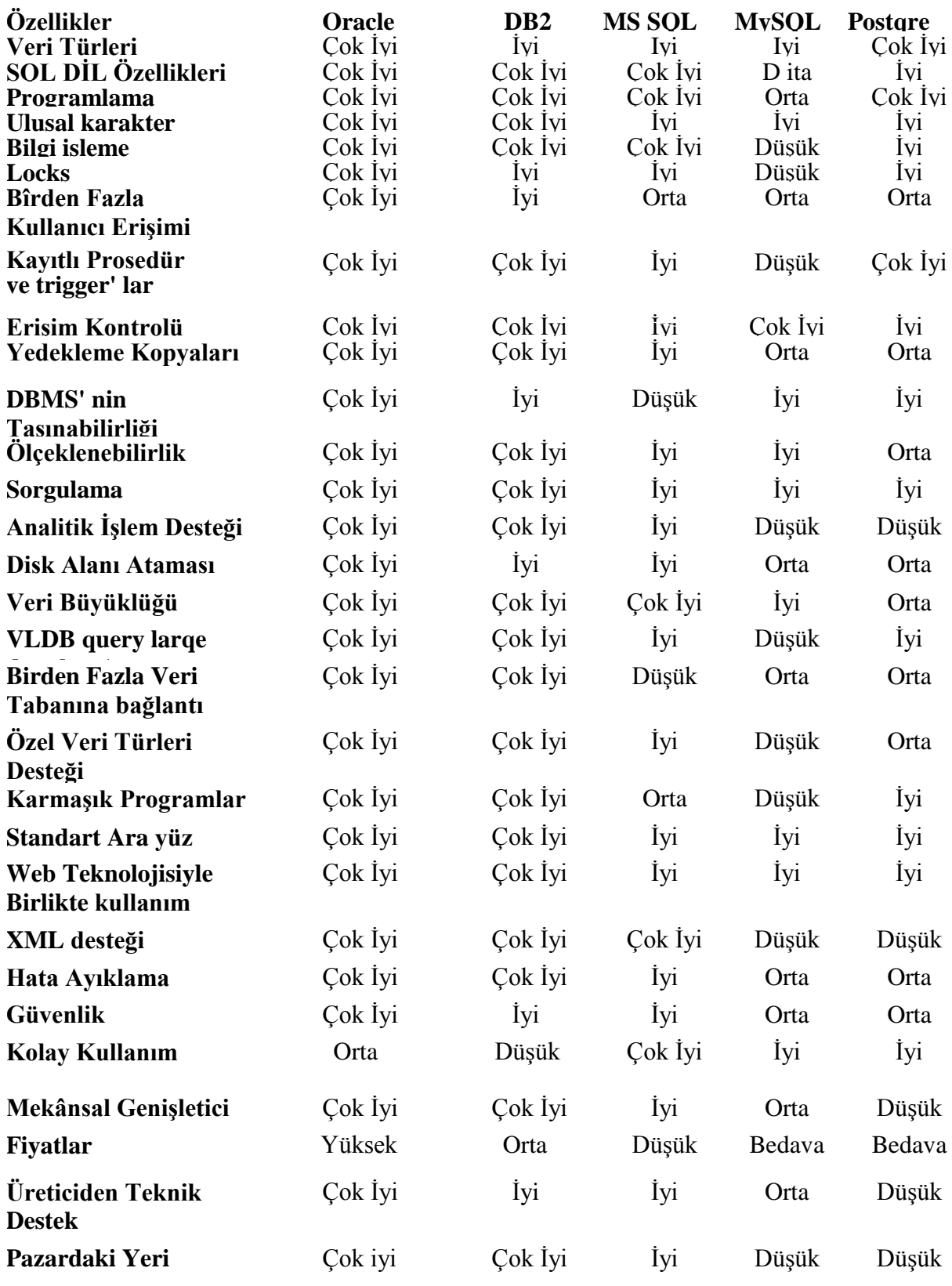

## **2.3 Ülkemizde Yapılan Çalışmalardan Bazıları**

Üniversitelerimizde AÖBS (Akademik Özgeçmiş Bilgi Sistemi) uygulamaları olarak çeşitli yazılımlar kullanılmak sureti ile üniversite idari ve akademik personeli ile diğer kullanıcıların ihtiyaçlarına cevap verilmeye çalışılmaktadır.

Ege Üniversitesinde geliştirilen ve halen kullanılmakta olan İnternet ABS (Kılıçaslan vd. 2002)üniversitedeki birimlerin ihtiyaçlarının bütünleşik olarak çözülmesini sağlamak amacı ile geliştirilmiştir. Modüler olarak tasarlanan programın özlük işleri, öğrenci işleri, akademik bilgi sistemi, maaş işleri, idari ve mali işler, araştırma projeleri takibi, evrak takip gibi bileşenleri vardır. İnternet ara yüzü olan modüller: Akademik bilgi sistemi, öğrenci işleri ve enstitü öğrenci işleri' dir.

İnternet akademik bilgi sistemi, oluşturulan aka emik veri tabanı kullanılarak akademisyenler hakkında, mezun olduğu okul, uzmanlık alanı, idari akademik görevler, üye olduğu mesleki kuruluşlar, gibi bilgileri tutmakta olup ilgili akademisyen tarafından internet ortamından güncellenebilmektedir.

Baykal A. tarafından 2007 yılında Akademik bilişim 2007 konferansında sunulan "Akademik Bilgi Sistemi" isimli çalışmada Dicle üniversitesinde geliştirilen akademik bilgi sistemini tanıtmıştır. Çalışmada veritabanı olarak MySql kullanılmış. veritabanına erişim amacı ile geliştirilen yazılım PHP dili ile kodlanmıştır. Makalede tanıtılan Dicle Üniversitesi akademik web sistemi kullanılarak öğretim elemanları özlük bilgilerini değiştirebilmekte ve yayınlarını çeşitli kriterlere göre sisteme girebilmektedirler.

Yine 2007 yılında akademik bilişim toplantısında sunulan bildiride Anadolu üniversitesinde oluşturulan üniversite bilgi portalı tanıtılmıştır (Şenel 2007).

Çalışmada akademik ve idari personel hakkında toplanan bilgilerin yine bu personel ile açık kaynak kodlu bir ortamda paylaşılması otomasyon sistemlerindeki hatalı verilerin düzeltilmesinin de sağlandığı belirtilmiştir.

Aynı yıl sunulan bir başka bildiride Kahramanmaraş Sütçü İmam Üniversitesinde oluşturulan UBS (Üniversite Bilgi Sistemi) aracılığı ile üniversite bünyesinde yapılan birçok işlemlerin, internet ortamında bir çatı altında toplanarak dinamik bir yapıya kavuşturulmasını amaçlandığı belirtilmiştir (Üstün vd. 2007).

Akademik bilişim 2007 konferansında sunulan bildiri aracılığı ile tanıtılan sistem modüler olarak geliştirilmiş olup Personel Bilgi Sistemi, Öğrenci Bilgi Sistemi, Web bilgi sistemi, Ek Ders Ücret Bilgi Sistemi, Bordro Bilgi Sistemi, Online Ders ve Sınav Bilgi Sistemi yer almaktadır

Kullanıcı yetkilendirme sistemine göre içerik güncellemesi ve görüntülemesi yapabilen UBS, tamamen dinamik bir yapıya sahiptir. Dinamik yapıya sahip olan UBS' de kullanıcı ara yüzlerinin hazırlanmasında PHP programlama dili, içerik bilgilerinin yer aldığı tabloların hazırlanmasında ise Postgre SQL veri tabanı kullanılmıştır. UBS içerik güncellemeleri, üniversite bünyesinde yetki verilen kullanıcılar tarafından internet ve intranet üzerinde kolaylıkla yapılabilmekte, istenilen her türlü özelliklere göre raporlama işlemleri PDF formatı kullanılarak alınabilmektedir.

2008 yılında yapılan bir çalışmada üniversitelerde görev yapan akademik personelin özgeçmiş verilerinin ve üniversite bünyesinde okutulan tüm ders içeriklerinin veri tabanı ortamına aktarılması Çanakkale On sekiz Mart üniversitesi örneği için sağlanmıştır. Verilerin kullanılması ile ilgili kullanıcı ve yönetim ara yüzlerinin oluşturulması hakkında DKS (Ders Katalog Sistemi), AÖBS tasarımı, kurulumu ve geliştirilmesi bölümlerini içeren bir ABS geliştirilmiştir (Şahin 2008). Sistem Çanakkale on sekiz Mart üniversitesince bugün aktif olarak kullanılmaktadır<sup>1</sup>.

Bugün ülkemizde akademik eğitim ve öğretim faaliyetlerini sürdüren tüm üniversitelerimizde benzer sistemler kullanılmaktadır. ABS ile ilgili kullanılmakta olan yazılımlar üniversitelerimizin kendi kaynakları aracılığı ile ihtiyaçların belirlenmesi sonucu ilgili yazılım birimlerince oluşturulabildiği gibi bu konuda profesyonel olarak yazılım geliştiren çeşitli özel firmalar aracılığı ile de temin edilebilmektedir.

Bu amaçla yapılan çalışmada İzmir ilindeki akademik kurumlarda görev yapan doktor ve üzeri akademik unvana sahip personele ait bilgiler toplanmış ve aranan akademisyene ait bilgilerin kullanıcıya kolay anlaşılabilir yorumlanabilir bir biçimde sunulması için gerekli veri tabanı oluşturulup ara yüz yazılımı geliştirilmiştir. Oluşturulan veri tabanına erişen kullanıcı kendisine ait kayıtları sisteme girebilir, üzerlerinde değişiklik yapabilir, diğer akademisyenlere ait kayıtları görüntüleyebilir, sistemde kayıtlı akademisyenlere ait uzmanlık alanları içerisinde isme, akademik unvana, çalışılan kuruma göre arama yapabilir, listelenen kayıtlar içerisinde istediği akademisyenin çalıştığı konumu akademisyene ait diğer bilgilerle beraber harita üzerinde görüntüleyebilir.

-

<sup>&</sup>lt;sup>1</sup> Int kynk 10

#### **3. MATERYAL ve METOT**

İzmir üniversitelerinde görev yapan akademisyenler ile ilgili olarak hazırlanan ABS için gerekli veriler ilgili akademik kurumların personel birimleri aracılığı ile sağlanmıştır. Bu amaçla öncelikle üniversitelerimizin personel daire başkanlıkları ile iletişime geçilip gerekli izinler alınmıştır. Daha sonra bu kurumlardan istenen veriler bazı üniversitelerimizden doğrudan excel formatında dosya olarak temin edilmiş bazı üniversitelerimizde ise alınan izin doğrultusunda ilgili üniversiteye ait web sitesinin akademik personel bağlantısı altındaki bilgilerden faydalanılmıştır. Sağlanan bu bilgiler akademik birim kişisel bilgiler ve uzmanlık bilgileri göz önüne alınarak tasnif edilmiş ve uygulamada birliktelik sağlamak için on üç başlıktan oluşan bir excel sayfasında veri tabanına tablo olarak aktarılmak üzere hazırlanmıştır. Alttaki şekilde (Çizelge 3.1) bu tablonun genel görünümü yer almaktadır.

#### **Çizelge 3.1** ABS personel bilgileri tablosu

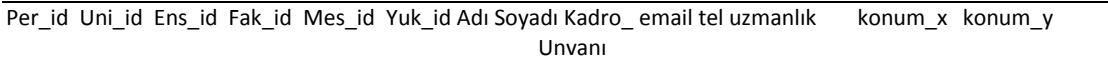

Bu veri tablolarının hazırlanması esnasında kaynak olarak yararlanılan web sitelerinde her üniversitenin kendi bilgilerini paylaştığı ve yayınladığı web sitesini kendi akademik profilini yansıtacak şekilde farklı tasarımlarda ve farklı görsel materyaller içeren şekillerde oluşturduğu görülmüştür. Sağlanan verilerin excel hesap tablosu programına standart bir formatta aktarılabilmesi için bazı dönüştürmeler gerekli olmuştur. Bu aşamada örneğin fotoğraf olarak gelen bir verinin yazı formatına dönüştürülmesi ve buradan excele aktarılıp gerekli düzenlemelerin yapılması aşamasında çeşitli zorluklar yaşanmıştır. Bu dönüştürme işlemleri için Şekil formatındaki metinlerin yazıya dönüştürülmesini ve yazı olarak işlenmesini sağlayan ABBYY firmasınca üretilmiş olan fine reader ekran okuma OCR (Optical Character Recognation) yazılımından faydalanılmıştır. Program Şekil şeklindeki metin içeren belge içeriklerini ofis veya PDF gibi içinde arama yapılabilen farklı formatlara dönüştürebilmektedir.

Tablomuzda on üç alan bulunmaktadır. Sütunların isimlendirilmesinde alanın barındırdığı bilgiyi yansıtacak ve genel isimlendirme kurallarına uygun bir başlık seçilmesine özen gösterilmiştir. Bununla beraber tablonun veri tabanına aktarılması

esnasında bu verinin gereksiz şekilde fazla bellek işgal etmemesi için gerekli düzenlemeler yapılmıştır. Tabloda üzerinde veri tutulan alanların işlevi aşağıda açıklanmıştır.

**Per id:** Veri tabanı tablosunda yer alan her personel için tek ve benzersiz olarak tanımlanmış numara olup aynı kaydın iki kez oluşturulamaması için otomatik sayı formatında tanımlanmıştır.

**Uni\_id:** İlde mevcut olan üniversitelerimizin her birisi için tamsayı biçiminde oluşturulmuştur. Her üniversitenin tek ve benzersiz bir tanımlama numarası vardır.

**Ens\_id:** Üniversitelerimizdeki akademik birimlerden biri olan enstitülerin hangi üniversiteye bağlı olduğunun anlaşılabilmesi için oluşturulmuştur. Her enstitü için tek ve benzersiz olan tanımlama numarasıdır.

**Fak\_id:** Yine üniversitelerimizdeki akademik birimlerden biri olan fakültelerin hangi üniversiteye ait olduğunun anlaşılması ve bir üniversitede mevcut olan birden fazla fakültenin birbirinden ayrılabilmesi için oluşturulmuş bir tanımlama numarasıdır. Her fakülte için tek ve benzersiz olan tanımlama numarasıdır.

**Mes\_id:** Meslek yüksekokullarının ilgili üniversitenin hiyerarşik akademik yapısı içinde yer almasını sağlayacak olan tanımlama numarasıdır. Akademisyen bir meslek yüksekokulunda görevli ise görev yerinin veri tabanına kaydedilmesi için kullanılmaktadır. Her meslek yüksekokulu için tek ve benzersiz olan tanımlama numarasıdır.

**Yuk\_id:** Meslek yüksekokulu gibi yine bir akademik birim olan yüksekokulların veri tabanında tanımlanıp bir akademik birim olarak ilgili üniversite ile ilişkilendirilmesi için oluşturulmuş tek ve benzersiz olan tanımlama numarasıdır.

**Adi:** Sisteme bilgileri tanımlanacak olan akademisyenin isim bilgisinin tutulduğu en fazla 255 karakterlik veri alabilen metinsel karakterde bir bilgi alanıdır.

**Soyadi:** Sisteme bilgileri tanımlanacak olan akademisyenin soyad bilgisinin tutulduğu en fazla 255 karakterlik veri alabilen metinsel karakterde bir bilgi alanıdır

**Unvani:** Sisteme bilgileri tanımlanacak olan akademisyenin akademik unvan bilgisinin tutulduğu en fazla 255 karakterlik veri alabilen metin karakterinde bir bilgi alanıdır.

**Email:** Sisteme bilgileri tanımlanacak olan akademisyenin mail adresi bilgisinin tutulduğu en fazla 255 karakterlik veri alabilen metinsel karakterde bir bilgi alanıdır.

**Tel:** Sisteme bilgileri tanımlanacak olan akademisyenin iletişim bilgilerinden

telefon numarası bilgisinin tutulduğu en fazla 255 karakterlik veri alabilen metinsel karakterde bir bilgi alanıdır.

**Uzmanlik:** Sisteme bilgileri tanımlanacak olan akademisyenin akademik faaliyetlerinden doktora tezi ile ilgili araştırma konusu bilgisinin tutulduğu en fazla 255 karakterlik veri alabilen metinsel karakterde bir bilgi alanıdır

**Konum:** Sisteme bilgileri tanımlanacak olan akademisyenin çalıştığı birimin coğrafi koordinat bilgisinin tutulduğu en fazla 255 karakterlik veri alabilen metin karakterinde bir bilgi alanıdır.

Bilgiler toplanıp excel formatında tablolara aktarıldıktan sonra standart hale gelmiş bu veriler mysql veri tabanı programına aktarılmış ve yeni kayıt, düzenleme, silme, sorgulama, raporlama gibi işlemler için gerekli olan kod kısmının yazımına geçilmiştir. Çalışma esnasında kullanılan yöntem şematik olarak aşağıda (Şekil 3.1) yer almaktadır.

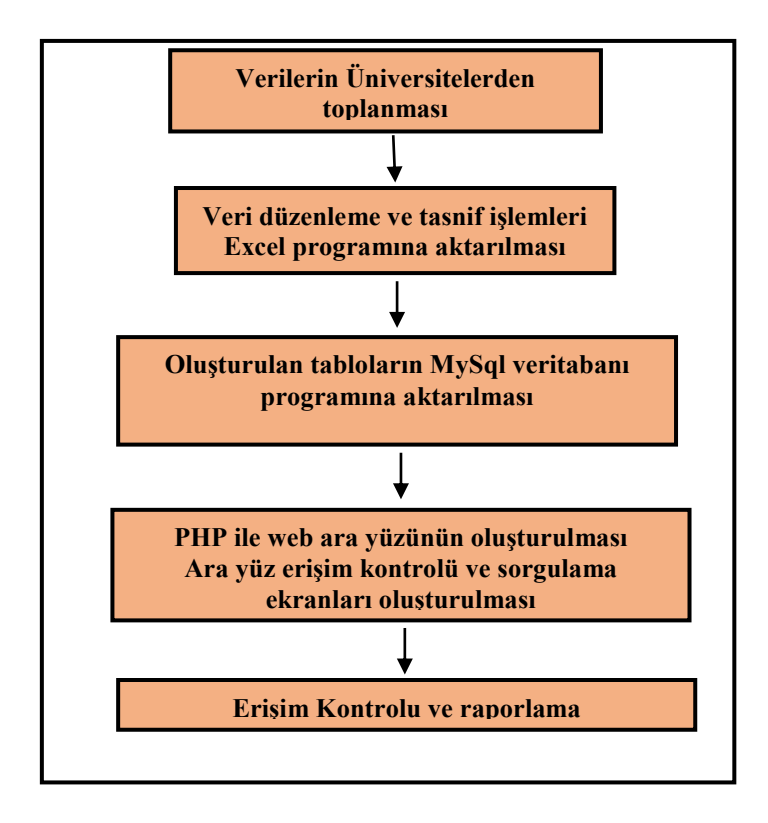

**Şekil 3.1** Akademik personel bilgi programı oluşturma aşamaları

Veriler üniversitelerin ilgili birimlerinden toplandıktan sonra ilk olarak excel hesap tablosu programında düzenlenmiştir. Daha sonra aranan kayda ulaşmada kolaylık sağlayacak sorgulama ve raporlama işlemlerinin daha hızlı ve güvenli yapılabilmesi ve

erişimin internet ortamından sağlanabilmesi için My Sql veri tabanı yazılımında oluşturulan veri tabanına aktarılmıştır.

## **3.1 Çalışma Alanımız**

Ülkemizde yükseköğretimin koordinasyonundan sorumlu olan YÖK (Yükseköğretim kurulu)<sup>2</sup> 2014 yılı verilerine göre ülkemizde 106 tanesi devlet 73 tanesi özel vakıflar tarafından idare edilen toplam 179 yükseköğretim kurumu bulunmaktadır.

Bu üniversitelerde 357 310 tanesi vakıf üniversitelerinde olmak üzere 2 518 414' ü devlet üniversitelerinde olmak üzere toplam 2 857 724 öğrenci öğrenim görmektedir. Bu öğrencilerin 802 916 tanesi ön lisans, 1 750 824 tanesi lisans, 255 225 tanesi yüksek lisans, 66 038 tanesi de doktora öğrencisidir.

Üniversitelerimizdeki akademisyen sayısına baktığımızda ise söz konusu üniversitelerimizde görev yapan akademik personel sayıları aşağıdaki tabloda (Çizelge 3.2) tüm Türkiye için akademik unvan bazında verilmiştir<sup>3</sup>.

| Akademik Unvan         | Genel Toplam |
|------------------------|--------------|
| Profesör               | 21471        |
| <b>Docent</b>          | 14404        |
| Yard. Doç.             | 34053        |
| Öğr. Gör.              | 21083        |
| <b>Okutman</b>         | 10439        |
| Uzman                  | 3843         |
| Araş. Gör.             | 45553        |
| <b>Cevirmen</b>        | 22           |
| Eğt. Öğr. Planlamacısı | 21           |

**Çizelge 3.2** Ülkemizdeki akademik personel dağılım bilgileri tablosu

İlimizde çalışma konumuzu oluşturan akademik kurumlar açısından ise dördü devlet, beş tanesi de özel sektör tarafından finanse edilen toplam dokuz yükseköğretim kurumu il sınırları içinde yer almaktadır.

1

<sup>2</sup> İnt kynk 9

<sup>3</sup> İnt kynk 9

## Bu üniversiteler:

## Devlet Üniversiteleri

- 1. Ege Üniversitesi
- 2. Dokuz Eylül Üniversitesi
- 3. İzmir Yüksek Teknoloji Enstitüsü
- 4. İzmir Kâtip Çelebi Üniversitesi

## Vakıf üniversiteleri

- 1. İzmir Ekonomi Üniversitesi
- 2. İzmir Üniversitesi
- 3. Yaşar Üniversitesi
- 4. Gediz Üniversitesi
- 5. Şifa Üniversitesi

Söz konusu üniversitelere ait bazı özet bilgiler aşağıdaki tabloda (Çizelge 3.3) daha net şekilde görülebilir. Çizelge 3.3 İzmir ilindeki devlet üniversitelerinde 2013-2014 öğretim yılında eğitim görmekte olan lisans ve yüksek lisans öğrencilerinin üniversitelerimize göre dağılımını içermektedir.

**Çizelge 3.3** İzmir'deki devlet üniversitelerine ait genel bilgiler

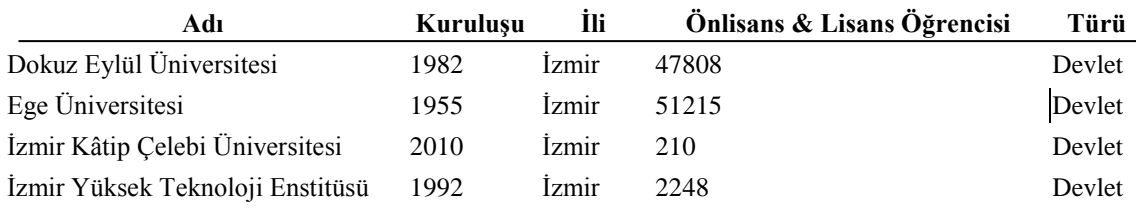

Aşağıda yer alan çizelgede (Çizelge 3.4) İzmir ilindeki vakıf üniversitelerinin kuruluş yılları ile bu kurumlardan eğitim alan öğrenci sayıları görülmektedir.

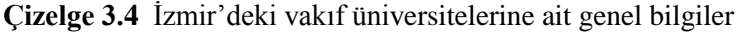

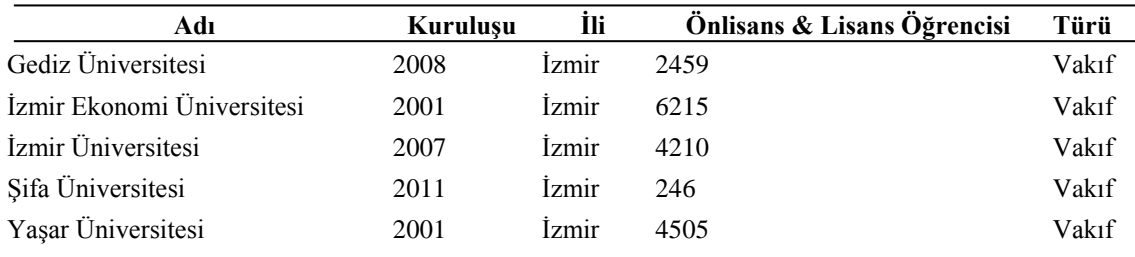

Böylece İzmir ilindeki üniversitelerde eğitim gören toplam öğrenci sayısı 2014 yılı itibarıyla 119116 iken bu üniversitelerde görev yapan doktora ve üzeri akademik unvana sahip öğretim elemanı sayısı: 6019' dur. Alttaki tabloda (Çizelge 3.5) akademisyen sayılarının üniversitelere göre dağılımı görülmektedir.

| Üniversite                      | Akademisyen Sayısı |
|---------------------------------|--------------------|
| Dokuz Eylül Üniversitesi        | 2784               |
| Ege Üniversitesi                | 2138               |
| Ekonomi Üniversitesi            | 327                |
| İzmir İleri teknoloji Enstitüsü | 216                |
| Kâtip çelebi Üniversitesi       | 236                |
| Yaşar Üniversitesi              | 77                 |
| Gediz Üniversitesi              | 105                |
| Sifa Üniversitesi               | 136                |

**Çizelge 3.5** İzmir'deki üniversitelerde görev yapan akademisyen sayısı

Bu duruma göre ülkemizdeki akademik eğitim gören öğrencilerin % 4.16'sı ile akademisyenlerin % 3.98'i İzmir ilinde akademik faaliyetlerine devam etmektedir.

Araştırma konusu olan çalışmaya esas teşkil eden verilerin özeti yukarıdaki tablolarda yer almaktadır.

Çalışma bölgemizde görev yapan akademisyenlere ait veriler amacımıza uygun şekilde kısa zamanda erişip gereksiz veri tekrarını önleyerek zamandan kazanmak olduğu için bir veri tabanı ortamında saklanacaktır. Toplanan veriler bu amaçla öncelikle uygun bir tablo şekline dönüştürülmüş ve kaydedilmiştir.

Oluşturulan excel tablosunda akademisyenlere ait aşağıdaki bilgilere yer verilmiştir. Aşağıdaki şekilde (Şekil 3.2) oluşturulacak veri tabanına esas teşkil eden bu tablo yapısı toplu halde görülmektedir. Veri tabanına esas teşkil edecek olan bu dosyamızda toplam dokuz üniversitemizde ders verme yeterliliğine sahip 6327 akademisyene ait görev yaptığı akademik birim, isim, soyad, akademik unvan, mail adresi, telefon, uzmanlık bilgisi ve görev yaptığı konuma ait bilgiler yer almaktadır.

|              |                                                |              |         |              |                  |                                                                                   |                              |                     |           |                                 |         | tüm akademikleradax - Excel |                                                                |          |                                                         |        |                                                  |
|--------------|------------------------------------------------|--------------|---------|--------------|------------------|-----------------------------------------------------------------------------------|------------------------------|---------------------|-----------|---------------------------------|---------|-----------------------------|----------------------------------------------------------------|----------|---------------------------------------------------------|--------|--------------------------------------------------|
| <b>DOSYA</b> | GIRIS                                          | EKLE         |         | SAYEA DUZENI |                  | FORMÜLLER                                                                         | GÖZDEN GECÍR<br>VERİ         |                     | GÖRÜNÜM   | Load Test                       | Team    |                             |                                                                |          |                                                         |        |                                                  |
|              | <b>A.</b> Kes<br>Eh Kopyala v                  |              | Calibri |              |                  | $A^*$ $A^*$<br>$-11 - -$                                                          | $n = \pm 1$<br>$\mathcal{D}$ | Metni Kaydır        |           | Genel                           |         | в.                          | $\rightarrow$                                                  |          | 뜪<br>FX<br>τ                                            |        | $\sum$ Otomatik T-<br>$\overline{\Psi}$ Doldur = |
| Yapıştır     | Biçim Boyacısı                                 |              |         |              |                  | K $T$ $A$ $\sim$ $\left \frac{m}{2}$ $\sim$ $\left \frac{a}{2}$ $\sim$ $A$ $\sim$ | 事事事!<br>信長                   | Birleştir ve Ortala |           | $$ - 96$<br>$\overline{ }$      | -58 -28 | Kosullu                     | Tablo Olarak Hücre<br>Bicimlendirme - Bicimlendir - Stilleri - |          | Bicim<br>Sil<br>Ekle                                    |        | $T$ Temizle $+$                                  |
|              | Pano                                           | FS.          |         |              | <b>Yazı Tipi</b> |                                                                                   |                              | Hizalama            | <b>CG</b> | Sayı                            |         |                             | Stiller                                                        |          | Hücreler                                                |        |                                                  |
|              |                                                |              |         |              |                  |                                                                                   |                              |                     |           |                                 |         |                             |                                                                |          |                                                         |        |                                                  |
| R21          | . .                                            | $\mathbb{R}$ |         | Бc           |                  |                                                                                   |                              |                     |           |                                 |         |                             |                                                                |          |                                                         |        |                                                  |
| $\wedge$     |                                                |              |         |              |                  | G                                                                                 | H                            |                     |           |                                 |         | к                           |                                                                |          |                                                         | M      | N                                                |
|              | Per idUni id Ens id   Fak id   Mes id   Yuk id |              |         |              |                  | ADI                                                                               | SOYADI                       | KADRO UNVANI        |           | email                           |         | tel                         |                                                                | uzmanlik |                                                         |        | konum_x konum_y                                  |
|              | 42                                             |              |         | 19           |                  | PINAR                                                                             | <b>BACAKSIZ</b>              | YRD.DOCENT          |           | pinar.bacaksiz@deu.edu.tr       |         |                             | 0.23241212 ADALET MESLEK YÜKSEKOKULU                           |          |                                                         | 512319 | 4255048                                          |
|              | 42                                             |              |         | 19           |                  | ÖZGE                                                                              | ÖNCÜ                         | YRD.DOCENT          |           | özge.öncü@deu.edu.tr            |         |                             | 0.23241212 ADALET MESLEK YÜKSEKOKULU                           |          |                                                         | 512319 | 4255048                                          |
|              | 42                                             |              |         | 19           |                  | <b>HÜSEYİN</b>                                                                    | KACMAZ                       | ÖĞR.GÖREVLISİ       |           | hüsevin.kacmaz@deu.edu.tr       |         |                             | 0.23241212 ADALET MESLEK YÜKSEKOKULU                           |          |                                                         | 512319 | 4255048                                          |
|              | 42                                             | 35           |         |              |                  | <b>KEMAL</b>                                                                      | <b>ARI</b>                   | PROFESOR            |           | kemal.ari@deu.edu.tr            |         |                             |                                                                |          | 0.23241212 ATATÜRK İLKELERİ VE İNKILAP TARİHİ ENSTİTÜSÜ | 512319 | 4255048                                          |
|              | 42                                             | 35           |         |              |                  | AHMET                                                                             | MEHMETEFENDIOĞLU             | <b>YRD.DOCENT</b>   |           | ahmet.mehmetefendioğlu@deu.edu. |         |                             |                                                                |          | 0.23241212 ATATÜRK İLKELERİ VE İNKILAP TARİHİ ENSTİTÜSÜ | 512319 | 4255048                                          |
|              | 42                                             | 35           |         |              |                  | ALEV                                                                              | GOZCÜ                        | <b>YRD.DOCENT</b>   |           | alev.gözcü@deu.edu.tr           |         |                             |                                                                |          | 0.23241212 ATATÜRK İLKELERİ VE İNKILAP TARİHİ ENSTİTÜSÜ | 512319 | 4255048                                          |

**Şekil 3.2** Akademik bilgi sistemi veri tabanı kaynak dosyası

Veriler bu şekilde bir tablo haline getirildikten sonra sistemde kullanılan veri tabanı programı olan MySQL yazılımına aktarılmıştır.

My Sql veri tabanına aktarım sonrası tablomuzun görünümü aşağıdaki şekilde (Şekil 3.3) görüldüğü gibidir.

|   | 日 localhost ▶ 画 temeltuzemen      |                |   |    |                |   |                       |                       |                   |                 |                 |               |
|---|-----------------------------------|----------------|---|----|----------------|---|-----------------------|-----------------------|-------------------|-----------------|-----------------|---------------|
|   | 會 Yapı<br><b>RSQL</b> <i>DAra</i> | <b>A</b> Sorgu |   |    | a Disari Aktar |   |                       | oliceri Aktar         | <b>X</b> işlemler |                 |                 |               |
|   | Tablo: A                          |                |   |    | Eylem          |   |                       | Kayıtlar <sup>1</sup> | <b>Türü</b>       | Karşılaştırma   | <b>Boyut</b>    | <b>Ek Yük</b> |
|   | akm_ci_sessions                   | F              | 面 | 磬  | 蓮香             | m | $\mathsf{R}$          | $\overline{4}$        | InnoDB            | utf8 general ci | <b>32.0 KiB</b> |               |
| г | akm_confirmations                 | 恒              | 圄 | 屠  | 菲              | 面 | ×                     | 62                    | <b>InnoDB</b>     | utf8 general ci | <b>16.0 KiB</b> |               |
|   | akm expertises                    | F              | 圕 | E  | 驻              | m | $\mathsf{x}$          | 9                     | InnoDB            | utf8 general ci | <b>16.0 KiB</b> |               |
| г | akm expertise holders             | F              | 圕 | 摩  | 蓮面             | 面 | $\boldsymbol{\times}$ |                       | <b>InnoDB</b>     | utf8 general ci | <b>16.0 KiB</b> |               |
|   | akm_privileges                    | 间              | 闓 | 轌  | 醒              | 而 | $\boldsymbol{\times}$ | $\mathbf{2}$          | <b>InnoDB</b>     | utf8 general ci | <b>16.0 KiB</b> |               |
| г | akm titles                        | 恒              | É | 鶦  | 酥              | 童 | ×                     | 16                    | <b>InnoDB</b>     | utf8 general ci | <b>16.0 KiB</b> |               |
|   | akm_title_holders                 | 恒              | 睧 | į. | 3é             | m | $\boldsymbol{\times}$ | 475                   | <b>InnoDB</b>     | utf8 general ci | <b>16.0 KiB</b> |               |
| г | akm_units                         | 恒              | 图 | 轌  | 骗              | m | $\boldsymbol{\times}$ | 57                    | <b>InnoDB</b>     | utf8 general ci | <b>16.0 KiB</b> |               |
| г | akm unit types                    | 肩              | 圄 | 膻  | 提前             | m | $\boldsymbol{\times}$ | 5                     | <b>InnoDB</b>     | utf8 general ci | <b>16.0 KiB</b> |               |
|   | akm_users                         | 盯              | 面 | 磬  | 建              | m | x                     | 465                   | <b>InnoDB</b>     | utf8 general ci | 144.0 KiB       |               |

**Şekil 3.3** My SQL Veri tabanı tablo yapısı

| Sayfa numarası: 1 -<br>satır, başlayacağı kayıt numarası: 30<br>$\gg$<br>Göster: 30<br>$\vert \rangle$<br>- kipinde ve 100<br>hücre sonra baslığı tekrarla.<br>vatay<br>Anahtara göre sırala: Hicbiri |              |                |                |  |                              |          |                 |              |                               |                          |            |                                  |  |                                                         |        |        |                        |                        |  |
|----------------------------------------------------------------------------------------------------|--------------|----------------|----------------|--|------------------------------|----------|-----------------|--------------|-------------------------------|--------------------------|------------|----------------------------------|--|---------------------------------------------------------|--------|--------|------------------------|------------------------|--|
| privilege id unit id<br>picture<br>address<br>description<br>creation_date isActive<br>website<br>last_date<br>email<br>tel<br><b>expertises</b><br>aeoloc<br>url<br>password<br>surname              |              |                |                |  |                              |          |                 |              |                               |                          |            |                                  |  |                                                         |        |        |                        |                        |  |
| $\Box$                                                                                                    | $\mathbf{x}$ |                |                |  | 25 oguz.aktener@ege.edu.tr   | $\Omega$ | bekir oğuz      | aktener      | bekir-oguz-<br>aktener        |                          | 2323395453 | 38.485382.27.22018               |  | Minede Çürük Olayı ve Kalsiyum<br>Kaybı ile lişkiler    |        |        | 2014-04-05<br>10:42:32 | 0000-00-00<br>00:00:00 |  |
| $\Box$                                                                                                    |              | $\times$ 2     | $\overline{2}$ |  | 25 beyser.piskin@ege.edu.tr  | $\Omega$ | beyser          | pişkin       | beyser-piskin                 |                          | 2323395453 | 38.455761.27.225671 -            |  | Okalesik Yöntemde Dolgu Maddesi -<br>Bileşimlerinin Baş |        |        | 2014-04-05<br>10:42:32 | 0000-00-00<br>00:00:00 |  |
| $\Box$                                                                                                    | $\times$ 3   |                |                |  | 25 necdet.erdilek@ege.edu.tr | $\Omega$ | needet          | erdilek      | necdet-erdilek                |                          | 2323305453 | 38.455811.27.225859 -            |  | Dentin Çürüğünde Protein<br>Yapısındaki Değişimler Üz   |        |        | 2014-04-05<br>10:42:32 | 0000-00-00<br>00:00:00 |  |
| $\Box$ 2 $\times$                                                                                                    |              | $\overline{4}$ | $\overline{2}$ |  | 25 kcaliskan1@vahoo.com      | $\Omega$ | mehmet<br>kemal | caliskan     | mehmet-kemal-<br>caliskan     |                          |            | 2323395453 38.456006.27.225639 - |  | Dislerde Dokusal Ve Kronolojik<br>Yaslanma Belirtiler.  | $\sim$ |        | 2014-04-05<br>10:42:32 | 0000-00-00<br>00:00:00 |  |
| $\Box$                                                                                                    | $\mathsf{x}$ | 5              |                |  | 25 ilgin.skcsy@ege.edu.tr    |          | ilgin           | akcay        | ilgin-akcay                   | $\overline{\phantom{a}}$ |            | 2323395453 38.45591,27.225899    |  | Farklı Aşamalarda Uygulanan<br>Kavite Dezenfektanları   |        |        | 2014-04-05<br>10:42:32 | 0000-00-00<br>00:00:00 |  |
|                                                                                                    |              |                | $\mathcal{D}$  |  | 25 btugbaturk@gmail.com      | $\Omega$ | tučba           | türk         | tuoba-turk                    |                          |            | 2323395453 38.455744.27.225725   |  | Endodontik Tedavi Görmüs<br>Dislerde Micro Sızıntının   |        |        | 2014-04-05<br>10:42:32 | 0000-00-00<br>00:00:00 |  |
| $\Box$                                                                                                    | $\times$     |                | $\overline{2}$ |  | 25 mehmetkaval@hotmail.com   | $\Omega$ | mehmet<br>emin  | kaval        | mehmet-emin-<br>kaval         |                          | 2323395453 | 38.455866.27.225583 -            |  | Çalışma Modellerinin Artikülatöre<br>Bağlanmasında Al   |        | $\sim$ | 2014-04-05<br>10:42:32 | 0000-00-00<br>00:00:00 |  |
| $\Box$                                                                                                    | $\times$     | $\mathcal{R}$  | $\mathcal{D}$  |  | 25 senemico@hotmail.com      | $\Omega$ | seniha<br>sanem | micoogulları | seniha-sanem-<br>micoogullari |                          | 2323395453 | 38.455763.27.225586              |  | Mikroimplantlar                                         |        |        | 2014-04-05<br>10:42:32 | 0000-00-00<br>00:00:00 |  |
| $\overline{\phantom{0}}$                                                                                                    | $\sim$       |                |                |  | 25 busquescof@ushes.com      |          |                 | comfolio     | <b>Increase monofogly</b>     |                          |            | COSSOC TO TOGSSA OP CSASOCCOD    |  | Tel: Cennete Kenni Tedevisi                             |        |        | 2014.04.05             | 0000.00.00             |  |

**Şekil 3.4** ABS veri tabanı kaynak dosyası

## **3.2 Kullanılan Teknolojiler**

Çalışması planlanan sistem Windows işletim sistemi üzerinde çalışacak biçimde tasarlanmıştır. Dünyada yaygın olarak kullanılan web sunucusu sistemlerine uyumlu olacak bir uygulama mimarisi ve yazılım tekniği ile oluşturulmuştur. Tüm dünyadaki bilgisayarları birbirine bağlayan en büyük ağ olan internet üzerinde çalışan www protokolü ile beraber bu protokolün kodlanmasında kullanılan html, javascript, css gibi yazılım araçları ve code igneter gibi derleyiciler sayesinde oluşturulan kodlar sunucu ismi verilen bilgisayarlar aracılığı ile kullanıcılara erişim imkânı vermektedir. Bu teknolojilerin uygulanmasında yararlanılan alt bileşenleri kısaca inceleyelim:

Uygulamamızda web yazılım literatürünün büyük kısmını oluşturan ve web uygulamalarının ana kaynağı kabul edilen HTML, Java script ve CSS kullanılmıştır. Pfaffenberger (2004) ve Zakas (2005) kaynaklarında bu teknolojilere detaylı değinilmiştir.

| Kullanılan Teknolojiler | <b>İşlevi</b>                                            |
|-------------------------|----------------------------------------------------------|
| Web                     | erişim için kullanılan<br>Internete<br>ana<br>protokol   |
| .Net Framework          | araçlarının<br>Yazılım<br>kullandığı<br>ana<br>kütüphane |
| <b>MVC</b>              | Yazılım mimarisi                                         |
| <b>HTML</b>             | arayüzleri için kullanılan<br>Web<br>ana                 |
|                         | işaretleme aracı                                         |
| Javascript              | Web arayüzünde işlem yapmak ve veri                      |
|                         | için kullanılan<br>erişmek<br>tabanına                   |
|                         | scriptlerin çalıştırılmasını sağlayan araç               |
| My SQL                  | Veri tabanı yazılımı                                     |
| PHP                     | Web ara yüzünde programlama amacı ile                    |
|                         | kullanılan yazılım dili derleyicisi                      |
| Codeigneter             | Kodlama ortami (derleyici)                               |

**Çizelge 3.6** : Projenin geliştirilmesi sırasında kullanılan teknolojiler

### **3.2.1 Web Nedir?**

İngilizcedeki web kelimesinden gelmektedir. Kumaş dokusundan esinlenilerek bilgisayar ağını ifade etmek için kullanıldığı söylenebilir. Ancak bu tanım sadece donanımı ifade ettiğinden web' in bu günkü anlamını karşılamamaktadır. Web internet üzerindeki servislerden birisidir. Donanım ile beraber üzerinde çalışan yazılımlar ve yazılımları kontrol eden protokoller internet üzerindeki yazı, Şekil, müzik, video içeren dokümanları uzaktaki bilgisayarlara iletir. Kullanıcı arka planda çalışan yazılım ve protokolleri doğrudan görmeksizin grafiksel bir ara yüz vasıtasıyla bu servisi ve bileşenlerini kullanır. Bilgisayar ekranında web tarayıcısı dediğimiz grafik ara yüz sayesinde görüntülediğimiz her bir web dokümanı bir web sayfasıdır. Hazırlanan web sayfaları bir araya getirilerek bir web sitesi oluşturulabilir.

Her web sitesinin internet üzerindeki yerini belirleyen bir adresi vardır. Buna URL (Uniform Resource Locator) denir. Web dokümanları internete bağlı her bilgisayarda yayınlanabilir ve görüntülenebilir.

## **3.2.2 Dot Net Framework Nedir?**

Bilgisayara istediğimiz işlemleri yaptırtabilmek için ne istediğimizi belli bir mantıksal akış içerisinde anlatmamız gerekir. Bu işlem akışına algoritma denmektedir. Bir sorunun çözümü için oluşturduğumuz algoritmayı şekillerle ifade ettiğimizde ise karşımıza akış şeması denen sorunun çözümünü şekilsel olarak ifade eden yapılar çıkmaktadır. Bilgisayar programcılığında hatasız ve doğru kod yazmanın vaz geçilmez unsurları olan bu iki kavram vasıtası ile var olan sorunun bilgisayar ortamında çözümü için bir yöntem geliştirilir.

Bu yöntemi bilgisayara anlatmak için ise yazılım dillerini kullanarak program yazılır. Bugün dünyada kullanılan yüz elliden fazla programlama dili mevcuttur. Framework günümüzde mevcut olan bu dillerin bir arada çalışabilmesine imkân veren bir çatı yapısıdır. Kullanılan işletim sistemi için yapısında bulundurduğu bileşenlerle taşınabilirlik, güvenlik ve ortak bir programlama modeli sağlamaktadır. Bunun yanı sıra yapısında mevcut olan hazır kütüphaneler sayesinde yazılan program boyutlarının artmasını önleyip standart olan işlemleri hazır kütüphane araçları aracılığı ile gerçekleştirir. Bu da yazılımın hızlı ve güvenli çalışmasını önemli ölçüde garanti altına alır.

Dot Net framework uygulamalarında web servisleri kullanılmaktadır. Bu uygulamalarda web servisleri oluşturulabilir, çalıştırılabilir veya yayınlanabilir. Framework yapısı iki temel bileşenden oluşur bunlar CLR (Common Language Runtime) (Ortak çalışma zamanı) farklı yazılım dillerini destekleyip farklı dil ve derleyicilerde yazılım geliştirme imkanı verir. İkinci unsur ise .net sınıf kütüphanesi olup kütüphane yazılan kodun çalışma ortamına ulaşmasını sağlar.

### **3.2.3 MVC Nedir?**

MVC (Model View Controller) yazılım mühendisliğinde kullanılan bir mimari desendir. Bilgisayar sistemlerinde temel amaç veriyi depolayıp üzerinde işlem yapmak daha sonra istenen zaman ve biçimde kullanıcıya göstermektir. Kullanıcının veri üzerinde yaptığı değişiklikler yani güncellemeler de veri deposunda saklanmaktadır.

Dolayısı ile web ortamında çalışan bir yazılım projesinde en çok çalışan ve iş üreten bölüm veri tabanı dosyası ile bu dosyaya erişimi sağlayan ara yüzdür. İstemci ile sunucu arasındaki trafik bu iki birim arasında gerçekleştirilmektedir. Eğer yazılacak kod miktarını azaltıp sistemin hızlı çalışması isteniyorsa bu iki birim arasındaki ilişkinin çok iyi kurulması gerekmektedir. Kullanıcının arabirim vasıtasıyla veri tabanında sürekli değişiklik yapmak istemesi burada iş akışı açısından sistemi yavaşlatan bir unsurdur.

Öte yandan mevcut uygulamaların zamandan kazanmak çalışma performansını yükseltmek ve güvenlik gibi sebeplerle veri ile kullanıcı ara yüzü arasındaki iş mantığını birleştirme eğiliminde olmaları kullanıcının geliştirmek istediği uygulama ile ilgili yazılım açısından teknik yetersizliklere yol açmaktadır.

Bunun önüne geçmek amacı ile geliştirilen MVC üç bileşenden oluşur. Etki modelleme, sunum, kullanıcı girişine bağlı eylemler. MVC kullanıcı ara yüzü ile iş mantığını yani arka planda çalışan kod kısmını birbirinden ayırır ve arada bir köprü işlevi görür. Bu iki katman (Ara yüz ve veri tabanı) veri tabanının sembolleştirildiği model ile desteklenirse MVC ortaya çıkar.

Burada :

Model kavramı İş mantığının veriyi kullanabilmesi için verinin şekillendirilmiş halidir. Davranış ve uygulama etki alanı verilerini yönetir.

Görünüm (View): Bilgi ekranını yönetir. Uygulamanın ara birimi kapsamında olan herşey burada yer alır. Algoritma içermez bu sayede kod ve HTML kısmı bir birinden ayrılarak çok kolay değiştirilebilir.

Denetleyici (Controller): Kullanıcının fare ve klavye girişlerini yorumlar, modeli bilgilendirir, uygun değişiklikleri yapar. Algoritma ve işlemin gerçekleştirilmesini sağlayan kod bölümü burada yer alır.

36

#### **3.2.4 HTML nedir?**

Web sitelerinin oluşturulmasında ilk uygulamalar HTML (Hyper Text Markup Language) ile oluşturulmuştur. HTML web ortamında çalışan statik ve dinamik web sayfalarının oluşturulması için kullanılan bir işaretleme aracıdır. Komut içermediğinden bir programlama dili olarak kabul edilmez.

Tarihine bakıldığında dört aşamadan geçtiği görülmektedir (Gosney 2003).

**HTML 2.0**: İlk standartları ve çekirdek gelişmeleri barındıran versiyondur.

**HTML 3.2:** W3C' nin ilk olarak üzerinde çalıştığı versiyondur. Üstsimge, altsimge, tablo gibi yaygın kullanılan özellikleri içerir.

**HTML 4.0:** Programcılar için son derece değerli, bugün web tasarım ve web yazılımlarında çok kullanılan birçok özellik ilave edildi. Daha sonra çıkan standartlaştırılmış sürüm 4.0.1 olarak halen kullanılmaktadır.

#### **3.2.5 Javascript Nedir?**

Çalışmamızda kullanıcı ile iletişim kurmak amacı ile kullanılan form arayüzünden bilgiler javascript aracılı ile alınıp sunucu tarafına iletilmektedir.

Javascript C dilinin web tarayıcılarında çalışmak üzere uyarlanmış hali olarak tanımlanabilir. Web sayfalarında kullanıcı ile iletişim kurmak veya dinamik içerik sağlamak için kullanılabilir. İsim benzerliğine karşın Sun microsystem tarafından geliştirilen java isimli programlama dili ile ilgisi yoktur. Başlangıçta sadece netscape isimli internet tarayıcısında çalışaa javascript günümüzde internet kullanıcılarının yararlandığı tüm web tarayıcılarında çalışabilmektedir (Halimoğlu 2009) .

Programın kodlanması sırasında kullanıcıdan gelen istekleri ilgili form uygulamalarına yönlendirmek amacı ile kullanılan araçlardan bir diğeri web programcılarının sıklıkla kullandıkları javascript' tir. JavaScript kodları Html kodların arasında yer alır veya uzantısı js olan dosyalarda saklanarak yine Html içerisinden çağırılır. Javascript Html'in bir parçasıdır.

• Kullanılacak yere göre Html'in içerisinde kullanılır. Fakat genelde <head> .</head> etiketleri arasında kullanılır.

 Javascript kodları bittiğinde elinizde asla kendi başına çalışan uzantısı exe veya com olan bir dosya olmaz. Her zaman için tarayıcı tarafından yorumlanması gerekir. Yorumlanması demek Javascript kodunun çalışması anlamındadır.

 Nesne ve buna uygulanan olaylar ile ilgili bir takım görevleri vardır. Javascript kullandığı her unsuru nesne olarak algılar. Kullanıcı bu nesneleri tıklamak, üzerine gelmek, seçmek gibi olaylar ile çalıştırır ki bu da Javascript'in ziyaretçi ile etkileşmesi demektir.

Java kodlarının çalıştığı sayfalarda ve web sitelerinde önce kullanıcıdan bir şey yapması bir istekte bulunması beklenir. Gelen istek form arayüzü vasıtası ile alınıp arka planda çalışan java kodları vasıtası ile işlenir. Ortaya çıkan sonuç yine java kodları vasıtasıyla alınıp kullanıcı ile iletişimi sağlayan form arayüzünde ilgili alanda görüntülenir. Arka planda örneğin bir veri tabanı ile iletişim söz konusu ise burada veritabanına erişim için kullanılan çeşitli metotlar vardır (Halimoğlu 2009)

#### **3.2.6 MySQL Veri Tabanı Nedir?**

SQL (Stuructured Query Language) yapısal sorgulama dili veri tabanı uygulamalarında oluşturulan veri öbeği içinden istediğimiz veriyi sorgulama yolu ile ayırmak filtrelemek amacı ile kullandığımız bir sorgulama aracıdır.

MySQL ise çıkış noktası SQL olan bir ilişkisel veri tabanı yönetim sistemidir. Veritabanı yönetim sistemi veri tabanlarını üzerinde oluşturmak, kullanmak, yönetmek, değiştirmek ve her türlü işletimsel ihtiyaçları karşılamak amacı ile tasarlanmış sistem ve yazılımdır.

İlişkisel veri tabanı verileri kategorilerine göre çeşitli alt tablolarda organize edilmiş şekilde barındıran veri tabanı olarak tanımlayabiliriz. Bu farklı tablolarda tutulan verilerin birbirleri ile ilişkileri her iki tabloda da bulunan ortak alanlar aracılığı ile sağlanır. Bu ortak alana anahtar saha ismi verilmektedir. Bu anahtar saha aracılığı ile birden fazla tablo birbiri ile ilişkilendirilebilir. Bu amaçla kullandığımız MySQL çifte lisanslı bir yazılımdır. Yani hem genel kamu lisansına (GPL) sahip özgür bir yazılım hem de GPL' in kısıtlandığı alanlarda kullanmak isteyenler için ayrı bir lisansa sahiptir. Ayrıca SQL veri tabanına erişmek için kullanılan en yaygın ve standart dil özelliklerini barındırmaktadır (Kaya Tekin 2012).

## **3.2.6.1 MySQL' in Temel Özellikleri**

- UNIX, OS/2, Windows gibi farklı işletim sistemleri altında kullanılabilir.
- İçindeki ODBC (Open Database Connectivity) sürücüleri sayesinde birçok geliştirme ortamında kullanılabilmektedir.
- Farklı karakter setlerini destekler ve bunların kullanıldığı uygulamalarda hata mesajları oluşturup kullanıcıyı yönlendirebilir.
- Çok esnek ve güçlü bir kullanıcı yetkilendirme, erişim kısıtlama sistemine sahiptir.

 4.0 sürümü ile birlikte transaction desteği 4.01 sürümü ile birlikte alt sorgu desteği eklenmiş ve işlevselliği arttırılmıştır.

Transaction veri tabanı üzerinde gerçekleştirilen işlemleri kapsayan mekanizma olup bu mekanizma veri tabanı işlemlerinde belirlenen kurallar sağlanmış ise yani veri tabanı üzerinde yaptığımız işlemler tutarlı ise kuralları uygulayıp sonucu veri tabanına yazar kalıcı hale getirir. Kurallar sağlanmamış ise istenen işlemleri iptal eder. Yani veri tabanı bu işlemler öncesindeki halini korur. Bu mekanizma veri tabanına yazma ve geri bildirim işlemlerinin gerçekleşmesini sağlar. Bir dizi işlem içerisinde işlem adımlarından bir veya birkaçının kayıp olması durumunda oluşabilecek veri kayıplarını önler. Aşağıdaki şekilde (Şekil 3.5) MySQL' de hareket yönelimi görülmektedir.

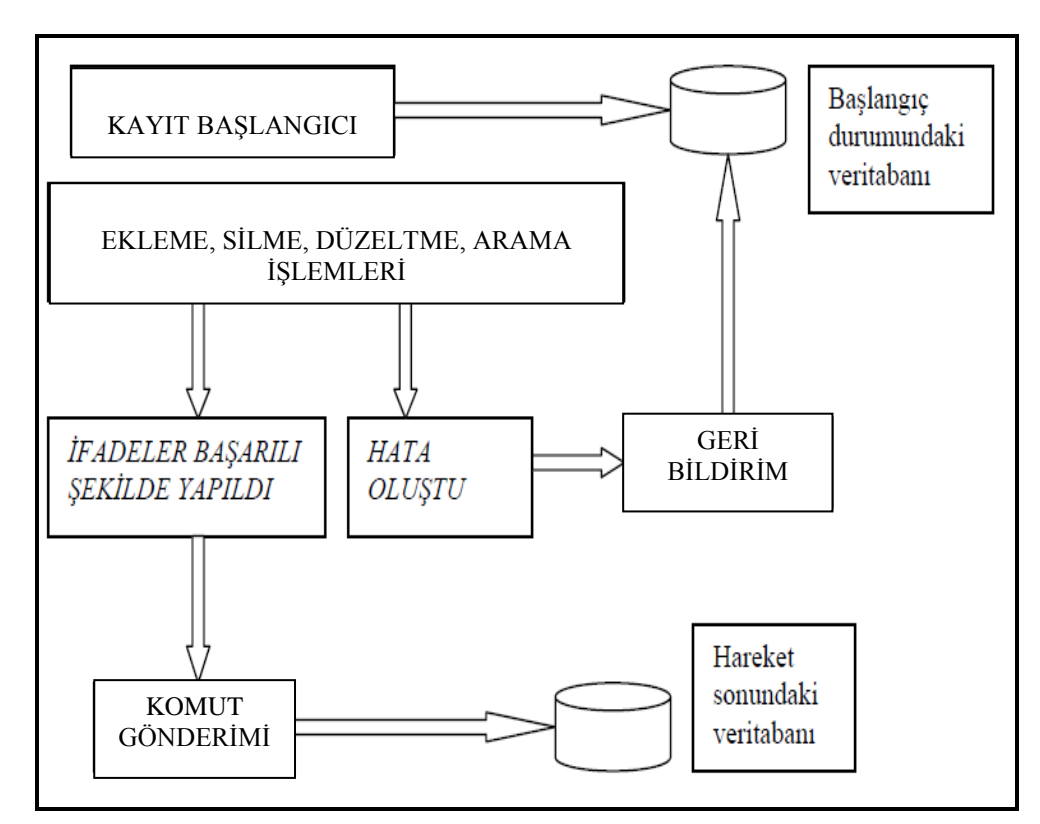

**Şekil 3.5** MySQL' de hareket yönelimi

Bu gibi kullanıcı ve programcı için olumlu özelliklerinden dolayı ana veri tabanı MySQL ile oluşturulmuştur. MySQL ile ilgili detaylı bilgiye http://www.mysql.com adresinden ulaşılabilir.

## **3.2.7 PHP Nedir?**

PHP (Hyper text PreProcessor) veya kullanıcılar arasında yaygın olarak kullanılan ismiyle Personel Home Page tüm dünyada web geliştiriciler tarafından yaygın olarak kullanılan bir betik (script) dilidir<sup>4</sup>.

PHP ile yazılmış bir web sitesini ziyaret ettiğimizde kodlar sunucu tarafında çalıştırılır ve istemci olarak bize sonuçları gönderilir. Php ve benzeri sunucu tarafında çalışan web programlama dilleri ile oluşturulan web sitelerine dinamik web sitesi denmektedir. Bizim isteklerimiz bilgisayarımız aracılığı ile sunucu yani esas programın çalıştığı bilgisayara iletilir. İstek sonucu oluşan cevaplar da yine internet aracılığı ile bizim bilgisayarımıza gönderilip burada web ortamına çıkmamızı sağlayan internet web tarayıcımız aracılığı ile bize iletilir (Achour *et al* 2007). Aşağıdaki Şekilde (Şekil 3.6) sunucu tarafında çalışan bir web sayfasının çalışma mantığı ifade edilmektedir.

-

<sup>4</sup> İnt kynk 14

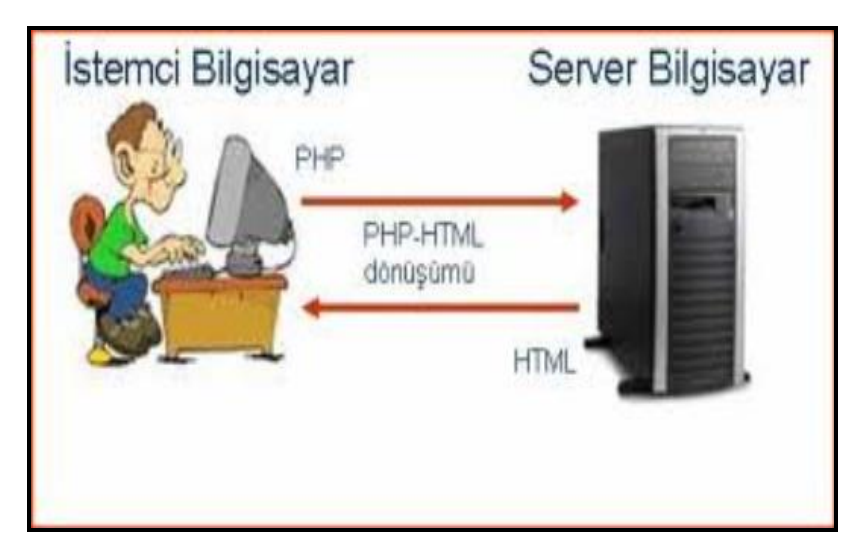

**Şekil 3.6**: PHP dilinin bilgisayarda çalışma mantığı

PHP dili sayfa ve site tasarımlarında MVC (Model View Controller) mantığını kullanır. MVC bir tasarım desenidir. Kullanıcıya sunduğu katmanlı mimari sayesinde uygulamanın kullanıcı arayüzü ile mantık kısmını birbirinden ayırır. Şekil 3.7' da MVC mimarisinin çalışma şekli görülmektedir.

MODEL: İş mantığı (Business Logic) bölümüdür. Tek katmandan oluşabileceği gibi birden fazla katman da barındırabilir. Controller' dan gelen değerleri işler ve geri döndürür. Bu katmanda herhangi bir çıktı işlemi yapılmaz.

VIEW: Uygulamanın kullanıcıya gösterilen arayüzünün bulunduğu katmandır. HTML, Javascript, Css vb. bu katmanda bulunur.

CONTROLLER: Uygulamanın karar mekanizmasıdır. Model ile view arasında köprü görevi görür (Kılıç 2011)

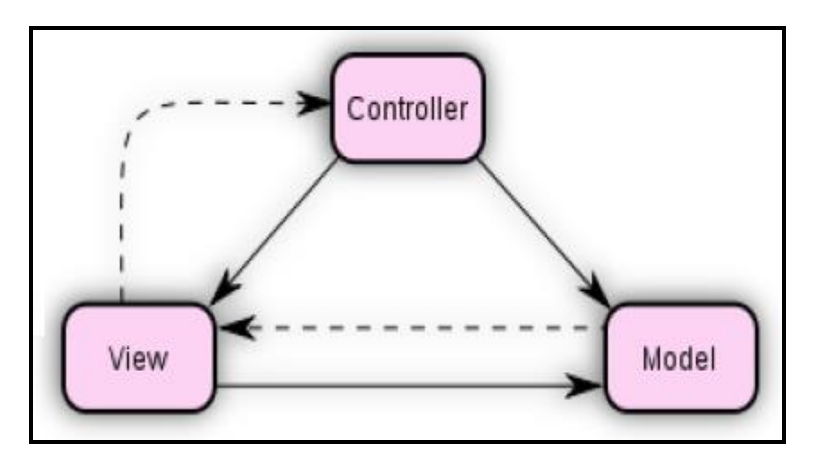

**Şekil 3.7**: MVC modelinin bilgisayarda çalışma mantığı

PHP dilinde kodların düzgün şekilde çalıştırılabilmesi için yazılımın iskeletini oluşturan fonksiyon ve sınıflardan oluşan bir kütüphaneye ihtiyaç duyulmaktadır. Framework denen bu uygulama üst yapısı proje sürecini hızlandırır, düzenli ve temiz kod yazımını kolaylaştırır, yazılıma belli bir standart kazandırır. Projemizde framework aracı olarak EllisLab firması tarafından piyasaya sürülen codeigniter aracı kullanılmıştır.

# **3.2.8 Codeigniter Aracı**

PHP diliyle web sitesi yapmak isteyenler için oluşturulmuş bir framework' tür. Framework yazılımları içerdiği kütüphaneler sayesinde bilgisayarda çalışan uygulama yazılımlarının her zaman ihtiyaç duyacağı kütüphanelerin bilgisayarda hazır olarak bulundurulmasını sağlar. Böylece çalışan kod kısmının bellekte fazla yer kaplamayıp hızlı çalışmasına imkan vermektedir.

EllisLab firmasınca piyasaya sürülmüş olan yazlım geliştirme ortamı genel amaclı çok kullanılan kütüphaneleri yazılımcıya hazır olarak sunar ve kodun çalışması sırasında ihtiyaç duyacağı kütüphane dosyalarını bilgisayarda depoladığuı yerden alıp kullanarak projenin daha hızlı çalışmasını, daha az yer kaplamasını sağlamaktır. Aşağıdaki Şekilde (Şekil 3.8) Codeigneter aracının bilgisayarda çalışma mantığı sembolik olarak gösterilmektedir.<sup>5</sup>

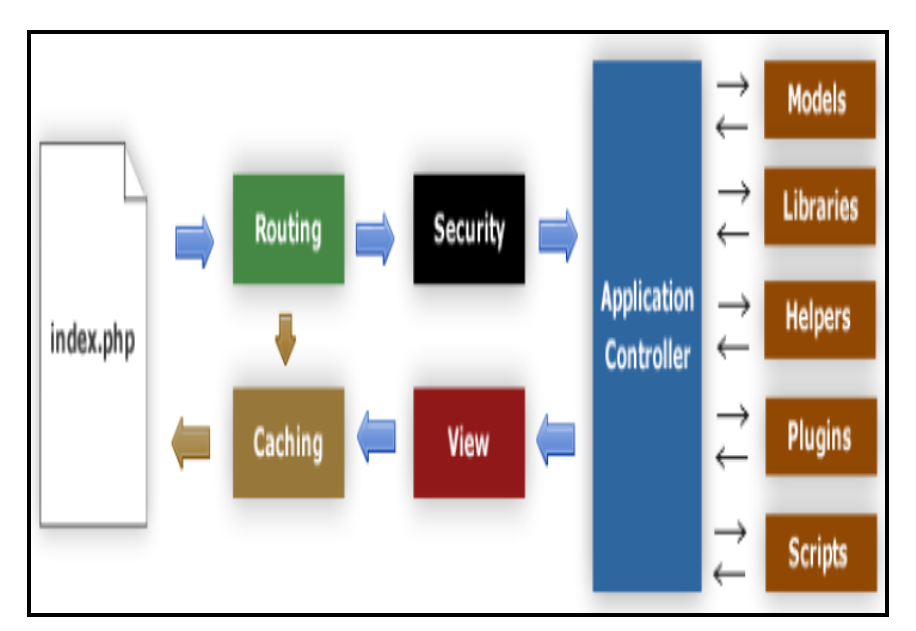

 **Şekil 3.8** Codeigneter' in bilgisayarda çalışma mantığı

<sup>-</sup>5 İnt kynk 12

### **3.2.8.1 Codeigneter dosya yapısı**

Codeigneter aracının son sürümünü (https://ellislab.com/download/codeigniter) linkinden indirip bilgisayarımıza kurduğumuzda program bilgisayarımızda bazı dosya ve klasörler oluşturur. Programı tanımak için bunların işlevlerine kısaca bakalım.

**System:** CodeIgniter kütüphanesi ve uygulamayı geliştireceğimiz yapı bu klasörde bulunur.

**User\_guide:** CodeIgniter'in"Kullanım Kılavuzu" klasörüdür.

**index.php:** Uygulamanın ve framework'undizinlerini tanımladığımız, CodeIgniter'in çalışmasını sağlayan dosyadır.

**licence.txt:** EllisLabtarafından oluşturulan "Kullanım Sözleşmesi" dosyasıdır.

**Config:** Uygulamanın çalışması için gereken konfigürasyonları yaptığımız klasördür.

**Controllers:** MVC'nin"controller" katmanının bulunduğu kısımdır.

**Errors:** Uygulamada bir hata oluştuğunda burada bulunan hata sayfaları kullanıcıya gösterilir.

**Helpers :** Nesne tabanlı olmayan fonksiyonel kodlarımızı oluşturabileceğimiz bölüm.

**Hooks:** Framework'ün çekirdek kodlarına müdahale edebildiğimiz alan.

**Language:** Çok dilli uygulamalar geliştirirken, her dil için gerekli dosyaları bu klasör altında tanımlayarak kullanabiliyoruz.

Codeigniter çatısı temelde 2 klasörden oluşmaktadır, *application* ve *system*. Uygulama application klasörü altında konumlanmaktadır.

Codeigniter Ayarları

*application/config* klasörü altında yer alan bu dosyalar sistemin bağımlı olduğu ayarları içerir.

 $\triangleright$  autoload.php

Sistemde sürekli kullanılacak olan paketlerin (packages), kütüphanelerin (libraries), yardımcıların (helpers) otomatik olarak yüklenmesini üstlenir.

 $\triangleright$  Config.php

Sistem URL yapısı, dilleri, karakter kümesi ve benzeri bir çok yapısal ayarı içerir. Bizim için önemli olan ayarlar;

o \$config['encryption\_key'] -> ayarıdır. Bu değişken uygulama için yapılacak şifrelemelerde kullanılacak olan şifreleme anahtarını içerir.

43

o Session Variables -> Bu değişkenler sistemde tutulacak session (geçici oturumlar) ların özelliklerini belirler. Sessionlar akm\_ci\_sessions tablosu altında tutulur.

Database.php

Sistem için en önemli ayar dosyasıdır. Veri tabanı bağlantı ayarlarını içerir.

# MY\_CONTROLLER

*Application/core* konumu altında bulunan bu sınıf Codeigniter'ın varsayılan Controller sınıfını genişletir. Sınıf fonksiyonları:

 $\triangleright$  template( $\forall$ view,  $\forall$ vars=array())

Herhangi bir controller içinde Codeigniter'ın varsayılan View yükleme metodu yerine bu fonksiyon kullanıldığında, kendisine gönderilen View'ı gerekli olan views/components/header.php ve views/components/footer.php yi başına ve sonuna ekleyerek bastırır. Ayrıca bu fonksiyon her çağırıldığında kullanıcının oturum bilgisi kontrol edilir ve gerekli bir bilgi varsa View'a gönderilir.

 $\triangleright$  Auth\_check()

Kullanıcının oturum bilgisini alır ve varsa oturumdan alınan kullanıcı bilgilerini döndürür.

## YARDIMCILAR (HELPERS)

 $\triangleright$  Smtp\_helper.php

Mail gönderim işlemleri için gerekli olan smtp bilgilerini tutar.Bu ayarların ve genişletici fonksiyonların dışındaki MVC (Model View Controller) Sınıf Şeması (Class Diagram) aşağıdaki gibidir (Şekil 3.9) .

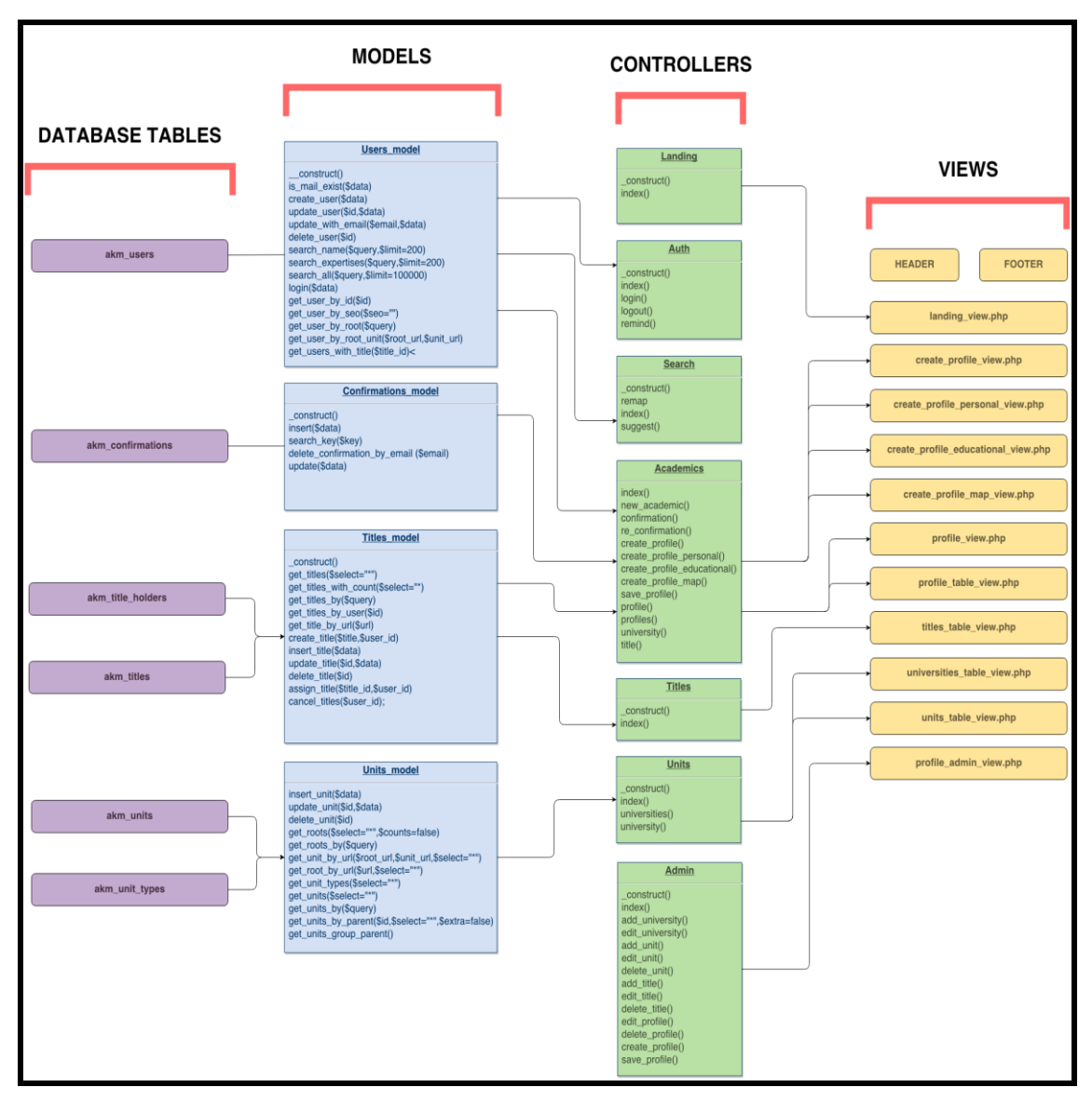

**Şekil 3.9** Veri tabanı tabloları ve diğer MVC bileşenleri ilişkisi

# **3.2.9 CSS Nedir?**

CSS (Cascading Steel Sheet) basamaklı stil sayfası anlamına gelmektedir. Web uygulamasını oluştururken kullanılan teknolojilerden biri olan HTML' nin 4.0 sürümünden itibaren kullanılmaya başlanan bu teknoloji daha önceki sürümlerde standart görünüme sahip sadece HTML işaretleri ile oluşturulabilen bir web sayfasını görselleştirme imkanı sağlar. Sağladığı avantaj ise büyük boyutlu çok fazla sayıda sayfa içeren web sitelerinde görsel değişikliklerin toplu halde tek seferde yapılıp hem zaman hem de emek tasarrufu sağlamasıdır.

Örneğin sayfa başlığında yazı fontunu değiştiren bir CSS uygulaması web sitesine uygulandığında söz konusu siteyi oluşturan tüm web sayfalarında başlık stili CSS ile belirtilen şekilde yenilenebilecektir.

HTML' de kullanılan ve TAG ismi verilen etiketlerin nasıl görüntüleneceğini belirler. Bu stil yani şablon dosyalarının uzantısı CSS' dir.

Bir CSS kuralı üç ana bölümden oluşur. Bir seçici birde tanımlama bölümüne sahiptir. Tanımlama bölümü bir özellik ve bir değerden oluşur. Aşağıdaki Şekilde (Şekil 3.10) CSS kuralının yazım biçimi görülmektedir.

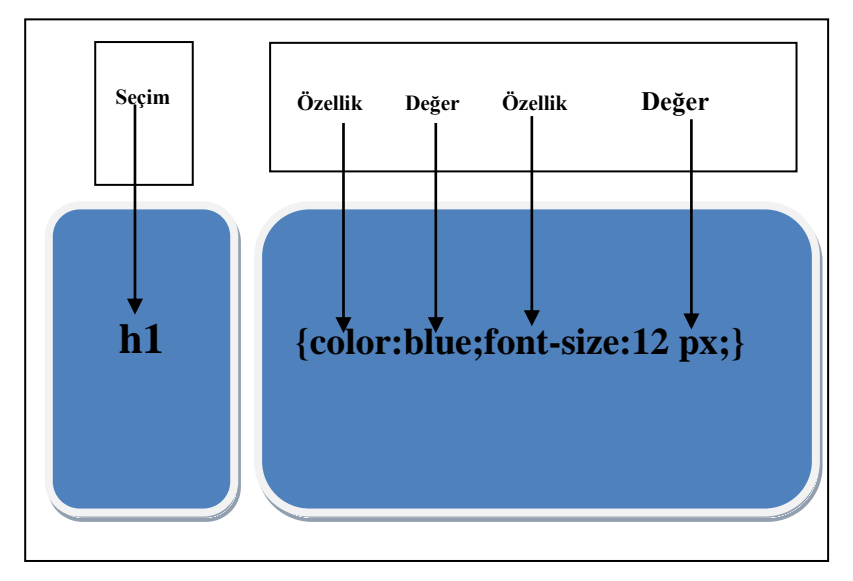

**Şekil 3.10:** CSS kayıt yapısı

## **4. BULGULAR**

## **4.1 Tablo yapısı**

Üniversitelerin ilgili birimlerinden veya web sitelerinden toplanan veriler öncelikle excel hesap tablosu programına aktarılmış ve yukarıda materyal metod bölümünde açıklanan on üç sütundan oluşan 6327 adet kayıt barındıran excel hesap tablosu dosyası ham verileri içerecek şekilde oluşturulmuştur.

Daha sonra bu veriler aranan verinin daha hızlı ve kolay bulunabilmesini sağlamak amacı ile MySql veri tabanına aktarılmıştır. Bu esnada arama işleminde kolaylık sağlamak amacı ile birbiri ile ilişkili veriler veri tabanı içerisinde alt tablolara aktarılmıştır.

Sistem My SQL veri tabanı kullanmakta olup, veri altyapısı UTF-8 kodlamaya sahip 8 temel tablodan oluşmaktadır.

Tabloların isimleri ve içerdiği bilgiler aşağıda belirtilmiştir.

**akm\_ci\_sessions:** Bu tabloda sisteme erişen kişinin erişim numarası, erişimin

sağlandığı İP adresi, hangi işletim sistemi aracılığı ile erişim sağlandığı ve erişim sahibinin son erişim tarih ve saati bilgileri tutulmaktadır.

Oturum güvenliği ile ilgili yetkisiz erişim veya sisteme yapılabilecek siber saldırı kayıtlarını buradan tespit etme imkanımız mevcuttur. Tablonun içerdiği kayıtlar sisteme yetkili kullanıcı şifresi ile erişildiğinde Şekil 4.1' deki gibi görülmektedir. Bu tabloda sessions id alanı birincil anahtar saha olarak tanımlanmıştır. Tablo üzerinden diğer kayıtlara bu saha aracılığı ile ulaşılabilecektir.

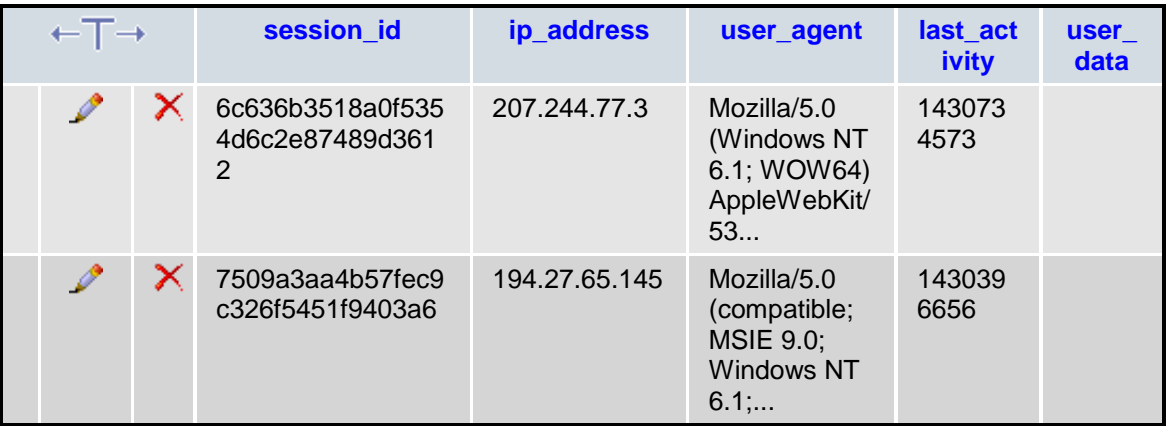

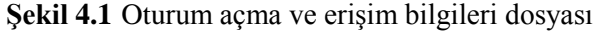

**akm\_confirmations:** İkinci tablomuzda sisteme erişim sağlayan kullanıcıların veri tabanını hangi yetkiler ile kullandıkları bilgisi tutulmaktadır. Kullanıcıya gönderilecek şifremi unuttum hatırlatmaları gibi oturum yenileme bilgilerinin yanlış kullanıcı veya maile yönlendirilmemesi için kişi sisteme üye olurken girdiği bilgiler kullanılarak oluşturulan ve sistemde şifrelenerek saklanan oturum anahtarı bilgisi bunun için gereklidir. Aşağıdaki Şekilde (Şekil 4.2) sistemde tanımlı kullanıcının erişim şifresinin hangi tarih ve saatte oluşturulduğu bilgisi yer almaktadır. Bu tabloda sistem şifresi kayıtlı olmayan kişinin sisteme erişimi mümkün değildir. Bu tabloda da tamsayı olarak tanımlanmış olan id alanı birincil anahtar saha olarak işlev görmektedir.

| $\leftarrow$ T $\rightarrow$ |   | id | email                      | sess_key                                                    | <b>:reation</b><br>date      |
|------------------------------|---|----|----------------------------|-------------------------------------------------------------|------------------------------|
|                              | x |    | emel.tuzemen@d<br>u.edu.tr | <b>HkGZwNtUWINYgF5VHwGI1MuXGUFb1Z</b><br>JjpRRAM0DT8NLgMjA2 | $014 - 05 -$<br>9<br>1:25:48 |
|                              |   |    | czxczxc@asdfas<br>com      | IHcJbgJ7WHYEZFB8XHgEN1QTAz5QJFZi<br>'TUHM1d3Bn9QZQ9uVT      | 014-05-<br>9<br>1:26:27      |

**Şekil 4.2** Erişim yetki kontrol ve onay tablosu

**akm\_privileges**: Kullanıcı izinlerinin tutulduğu tablodur. Kullanıcının sistemde normal kullanıcı ve yönetici yetkileri vardır. Sisteme normal üye olan kullanıcı sadece kendi kayıtları üzerinde silme, düzenleme gibi işlemlere yetkilidir. Yönetici ise tüm kayıtlara erişim ve müdahale yetkisine sahiptir. Şekil 4.3' te yetkilendirme tablosu görülmektedir. Bu tabloda da tamsayı olarak oluşturulmuş olan id alanı birincil anahtar saha olarak tanımlanmıştır.

|  | id | privilege_name        |
|--|----|-----------------------|
|  |    | Admin                 |
|  |    | <b>Academic Staff</b> |

 **Şekil 4.3** Kullanıcı yetkileri tablosu

**akm\_titles**: Üniversitede görev yapan akademisyenlerin unvanlarının tutulduğu tablodur. Akademik olarak alınabilecek tüm unvanlar bu tabloda metinsel ifadeler

şeklinde tanımlanmıştır. Aşağıdaki Şekilde (Şekil 4.4) akademik unvanlar tablosunun yapısı görülmektedir. Unvan bilgisi yanı sıra unvanın tabloda oluşturulurken kaçıncı sırada oluşturulduğu, kaydı oluşturan kullanıcının sitemi kullanma önceliği bilgileri de tutulmaktadır. Kullanıcı sisteme kayıt olurken unvan kısmını büyük ya da küçük harfle yazabilir veya kısaltma şeklinde ya da açık biçimde tanımlayabilir sistem tüm bu olasılıkları göz önüne alıp ilgili kaydı oluşturacak şekilde tasarlanmıştır. İd alanı birincil anahtar sahadır.

|                        |            | <b>id</b> | created_by | title     | url      | title_desc          |
|------------------------|------------|-----------|------------|-----------|----------|---------------------|
| $\mathscr{P}$ $\times$ |            |           |            | prof.dr.  | prof-dr  | profesör doktor     |
|                        | $\chi$ 2 0 |           |            | dr.       | dr       | doktor              |
|                        |            |           |            | araş.gör. | aras-gor | araştırma görevlisi |

**Şekil 4.4** Akademik unvanlar tablosu

**akm\_title\_holders**: Kullanıcılara bağlı bağlı olan unvanları tutar. Akademik olarak bölüm başkanı, dekan vb. idari görev unvanına sahip olan kişilere ait bu bilgilerin yer aldığı tablodur. (Şekil 4.5)' te tablo kayıt yapısı görülmektedir. İd alanı birincil anahtar sahadır.

|  | id | title_id | user_id |
|--|----|----------|---------|
|  |    |          |         |
|  |    | 12       |         |

**Şekil 4.5** Kullanıcı unvanları tablosu

**akm\_units:** Akademik birimlerin tutulduğu tablodur. Üniversitelerimizde mevcut olan fakülte, yüksekokul gibi eğitim birimleri burada tanımlıdır. Şekil 4.6' da akademik birimler tablosunun yapısı görülmektedir. Yine id alanı birincil anahtar saha olarak tanımlanmıştır.

|                     | <b>id</b> type_id | parent_id | name                                  | url.                             | <b>picture</b> | website |
|---------------------|-------------------|-----------|---------------------------------------|----------------------------------|----------------|---------|
| $\mathscr{D}$ X 1 1 |                   |           | <b>Dokuz</b><br>Evlül<br>Üniversitesi | dokuz-<br>evlul-<br>universitesi | <b>NULL</b>    | NULL    |

**Şekil 4.6** Akademik birimler tablosu

**akm\_unit\_types**: Üniversitelerimizde mevcut olan akademik birim tiplerinin tanımlandığı tablodur. Akademisyenin görev yerinin ayırt edilebilmesi amacı ile genel akademik yapı içindeki akademik birim tipleri ayrıca tanımlanmıştır. Aşağıdaki Şekilde (Şekil 4.7) akademik birim tipleri tablosunun kayıt yapısı görülmektedir.

| ←⊤→ |   | id             | name               | description | root |
|-----|---|----------------|--------------------|-------------|------|
|     | х | 1              | Üniversite         | <b>NULL</b> |      |
|     |   | 2              | Fakülte            | <b>NULL</b> |      |
|     |   | 3              | Enstitü            | <b>NULL</b> |      |
|     |   | $\overline{4}$ | Yüksekokul         | <b>NULL</b> |      |
|     |   | 5              | Meslek Yüksekokulu | NULL        |      |

**Şekil 4.7** Akademik birim tipleri tablosu

**akm\_users**: Son tablomuz olan akm\_users tablosunda sisteme kayıtlı olan akademisyenlere ait bilgiler yer almaktadır. Aşağıdaki Şekilde (Şekil 4.8) görülmekte olan tabloda akademisyenin sisteme kayıt edilme sırası, kullanıcı önceliği (yetkilendirmesi) mail adresi, telefonu, adı, soyadı, unvanı, harita üzerinde gösterilmek üzere çalıştığı birimin coğrafi koordinatları gibi detaylı bir çok bilgi yer almaktadır. Tüm bu bilgiler kişi sisteme üye olurken kendisinden istenmekte ve onayı doğrultusunda ilgili tabloya işlenmektedir.

| id privilege_id unit_id | email                       | password | name          | surname | url                      | <b>picture</b> | tel | geoloc                           | address | expertises                                                     |  |                            | description website last date creation date is Active |  |
|-------------------------|-----------------------------|----------|---------------|---------|--------------------------|----------------|-----|----------------------------------|---------|----------------------------------------------------------------|--|----------------------------|-------------------------------------------------------|--|
|                         | 25 oguz.aktener@ege.edu.tr  |          | bekir<br>oğuz | aktener | bekir-oguz- -<br>aktener |                |     | 2323395453 38.485382.27.22018 -  |         | Minede Cürük<br>Olayı ve Kalsiyum<br>Kaybı İle İliskiler       |  | 2014-04-<br>05<br>13:42:32 | 0000-00-00<br>00:00:00                                |  |
|                         | 25 beyser.piskin@ege.edu.tr |          | beyser        | piskin  | beyser-<br>piskin        |                |     | 2323395453 38.455761.27.225671 - |         | Okalesik<br>Yöntemde Dolgu<br>Maddesi<br>Bilesimlerinin<br>Bas |  | 2014-04-<br>05<br>13:42:32 | 0000-00-00<br>00:00:00                                |  |

**Şekil 4.8:** Akademik kullanıcı bilgileri tablosu

Bu tablolardan veri sorgulanması durumunda kullanıcı ara yüzü üzerinden sisteme girilen bilginin istenen sonuçları verebilmesi için tablolarımız birbirleri ile ilişkilendirilmiştir. Sistemin hızlı ve güvenli çalışması amacı ile akademisyenlere ait verilerin sekiz farklı alt tabloda yer aldığını daha önce belirtmiştik. Bu tablolar arasındaki ilişki durumuna bakacak olursak

Veri tabanı şeması ve tablolar arası ilişkiler aşağıdaki Şekilde (Şekil 4.9) görüldüğü gibidir.

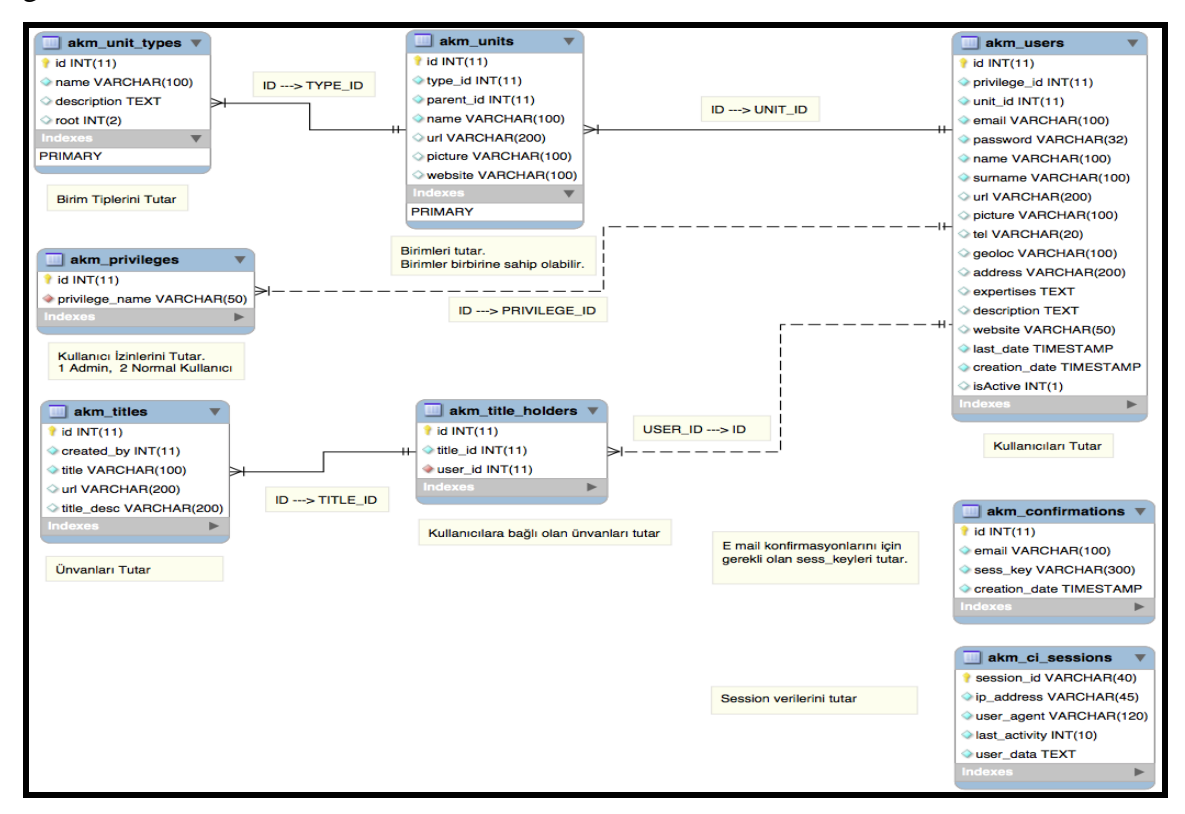

**Şekil 4.9** Akademik Personel Bilgi Programı Veri Tabanı İlişki Yapısı

Veri tabanında yer alan alt tablolarımızda iki tip ilişki söz konusudur. İlişkisel veri tabanı kavramının temelini oluşturan bir tablodaki kaydın diğer tabloda ilişkili olduğu alanlar ile bağlantı kurmasını sağlayan anahtar saha kavramı sayesinde birbiri ile ilişkilendirilen tablo kayıt yapısında üç tip ilişki söz konusudur.

Bire bir ilişki: Bir tablodaki bir kayıt diğer tabloda sadece bir tek kayıt ile ilişkilidir. Birincil anahtar saha kavramı bu şekilde tasarlanmış olup bu alandaki veri sayesinde diğer tablolarda ilişkili olduğu aranan kişi kaydına ulaşılabilmektedir.

Bire çok ilişki: Bir tablodaki bir alan diğer tablolarda birden fazla alan ile ilişkili olup sorgulamada örneğin üniversiteler tablosundan seçilen bir üniversiteye ait akademisyen listesi istendiğinde akademisyenler tablosunda o üniversitede çalışan birden çok akademisyen listelenebilmektedir.

Çoka çok ilişki: Bu ilişki durumunda ise bir tablodaki birden fazla alan diğer tablolarda aynı şekilde birden fazla alan ile ilişkilendirilmektedir. Uygulamamızda kullanılmamış olmakla beraber gerekli olsaydı örneğin bir akademisyene ait farklı tablolarda tutulan bilgilerin üniversite, fakülte, yüksekokul gibi farklı akademik birimlerin tutulduğu tablolar ile ayrı ayrı ilişkilendirilmesi örnek olabilirdi. Bizim uygulamamızda akademik birimler birim bazında bir tabloda, isim bazında başka bir tabloda tasnifli olarak tutulduğu için bu uygulamaya gerek kalmamıştır. Bu uygulama şekli sorgulamada veri tabanına çok fazla iş yükü bindirdiğinden sistemi yavaşlatmaktadır. Bu sebeple tercih edilmemiştir.

## **4.2 Kullanıcı Ara yüzü ve İşleyişi**

Web sayfaları kullanıcı ile iletişim kurmak amacı ile oluşturulmuş web ara yüzündeki formlara girilen verilerin önce kontrol edilip sonra ilgili fonksiyonlara yönlendirilmesi ve sunucu tarafında bu fonksiyonlara yönlendirilen verilerin işlenip üretilen sonuçların tekrar kullanıcıya uygun bir ara yüz sayesinde ulaştırılması esasına göre çalışmaktadır. Sunucu üzerinde saklanan verileri içeren veri tabanı dosyasına erişim için çeşitli metotlardan yararlanılmaktadır.

Uygulama kullanıcıları sade ve işlevsel bir ana sayfa ile karşılamaktadır. *Landing controller'ı* tarafından basılan *landing\_view.php* dosyası temelde 6 farklı kullanıcı işlemine olanak vermektedir. Programa ait kullanıcı arayüzü Şekil 4.10' da görülmektedir.

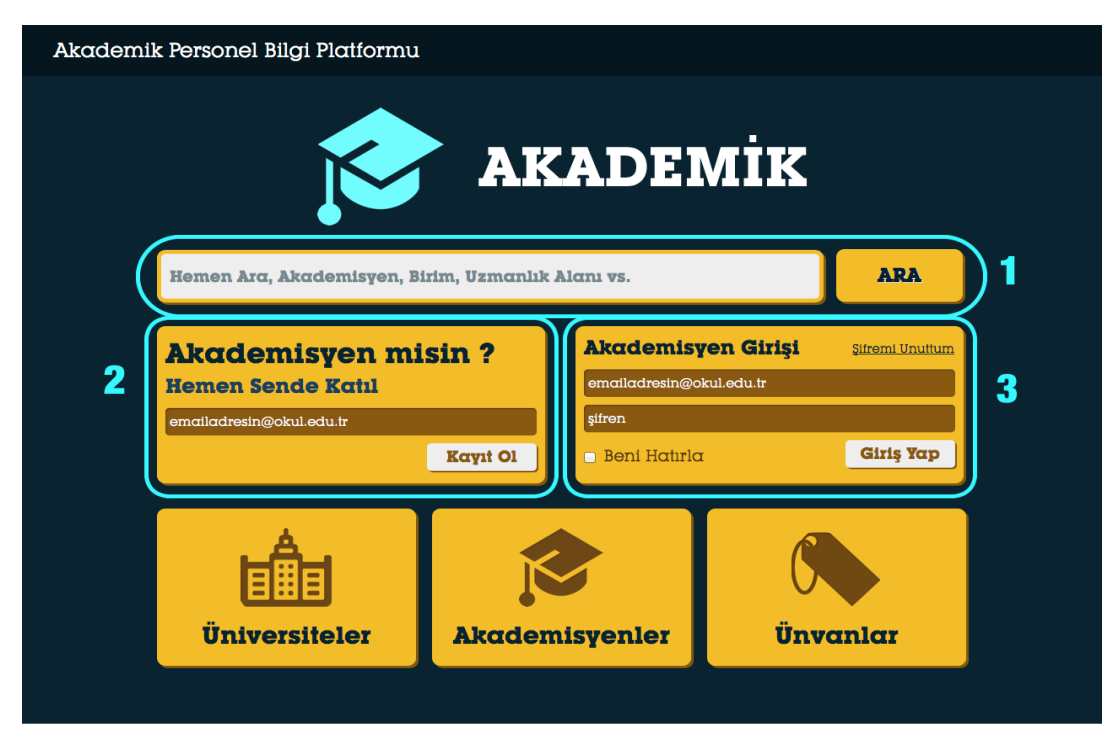

 **Şekil 4.10** Akademik Personel Bilgi Programı Kullanıcı Ara yüz Ekranı

Bu işlemler sırasıyla şunlardır. Yeni kayıt, sisteme giriş, akademisyen arama, üniversite listeleme, unvan listeleme, kayıt silme, düzenleme.

Bu işlemlerin gerçekleştirilmesi için iki farklı kullanıcı tipi tanımlanmıştır. Yönetici yetkisi ile sisteme erişen kullanıcı tüm veri tabanı üzerinde yukarıdaki işlemleri yapmaya yetkilidir. Akm\_privileges tablosundaki kayıtlara göre kontrol edilen kullanıcı girişinde sahip olunan yetki normal kullanıcı ise giriş yapan akademisyen kendisine ait kayıt üzerinde bir veritabanı dosyasında yapılabilen tüm işlemleri yapma yetkisine sahip olup diğer akademisyenlere ait kayıtları sadece listeleyebilir üzerlerinde değişiklik yapamaz.

1. Akademisyen arama: Sistem ile bağlantılı veri tabanı dosyasında bir akademisyen adı veya uzmanlık alanı, görev yaptığı üniversite veya uzmanlık alanı gibi kriterlere göre aranabilmektedir.

Akademisyen arama işleminin çalışma şekli aşağıdaki şekilde görülen (Şekil 4.11) akış şemasında açıklanmaya çalışılmıştır.

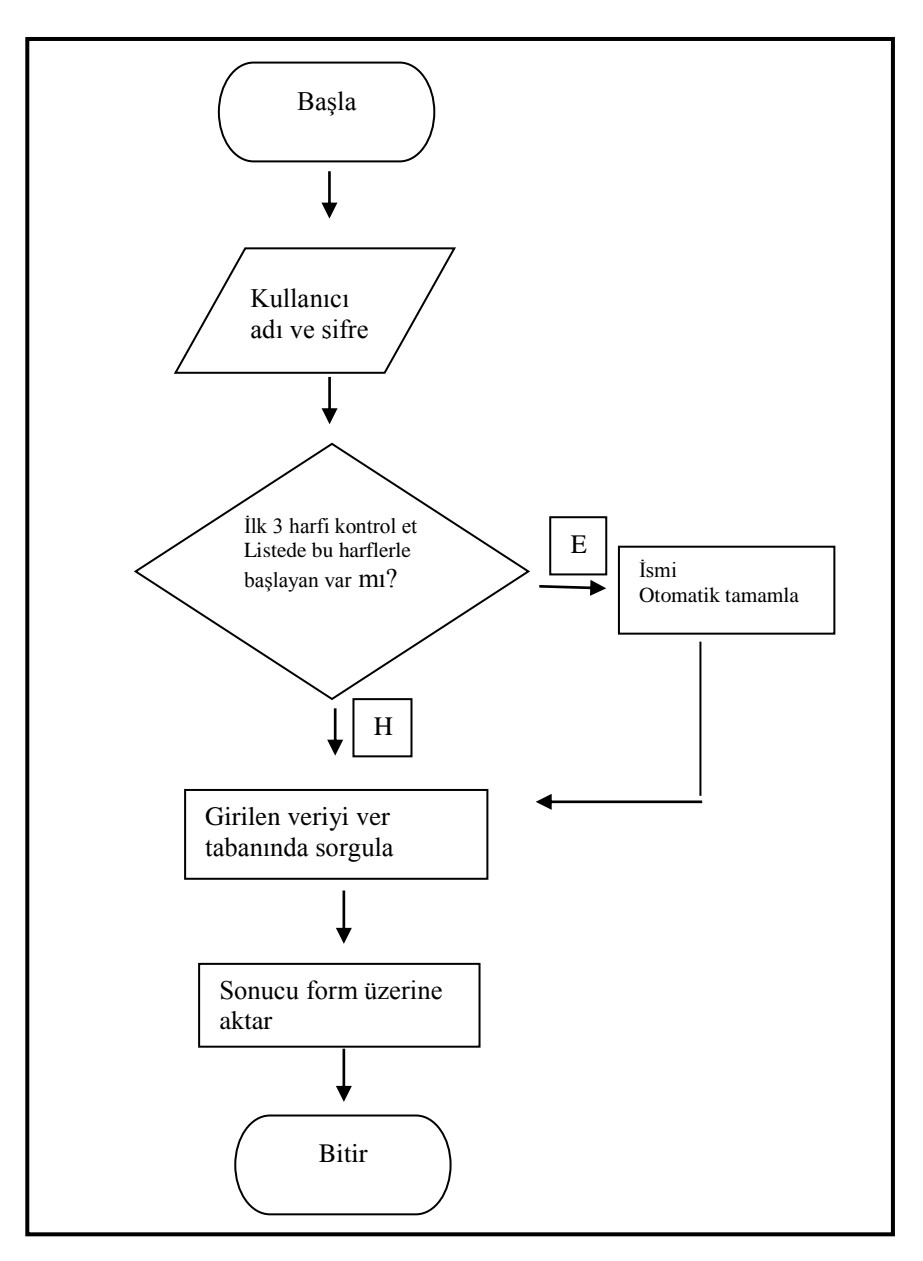

 **Şekil 4.11** Akademisyen arama işlemi akış şeması

# **4.2 Kullanıcı ara yüzü ve işleyişi**

## **1) Arama alanı**

Bu alan kullanıcının sistem içinde yer alan birçok veri içinde hızlı bir arama yapmasını sağlar. Metin alanındaki 3 harften sonraki değişimlerde *Search* controller'ının *suggest* fonksiyonuna jQuery ve Ajax yardımıyla form bilgisi yollanır ve Autocomplete verisi alınır.

Bu alanda kullanıcı,

- Adı ve Soyadına
- Uzmanlık alanına
- Açıklamasına
- Unvanına
- Üniversitesine
- $\triangleright$  Birimine

 göre akademisyen arayabilir. Bu veriler Auto complete verisinde gruplanarak gönderilir. Aşağıdaki Şekilde (Şekil 4.12) akademisyen arama işlemi görülmektedir

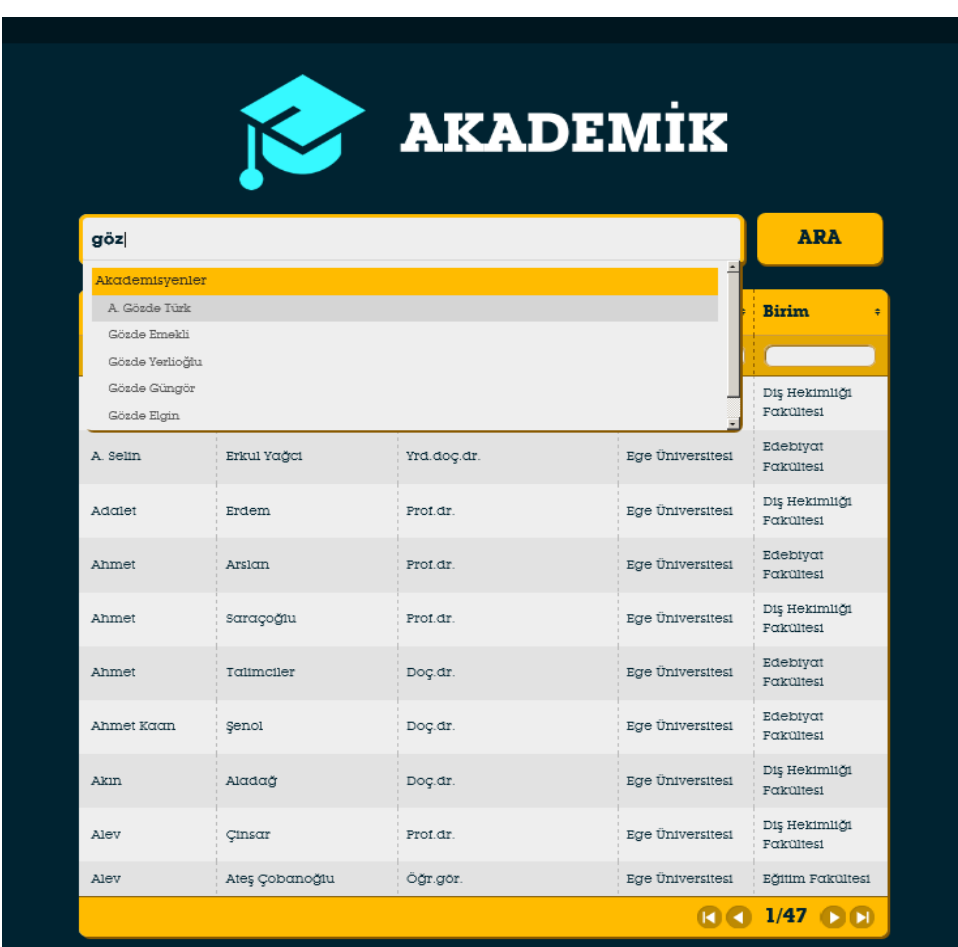

 **Şekil 4.12** Akademisyen arama işlemi ekranı

## **2) Yeni Akademisyen Kaydı Alanı**

Kullanıcı görevli olduğu eğitim birimince kendisine sağlanan edu uzantılı mail adresi ile bu alandaki kayıt ol butonuna tıkladığında sisteme üye olmak amacı ile yeni kayıt başvurusu yapmış olur. Bundan sonra girilen mail adresi academics controller' ın new\_academic fonksiyonuna gönderilir. Bu fonksiyon içersinde girilen mail bilgisinin geçerliliği, sistemde zaten kayıtlı olup olmadığı kontrol edilir. Bu kontrolleri geçen mail

adresi sistem şifreleme anahtarıyla şifrelenir, şifreleme sonucu elde edilen anahtar ve saf veri, oluşturulma tarihiyle beraber akm\_confirmations tablosuna kaydedilir. Son olarak elde edilen anahtara bağlı bir link kullanıcının mail adresine onaylaması için gönderilir. Bu link Academics controller'ının confirmations metoduna, anahtarın querystring ile yollanmasını içerir.

Fonksiyon sonucu JSON formatında Ajax isteğine cevap olarak yollanır ve kullanıcıya sunulur.

Bu alan yeni akademisyen kayıt aşamasının başlangıç adımıdır. Kullanıcı eğitim birimi uzantılı mail adresiyle kayıt ol butonuna basarak kayıt başvurusunu yapmış olur. Bu butona basıldığında form verisi jQuery ve Ajax yardımıyla *Academics* controller'ının *new\_academic* fonksiyonuna gönderilir.

Bu fonksiyon içersinde girilen mail bilgisinin geçerliliği, sistemde zaten kayıtlı olup olmadığı kontrol edilir. Bu kontrolleri geçen mail adresi sistem şifreleme anahtarıyla şifrelenir, şifreleme sonucu elde edilen anahtar ve saf veri, oluşturulma tarihiyle beraber *akm\_confirmations* tablosuna kaydedilir. Son olarak elde edilen anahtara bağlı bir link kullanıcının mail adresine onaylaması için gönderilir. Bu link *Academics* controller'ının *confirmations* metoduna, anahtarın querystring ile yollanmasını içerir.

Fonksiyon sonucu JSON formatında Ajax isteğine cevap olarak yollanır ve kullanıcıya sunulur.

Yeni akademisyen kaydı oluşturmak amacı ile yazılan kodun çalışma mantığı şematik olarak aşağıdaki ( Şekil 4.13) gibidir.

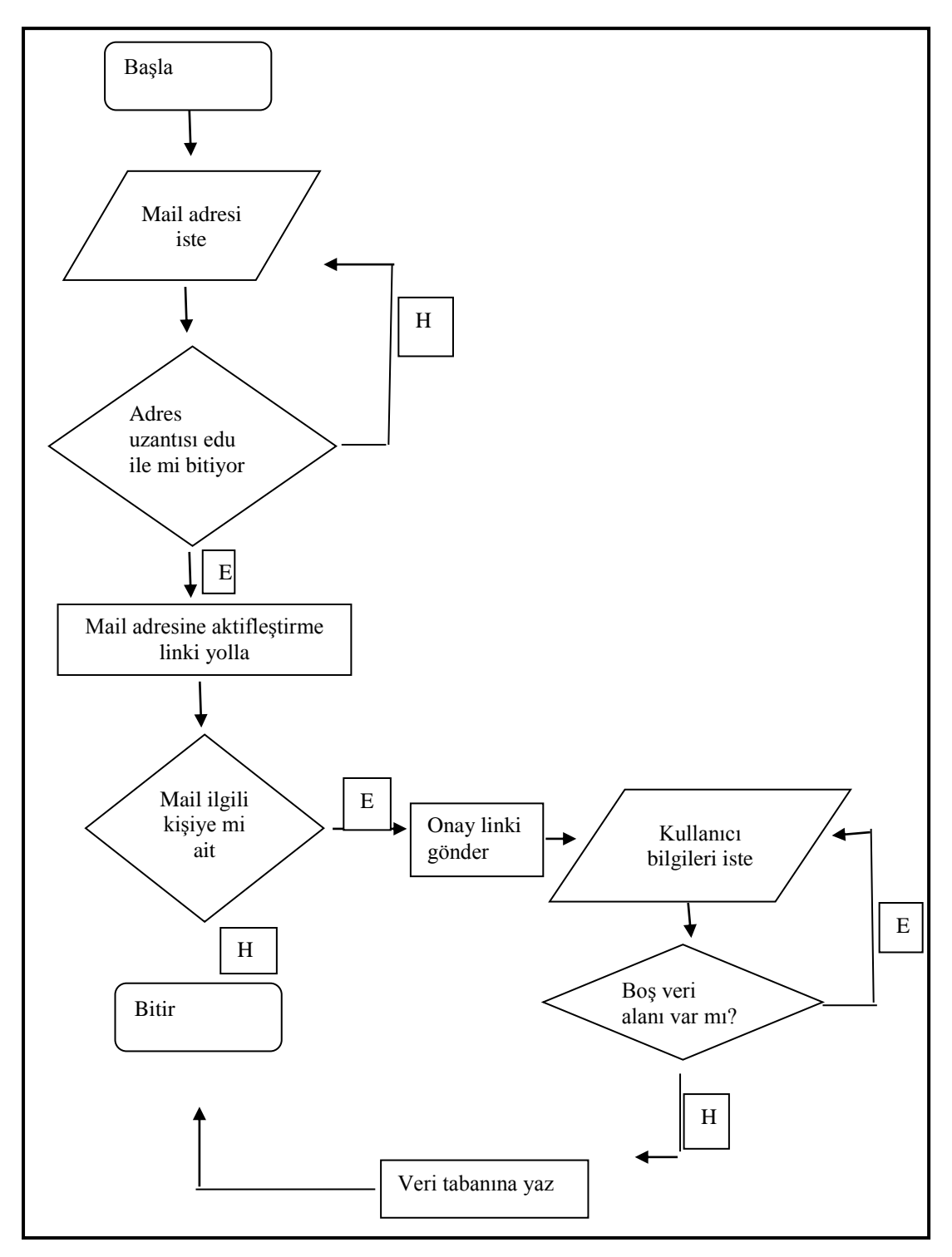

**Şekil 4.13** Akademisyen yeni kayıt işlemi akış şeması

Yeni Akademisyen Kaydı Alanındaki işlemlerden sonra kullanıcının tanımladığı mail adresine bir onay maili gönderilir. Bu maildeki doğrulama linkine tıklayarak kullanıcı

üyelik sürecini başlatır. Bu süreç üye olan akademisyene ve site yöneticilerine kişisel bilgilerin paylaşımı konusunda bazı hak ve sorumluluklar yüklediğinden üye olan kullanıcıya haklarını ve yetkilerini belirtmek amacı ile bir üyelik sözleşmesi ekranı oluşturuluştur. Aşağıdaki Şekilde (Şekil 4.14) yeni bir kullanıcının sisteme üye olma işlemini başlattığında karşısına gelen ilk ekran olan program kullanım koşulları bildirim ekranı görülmektedir.

## **1. AŞAMA – Gizlilik Sözleşmesi Kabulü**

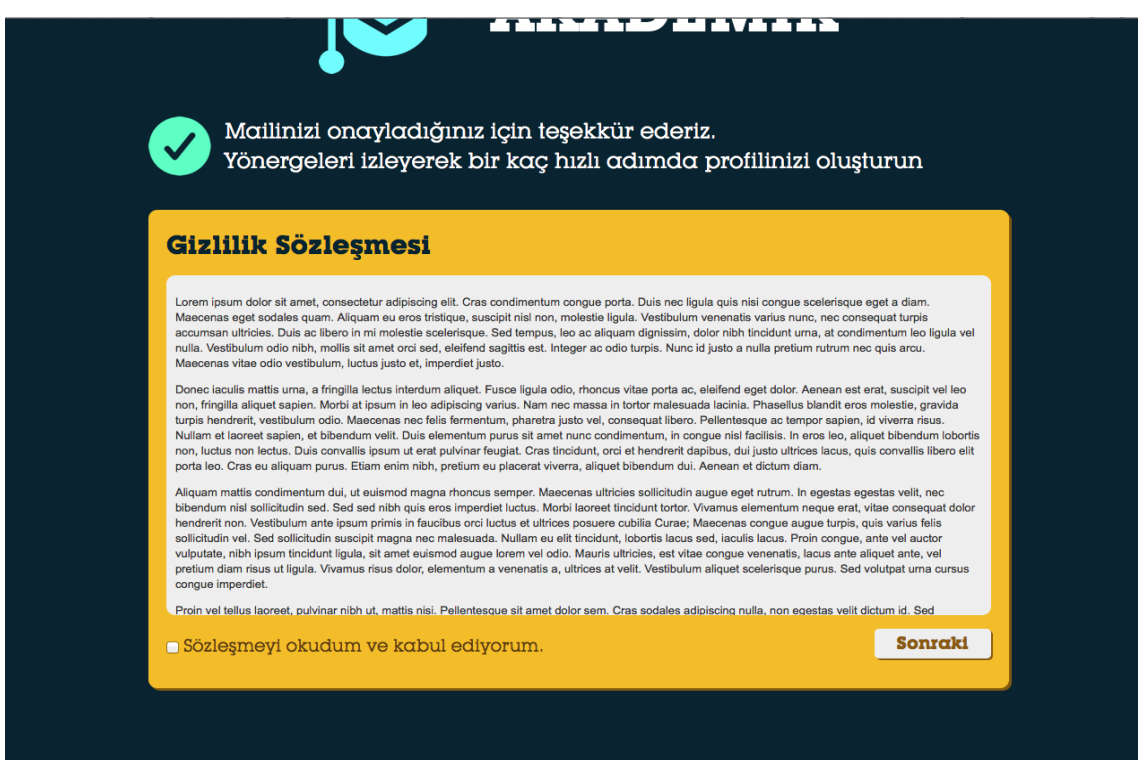

**Şekil 4.14** Yeni kayıt program kullanım koşulları bildirim ekranı

Doğrulama linkine tıklayan kullanıcının doğrulama kodu geçerli ise (Oluşturulan doğrulama kodlar 24 saat sonra geçersiz olur) kullanıcı yukardaki Gizlilik Sözleşmesi Onay Ekranını Görür.

## **2. AŞAMA – Kişisel Bilgi Girişi**

Kullanıcı sözleşmeyi kabul edip bir sonraki kayıt aşamasına geldiğinde sistemde bulunmasını istediği kişisel bilgileri dolduracağı form ekranına yönlendirilir. Sisteme üye olmak üzere bu ekranda bilgilerini veri tabanına tanımlayan akademisyen programdan faydalanıp tarama yapacak kullanıcıların görmesini istediği bilgileri

aşağıda görülen (Şekil 4.15) form aracılığı ile sisteme ekler. Aşağıdaki Şekilde kişisel bilgilerin giriş ekranı görülmektedir.

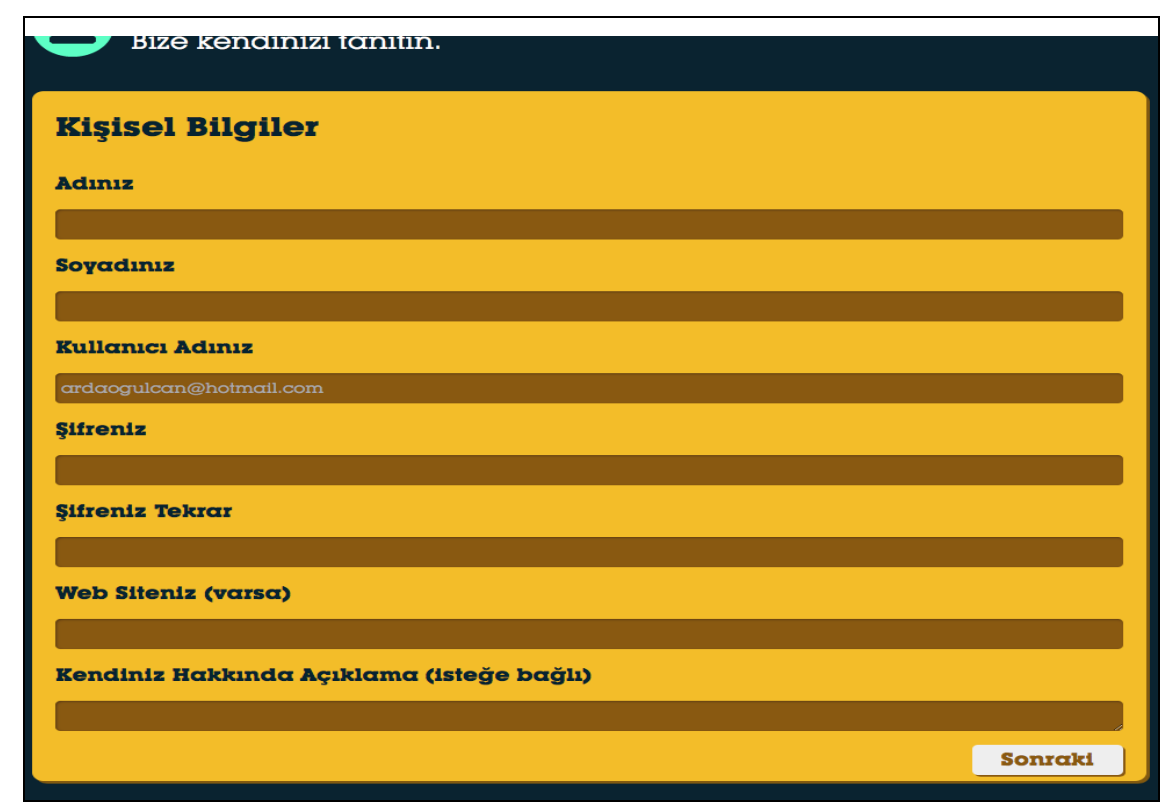

**Şekil 4.15** Yeni kayıt bilgi giriş ekranı

Birinci aşamadaki sonraki butonuna tıklayarak kullanıcı yukardaki ekrana yönlenir. jQuery ve Ajax yardımıyla *Academics Controller'ının create\_profile\_personal* fonksiyonu çağrılır ve Ajax isteğine cevap olarak *create\_profile\_personal\_view.php*  dosyası bastırılır ve sayfa değişmeksizin yukardaki ekrana ilerlenir.
## **3. AŞAMA – Akademik Bilgi Girişi**

Sonraki aşama ise kullanıcının akademik bilgilerinin tanımlandığı bölümdür. Aşağıdaki Şekilde (Şekil 4.16) bu kez sisteme üye olan kullanıcı akademik bilgilerini, uzmanlık alanını veri tabanına ekler. Sisteme üyelik sürecinin önemli bölümü bu kısımdır.

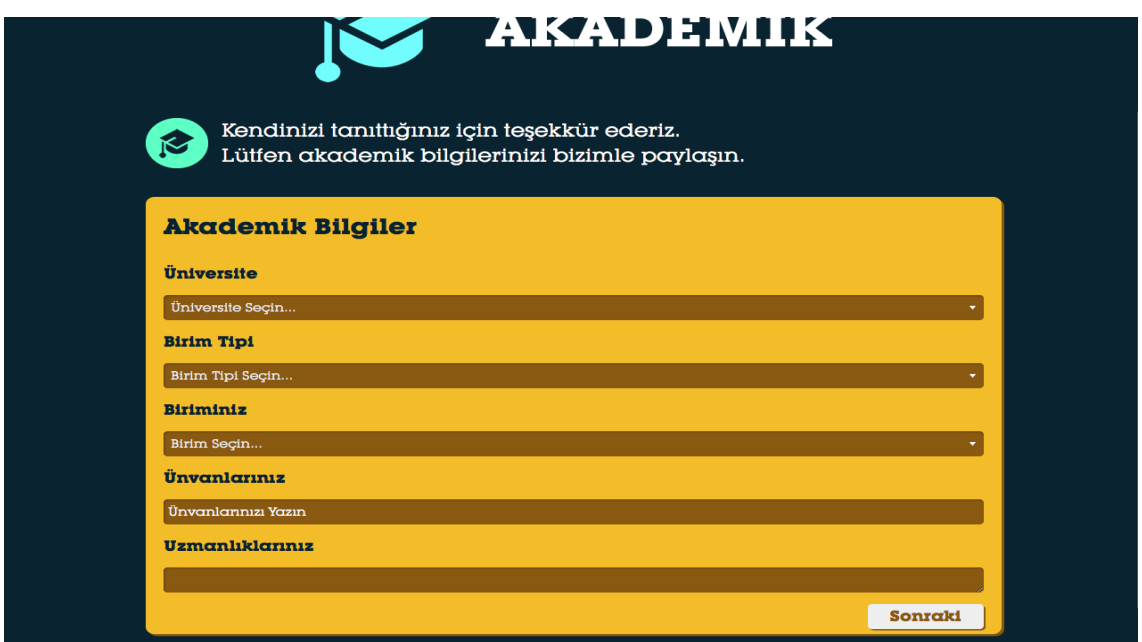

**Şekil 4.16** Yeni personel akademik birim tanımlama ekranı

İkinci aşamadaki sonraki butonuna tıklayarak kullanıcı yukardaki ekrana yönlenir. jQuery ve Ajax yardımıyla *Academics* Controller'ının *create\_profile\_educational* fonksiyonu çağrılır. Bu fonksiyon ilk olarak önceki adımdan (Kişisel Bilgi Girişi) gelen bilgileri süreç verilerinin tutulduğu yeni bir session oluşturarak oraya kaydeder. Daha sonra *create\_profile\_educational\_view.php* dosyasını Ajax isteğine cevap olarak yollayarak bir sonraki ekrana geçişi sağlar.

## **4. AŞAMA – Ulaşım Bilgileri**

Üçüncü aşamadaki sonraki butonuna tıklayarak kullanıcı aşağıdaki ekrana yönlenir. jQuery ve Ajax yardımıyla *Academics* Controller'ının *create\_profile\_map* fonksiyonu çağrılır. Bu fonksiyon ilk olarak önceki adımdan (Akademik Bilgi Girişi) gelen bilgileri süreç verilerinin tutulduğu session bilgisine ekler. Daha sonra *create\_profile\_map\_view.php* dosyasını Ajax isteğine cevap olarak yollayarak sonraki ekrana geçişi sağlar.

Bu ekranda geolocation desteği sayesinde kullanıcı izin verirse konumu belirlenir ve haritada gösterilir. Harita işlemleri *locationpicker* jQuery eklentisi ile sağlanır. Aşağıdaki Şekilde (Şekil 4.17) seçilen akademisyenin çalıştığı konuma ulaşabilmek için gerekli harita görüntüsü yer almaktadır.

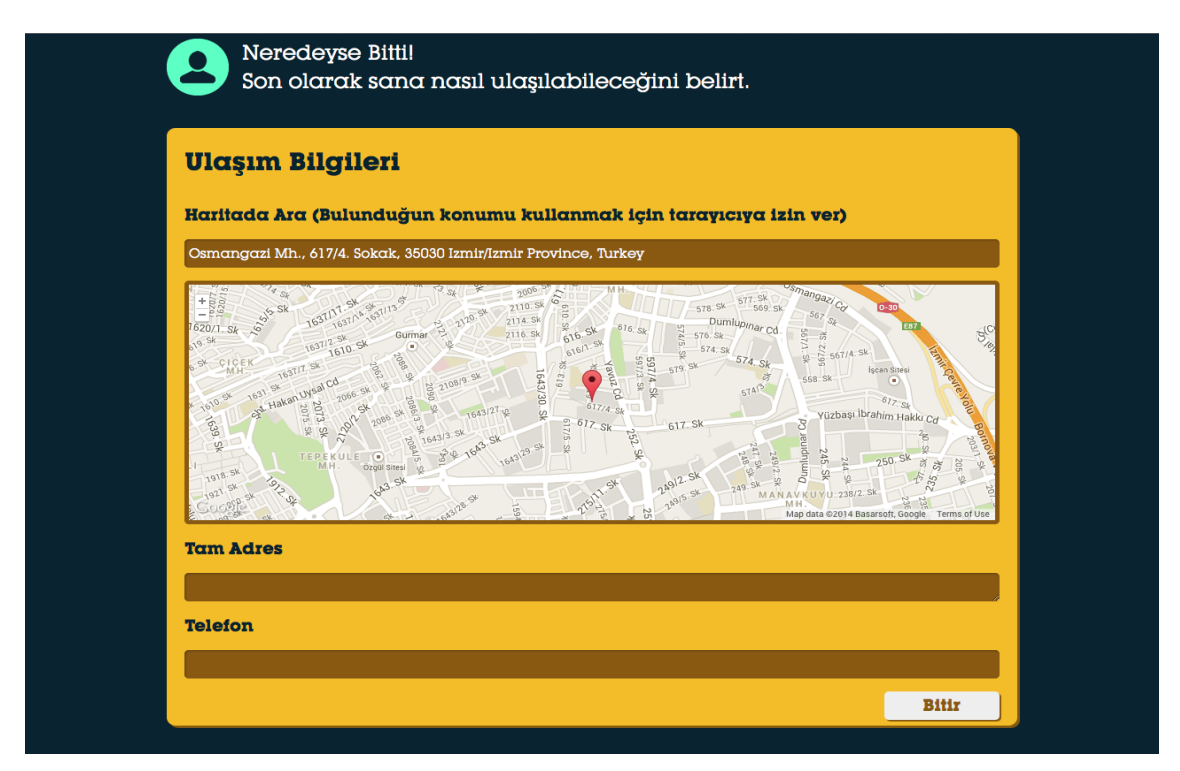

**Şekil 4.17** Yeni personel konum bildirim ekranı

# **5. AŞAMA – Akademisyen Kaydı**

Dördüncü aşamadaki Bitir fonksiyonuna tıklandığında form *Academics* Controller'ının *save\_profile* fonksiyonuna gönderilir.

Bu fonksiyonda önceki aşamalarda session verisi olan kaydedilen bütün veriler toplanır, gerekli düzenlemeler yapılır *akm\_users* tablosuna kullanıcı ve *akm\_title\_holders* tablosuna sahip olduğu unvanlar eklenir. *akm\_confirmations* tablosundan ilgili konfirmasyon kaydı kaldırılır. Kullanıcı oturum verisi oluşturulur ve şifrelenir. Kullanıcı oturum açmış olarak ana sayfaya yönlendirilir. Aşağıdaki Şekilde kayıt işlemini tamamlamış siteme erişim yetkisi almış bir kullanıcının sistemde var olan kullanıcı yetkilerini kullanabileceği ara yüz görülmektedir. Söz konusu beş aşamalı işlemler tamamlandığında akademik unvana sahip bir araştırmacının bilgileri sisteme eklenmiş olacaktır.

Bir akademisyen bu işlemleri yerine getirerek sistemde üyelik hakkını elde etmiş ise kayıtlı mail adresi ve şifresi ile sisteme giriş yaptığında aşağıdaki (Şekil 4.18) giriş ekranına ulaşabilecektir

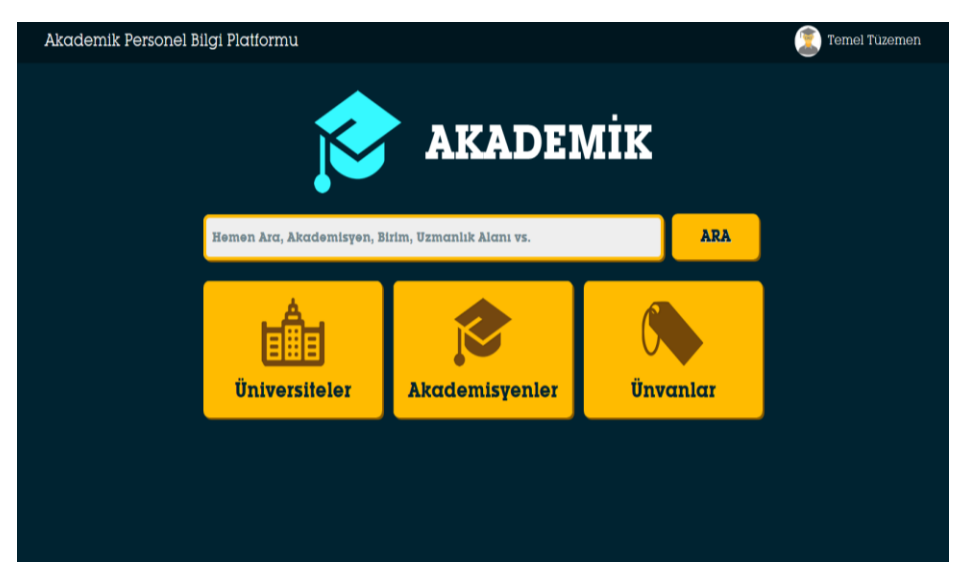

**Şekil 4.18** Kayıtlı personel giriş ekranı

Sistemde kayıtlı bir kullanıcı listeden bilgilerini görüntülemek istediği bir akademisyeni seçtiğinde akademisyen profili ekranı ile gerekli bilgilere erişebilecektir. (Şekil 4.19) seçilen akademisyenin sistemde kayıtlı bilgilerinin kullanıcı ile paylaşıldığı arayüzü göstermektedir

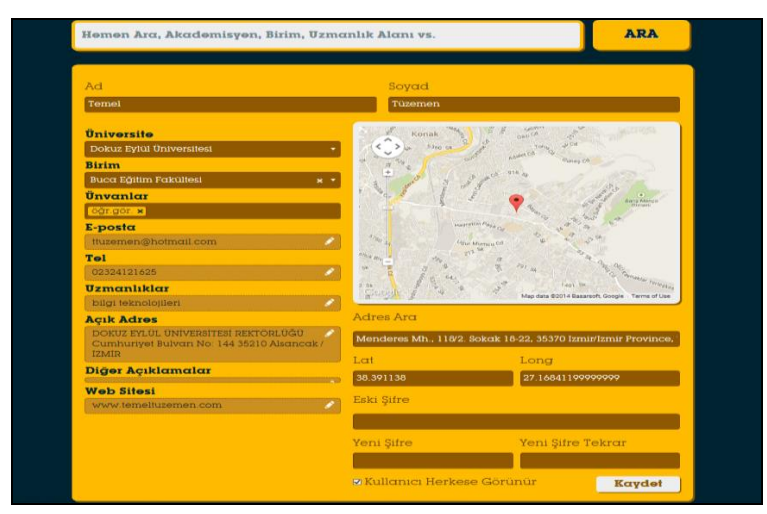

**Şekil 4.19** Kayıtlı personel bilgileri görüntüleme ekranı

Bu ekran akademisyenler detaylı bilgilerini içerir. *Profile\_view.php* dosyası tarafından basılır. Kişiye ait profil sayfası *Academics* Controller'ının *profile* fonksiyonuna akademisyen adı veya id si gönderilerek oluşturulur.

Eğer görüntüleyen kişi sistemde oturum açmamışsa veya yeterli yetkiye sahip değilse akademisyenlerin e-posta, telefon gibi kişisel bilgilerine ulaşamaz.

## **3) Akademisyen / Yönetici Giriş Alanı**

Bu alanda kullanıcının girmiş olduğu bilgiler jQuery ve Ajax yardımıyla *Auth* controller'ının *login* fonksiyonuna gönderilir. Burada kullanıcının vermiş olduğu bilgiler kontrol edilir. Kontrolleri geçen kullanıcının oturumu şifrelenmiş bir oturum açma verisi yaratılarak oluşturulur ve oturum açmış olarak ana sayfaya yönlendirilir. Kontroldeki bir hata durumunda sonuç JSON formatında Ajax isteğine cevap olarak gönderilir.

Eğer kullanıcı şifresini unutmuş ise yine bu bölümden Şifremi Unuttum butonuna tıklayarak şifre talep ekranına ulaşabilir. Bu ekrandan kullanıcı sisteme kayıtlı e-posta adresini girerek yeni şifre talebinde bulunabilir. Şifre sıfırla butonunun tıklanmasıyla *Auth* sınıfının *Remind* fonksiyonuna jQuery ve Ajax yardımıyla form gönderilir. Burada yukardakiyle aynı kontroller yapıldıktan sonra kullanıcı şifresi sıfırlanarak rastgele yeni bir şifre ile değiştirilir. Bu şifre kullanıcının mail adresine gönderilir. Gönderilecek sıfırlama bağlantısı 24 saat için geçerli olacaktır.

#### **4) Üniversiteler ekranı.**

Bu ara yüzde çalışma alanımızda eğitim öğretim faaliyetlerini sürdüren üniversitelerimiz listelenmektedir. Sisteme yönetici şifre ve yetkisi ile dahil olduğumuzda ilimizde yeni kurulan bir üniversitenin sisteme tanımını yapıp bu üniversitede bulunan akademik birimleri ve akademisyenleri de ekleme, silme düzeltme gibi işlemleri yapabiliriz. Kullanıcının sistemde kayıtlı üniversitelerin listesine ulaşmak için kullanıcı ana ara yüzündeki üniversiteler butonunu kullanması gerekir.

Bu ekran Units controller'ının Universities fonksiyonu tarafından universities\_table\_view.php dosyasıyla basılır.

Bu ekranda kullanıcı sistemde kayıtlı ana birimleri (üniversiteleri) tablo şeklinde görebilir. Adına ve birim sayılarına göre filtreleyebilir ve sıralayabilir. Bu filtreleme, sıralama ve sayfalama işlemleri tablesorter jQuery eklentisi yardımıyla yapılmaktadır.

Kullanıcı istediği üniversiteye ait birimleri veya akademisyenleri kullanıcı ara yüzünde bulunan arama seçeneklerini kullanarak görebilir. Eğer belirli bir üniversiteye ait birimleri görüntülemek isterse aşağıdaki gibi bir ekran ile karşılaşır. Kullanıcı arama yaptığı üniversitedeki akademisyen listesine ulaşmak için bilgi almak istediği üniversitenin ismini listeden seçmesi yeterlidir.

Bu ekran *Units* Controller'ının *University* fonksiyonuna sahip üniversite adı değişkeni gönderilerek *units\_table\_view.php* dosyasının yardımıyla basılır.

Kullanıcı birim adına, tipine, akademisyen sayısına göre göre filtreleme ve sıralama yapabilir. Akademisyen Sayısı filtrelenirken büyüktür ( > ) veya küçüktür ( < ) sınamaları kullanılabilir. Bu filtreleme, sıralama ve sayfalama işlemleri *tablesorter* jQuery Sınıfı yardımıyla yapılır.

Kullanıcı istediği birime ait akademisyenleri birim seçimi yaptıktan sonra görüntüleyebilir. Bu bağlantıya tıklandığında *Academics* Controller'ının *University* fonksiyonuna sahip üniversite adı ve istenen birim adı parametre olarak gönderilir. Birim adı parametre olarak gönderilmez ise o üniversiteye ait bütün akademisyenler görüntülenir.

#### **5) Akademisyen Listesi Görüntüleme Ekranı**

Kullanıcı ana sayfadan Akademisyenler butonuna tıkladığında veya herhangi bir ekrandan Akademisyenleri gösterme isteğinde bulunduğunda ilgili controller *profile\_table\_view.php* dosyasını bastırır.

Bu ekranda kullanıcı akademisyenleri adına, soyadına, ünvanlarına, okuluna ve birimine göre filtreleyebilir ve sıralayabilir. Herhangi bir akademisyenin profil bilgilerine ulaşmak için ilgili satıra tıklanması yeterlidir. Kullanıcı satıra tıkladığı takdirde akademisyen profil sayfası Light Box şeklinde sayfa üzerinde belirecektir. Kullanıcı dilerse satıra sağ tıklayıp yeni sekmede aç diyerek Light Box olmadan da akademisyen profil sayfasına ulaşabilir veya profil bağlantısını kopyalayabilir.

Akademisyenlere ait unvanlar ekranı aşağıda görülmektedir (Şekil 4.8). Sistem veri tabanına eklenen akademisyenin önceden tanımlı unvanını buradan seçip atama ve güncelleme imkânı verir. Akademik olarak bir akademisyenin bilimsel yeterliliklerinin kanıtlanmasına bağlı olarak alabileceği unvanlar yasa gereği belli olduğundan bu unvanlar veri tabanına daha önceden tanımlanmıştır.

Bu ekran *Titles* controller'ının *index* fonksiyonu çağırılarak ve *titles\_table\_view.php* dosyası basılarak oluşturulur. Bu ekranda kullanıcı sisteme kayıtlı olan bütün ünvanları görebilir, filtreleyebilir ve sıralayabilir.

Kullanıcı isterse istediği bir unvana sahip bütün akademisyenleri ilgili linkten görebilir. Akademisyenleri Göster Butonu tıklandığında Academics Controller'ının title fonksiyonuna ilgili unvan adı yollanır ve Akademisyen Listesi Görüntüleme Ekranıyla basılır.

#### **Listeleme, Düzenleme ve Silme işlemleri**

Veri tabanı yazılımlarında kullanıcı için önem taşıyan işlemler kayıt arama, bulunan kaydı listeleme, raporlama, üzerinde değişiklik yapabilme veya gereksiz duruma geldiğinde kaydın veri tabanından silinebilmesi yani veri tabanının güncellenebilmesidir. Bu işlemlerin tamamı için veri tabanında bir kaydın aranıp bulunması işlemi uygulandıktan sonra kullanıcının sahip olduğu yetkiye bağlı olarak eğer normal kullanıcı önceliği ile oturum açılmış ise kullanıcı sadece kendi kaydı üzerinde işlem yapabilir. Eğer yönetici önceliği ile oturum açılmış ise kullanıcı veri tabanındaki tüm kayıtlar üzerinde silme ve düzenleme yetkilerine sahip olacaktır. Bu işlemlerin gerçekleşmesi için yazılan kodun çalışma mantığı aşağıda (Şekil 4.20) görülmektedir.

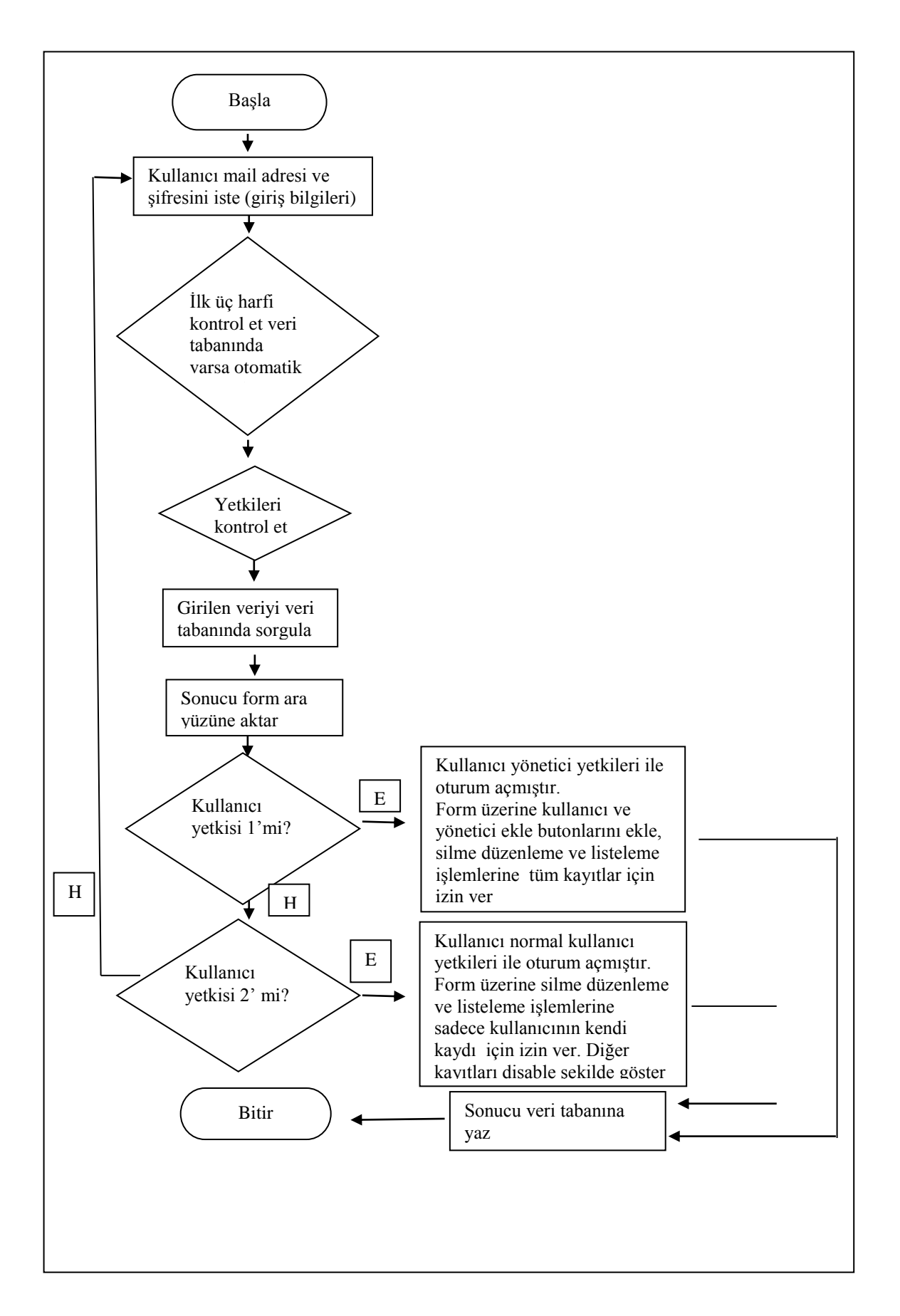

**Şekil 4.20** ABS personel bilgi güncelleme işlemi akış şeması

## **Oturum Ekranı ve Bilgi Güncelleme**

Kullanıcı oturum açtığında aşağıdaki görüntüdeki gibi sayfanın üst kısmında ismini görür. İsmine tıklayarak kendi hesabıyla ilgili yapabileceği işlemleri görür. Normal yetkiye sahip kullanıcılar kendi bilgilerini güncelleyebilir veya sistemden çıkış yapabilir.

Kullanıcı bilgilerini güncellemek isterse aşağıdaki gibi bir ekranla karşılaşır (Şekil 4.21). Bu ekran kendi adıyla bastırılmış Akademisyen Profili ekranıdır.

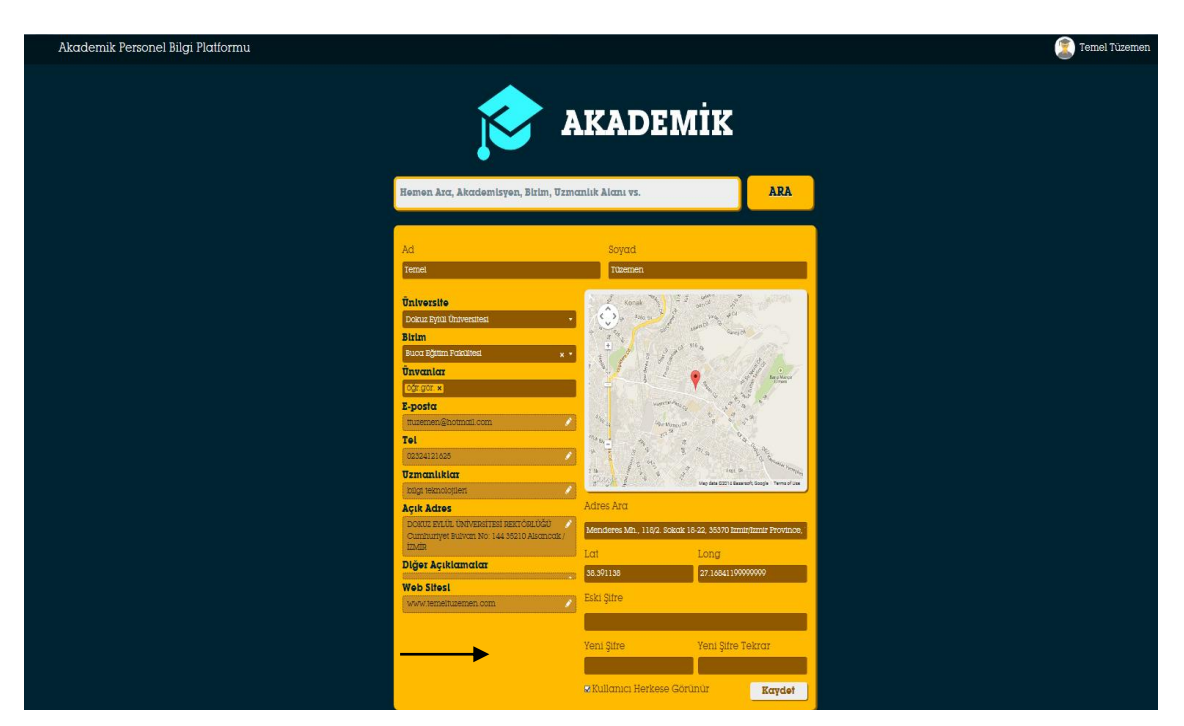

**Şekil 4.21** Akademik personel programı personel bilgi güncelleme

*Profile\_view.php* dosyası kullanıcının kendi profilinde olduğunu algılayarak yukarıdaki gibi kullanıcıya düz yazı alanları yerine değiştirilebilir veri alanları gösterir. Kullanıcı herhangi bir veriyi değiştirip Kaydet butonuna tıkladığında form *Admin* Controller'ının *edit\_profile* fonksiyonuna yollanır. Bu fonksiyon içersinde gelen veriler kontrol edilerek değiştirilir. Eğer kullanıcı mail adresini değiştirmişmek istedi ise mail adresi direk değiştirilemez. Yeni belirlenen maile kayıt sırasında olduğu gibi onay maili gönderilir. Kullanıcı yeni mailinden doğrulama linkine tıkladığında email yenisiyle değiştirilir. Doğrulama linki *Academics* Controller'ının *re\_confirmation* fonksiyonuna querystring olarak şifrelenen anahtarın gönderilmesiyle oluşturulur.

# **Yönetici Paneli İşlemleri**

Akademik yönetici paneli ayrı bir uygulamadan oluşmaz. Bunun yerine ilgili sayfalara butonlar ekleyerek yetkili kullanıcılara işlem yapma şansı verir. İlde yeni kurulacak bir üniversite bu ara yüz kullanılarak sistemde tanımlanır.

Yönetici işlemlerinden yeni üniversite tanımlama işlemi ekranı görülmektedir. Bu ekran aracılığı ile ilde yeni kurulacak bir üniversite ve alt birimlerine ait bilgilerin veri tabanında oluşturulması sağlanır.

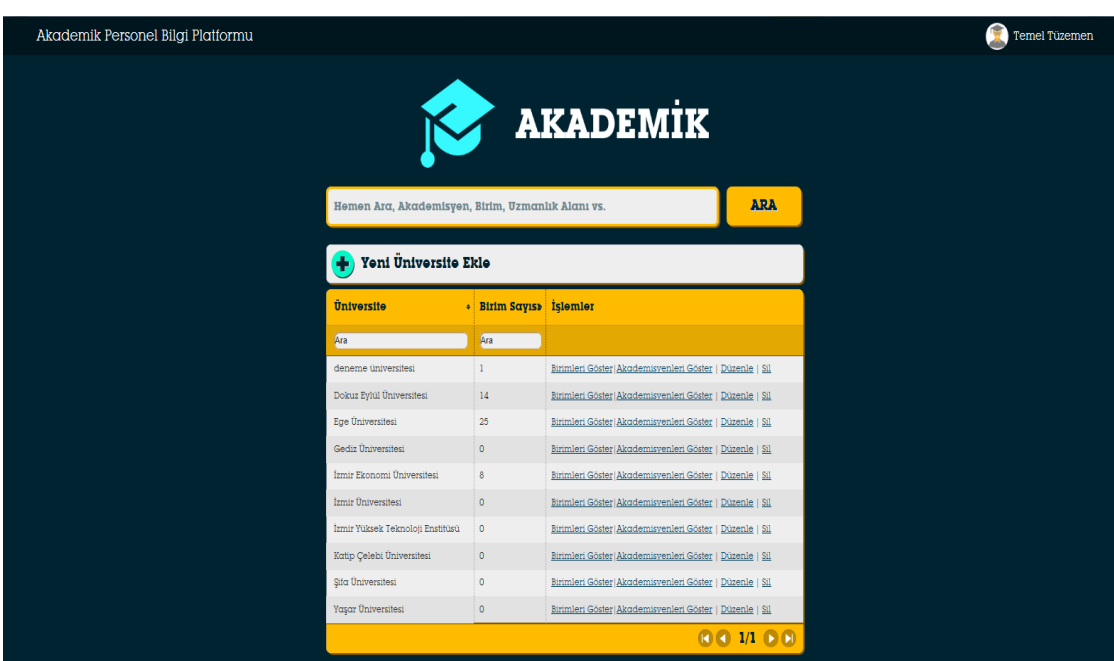

# **1- Üniversiteler**

**Şekil 4.22** Yönetici işlemleri ekranı

Yetkili kullanıcı Üniversiteler ekranına girdiğinde yukarıdaki gibi bir görünümle karşılaşır. Bu ekranda standart Üniversiteler ekranına ek olarak Yeni Üniversite Ekle butonu ve her bir üniversiteye işlem olarak Düzenleme ve Silme butonu eklenmiştir.

# **Yeni Üniversite Ekleme**

Yönetici yeni üniversite ekle butonuna tıkladığında aşağıdaki gibi bir ekranla karşılaşır. Bu ekranda Kaydet butonuna bastığında form verileri *Admin* Controller'ının *add\_university* fonksiyonuna yollanır. Bu fonksiyonda veriler kontrol edilerek üniversite kaydı yapılır. Aşağıdaki Şekilde (Şekil 4.14) bu amaçla oluşturulan formun kullanımı ve kullanıcının karşılaşacağı yeni üniversite tanımlama ekranı görülmektedir.

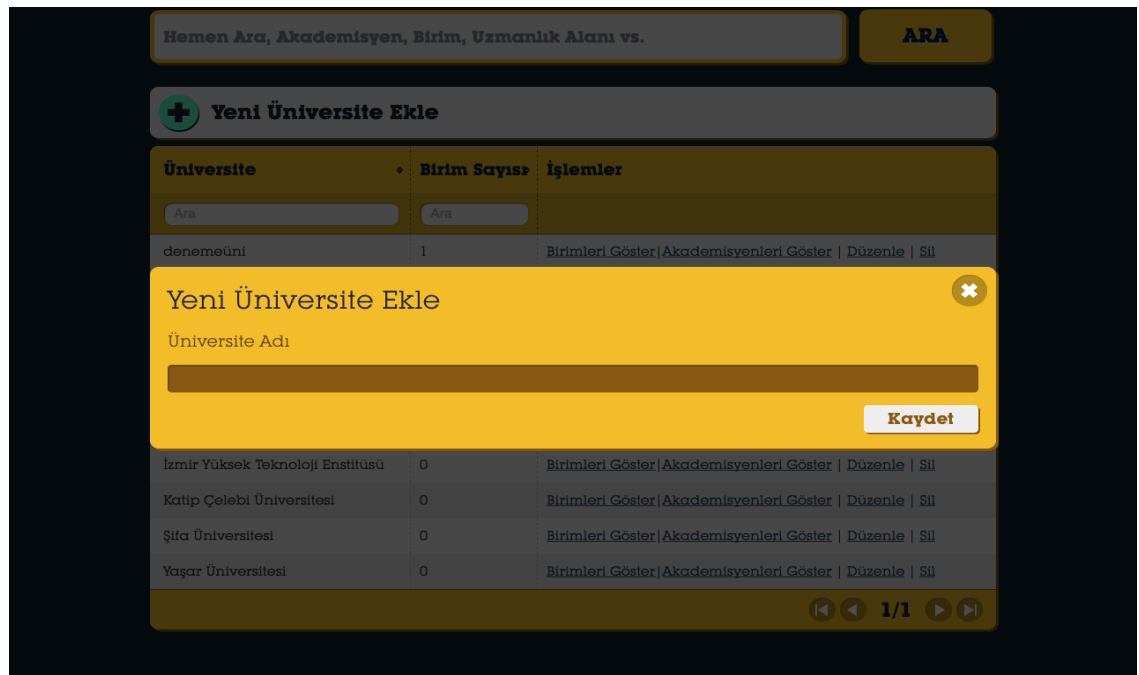

**Şekil 4.23** Yönetici İşlemleri Yeni Akademik Birim Tanımlama, Düzenleme

Kullanıcı herhangi bir üniversite için düzenle butonuna tıklar ise aşağıdaki gibi bir ekranla karşılaşır. Kaydet butonuna basıldığında form verileri *edit\_university* fonksiyonuna gönderilir. Aşağıdaki Şekilde (Şekil 4.24) tanımlanan üniversite bilgilerinin düzenleme ekranı görülmektedir.

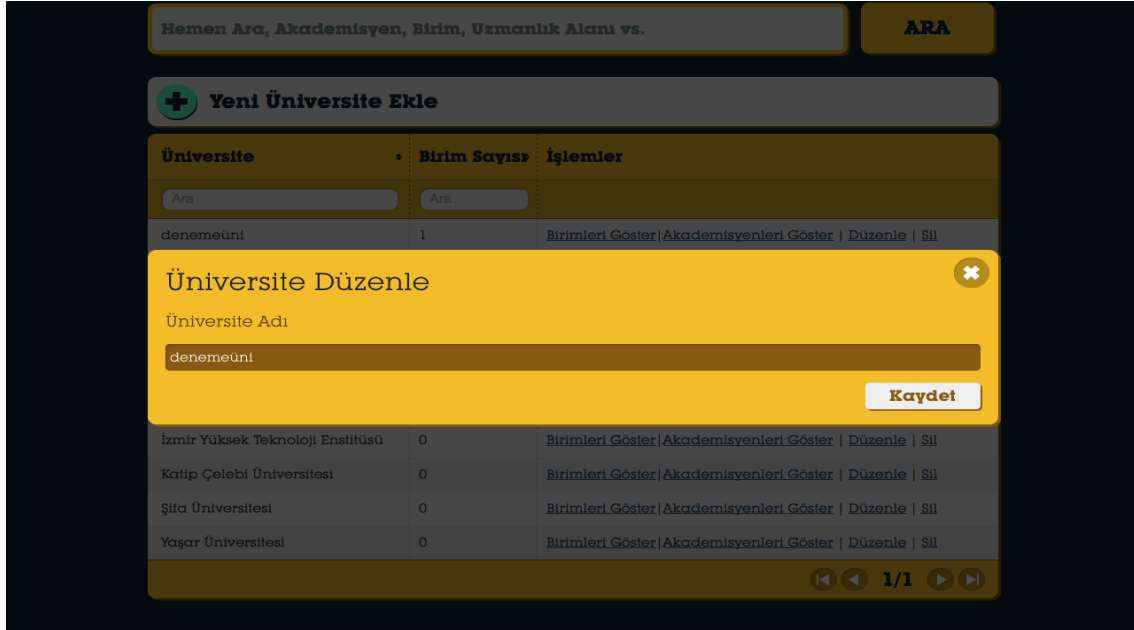

**Şekil 4.24** Yönetici İşlemleri Akademik Birim Düzenleme

# **Üniversite Silme**

Varolan bir üniversiteyi silmek için kullanıcın ilgili Sil butonuna tıklaması yeterlidir. Bu buton *delete\_unit* fonksiyonuna gider ve şifrelenmiş üniversite id'sini fonksiyona aktarır. Kullanıcı bir üniversiteye ait kayıt ve bilgileri sistemden kaldırmak istediğinde ilgili üniversite ismini seçip sil butonuna tıklaması yeterlidir. Varolan bir üniversitenin silinmesi ona bağlı bütün birimlerin ve akademisyenlerinde silinmesine neden olur.

**Birimler**: Tanımlanan ve sistemde oluşturulan bir üniversiteye ait alt birimler birim ekleme fonksiyonu ile oluşturulmaktadır. Aşağıdaki Şekilde (Şekil 4.25) üniversitelerin birim tanımlama ekranı görülmektedir. Kullanıcı bu form aracılığı ile sistemde var olan bir üniversiteye yeni açılan bir fakülte veya yüksekokulu ekleyebilecektir.

| <b>Yeni Birim Ekle</b> |                                  |                                    |                                        |  |
|------------------------|----------------------------------|------------------------------------|----------------------------------------|--|
| <b>Birim</b><br>٠      | <b>Birim</b><br>٠<br><b>Tipi</b> | Akademisyen<br>÷.<br><b>Sayısı</b> | <i>islemler</i>                        |  |
| Ara                    | Ara                              | Ara                                |                                        |  |
| İşletme Fakültesi      | Fakülte                          | $\overline{0}$                     | Akademisyenleri Göster   Düzenle   Sil |  |
| Hukuk Fakültesi        | Fakülte                          | $\overline{0}$                     | Akademisyenleri Göster   Düzenle   Sil |  |

**Şekil 4.25** Yönetici işlemleri akademik birim ekleme

Yetkili kullanıcı herhangi bir üniversiteye bağlı birimler ekranına girdiğinde yukarıdaki gibi bir görünümle karşılaşır. Bu ekranda standart Birimler ekranına ek olarak Yeni Birim Ekle butonu ve her bir birime işlem olarak Düzenleme ve Silme butonu eklenmiştir.

## **Birim Düzenleme**

Kullanıcı herhangi bir birim için düzenle butonuna tıklar ise yukardaki gibi bir ekranla karşılaşır. Kaydet butonuna basıldığında form verileri *edit\_unit* fonksiyonuna gönderilir.

## **Birim Silme**

Var olan bir birimi silmek için kullanıcın ilgili Sil butonuna tıklaması yeterlidir. Bu buton *delete\_unit* fonksiyonuna gider ve şifrelenmiş birim id'sini fonksiyona aktarır.

Mevcut bir birimin silinmesi ona bağlı bütün akademisyenlerinde silinmesine neden olur.

## **Akademisyenler**

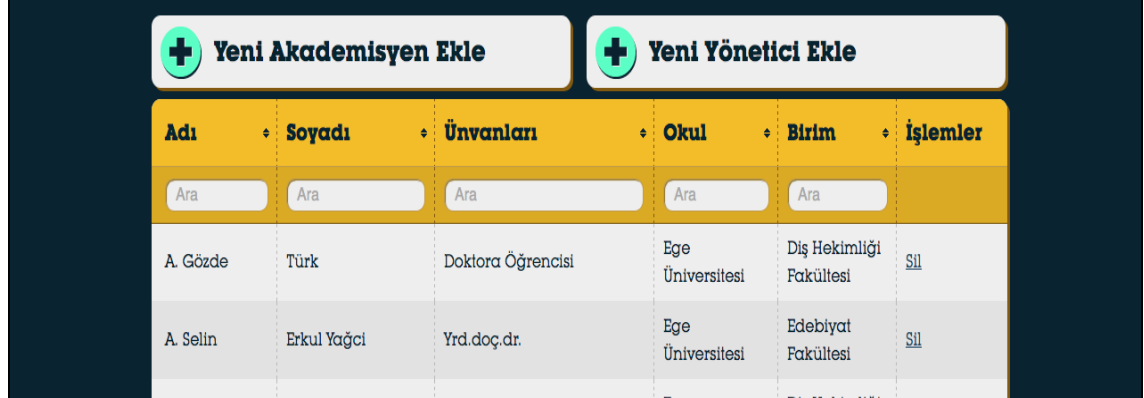

**Şekil 4.26** Yönetici İşlemleri Akademik Personel Bilgileri Düzenleme

Yetkili kullanıcı akademisyenler ekranına girdiğinde yukarıdaki gibi bir görünümle karşılaşır (Şekil 4.26) . Bu ekranda standart akademisyenler ekranına ek olarak Yeni Akademisyen Ekle butonu ve her bir akademisyeni silme butonu bulunmaktadır. Ayrıca yönetici istediği akademisyenin profil detaylarını düzenlemek için ilgili satıra tıklayabilir.

# **Yeni Akademisyen Ekleme**

Yönetici yeni akademisyen ekle butonuna tıkladığında aşağıdaki gibi bir ekranla karşılaşır. Bu ekranda Kaydet butonuna bastığında form verileri *Admin* Controller'ının *save\_profile* fonksiyonuna yollanır. Bu fonksiyonda veriler kontrol edilerek akademisyen kaydı yapılır. Aşağıdaki Şekilde kullanıcı kendisi tarafından değil de yönetici tarafından sisteme eklendiğinde yöneticinin kullandığı akademisyen ekleme ekranı görülmektedir.

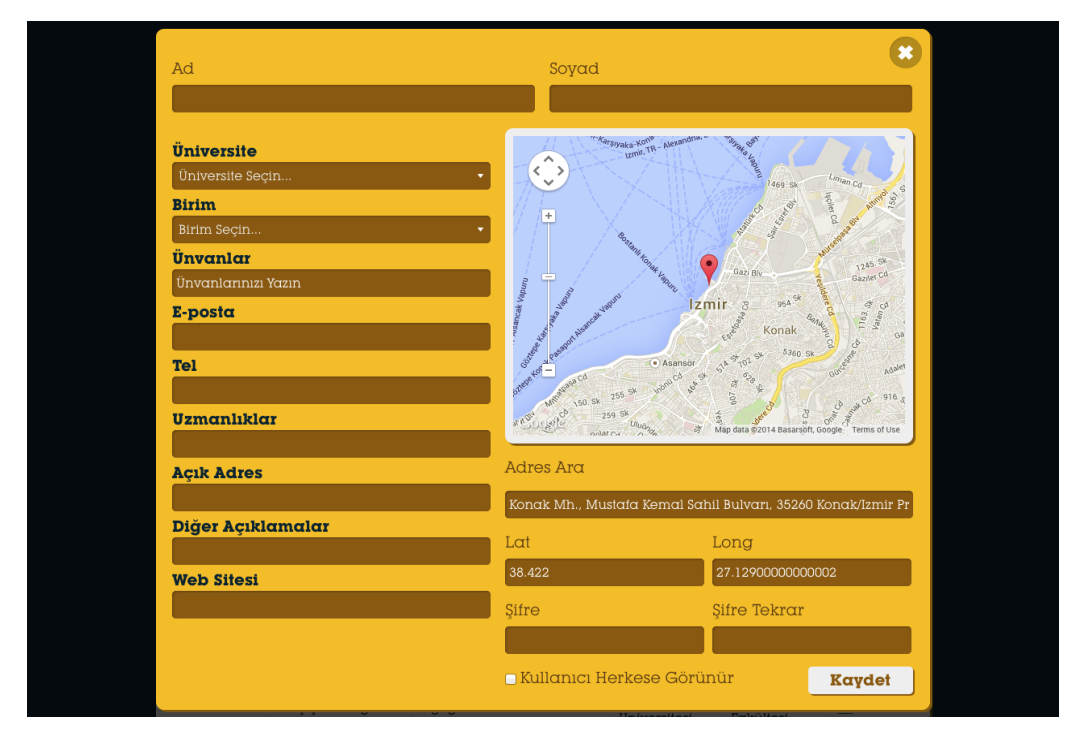

 **Şekil 4.27** Yönetici İşlemleri Akademik Personel Ekleme Akademisyen Düzenleme

### **Akademisyen Silme:**

Var olan bir akademisyeni silmek için kullanıcın ilgili Sil butonuna tıklaması yeterlidir. Bu buton *delete\_profile* fonksiyonuna gider ve şifrelenmiş birim id'sini fonksiyona aktarır. Varolan bir akademisyenin silinmesi sahip olduğu unvan kayıtlarının da silinmesine neden olur.

### **Unvanlar**

Yetkili kullanıcı unvanlar ekranına girdiğinde aşağıdaki gibi bir görünümle karşılaşır (Şekil 4.28). Bu ekranda standart unvanlar ekranına ek olarak Yeni unvan ekle butonu ve her bir unvana işlem olarak Düzenleme ve Silme butonu eklenmiştir. Aşağıdaki Şekilde (Şekil 4.28) yönetici tarafından kullanılan akademik unvan düzenleme ekranı görülmektedir

| Yeni Ünvan Ekle    |                           |                                                  |                                                 |  |  |
|--------------------|---------------------------|--------------------------------------------------|-------------------------------------------------|--|--|
| Ünvan              | Ünvan<br>٠<br>Açıklaması  | Akademisyen<br>$\ddot{\bullet}$<br><b>Sayısı</b> | <i>islemler</i>                                 |  |  |
| Ara                | Ara                       | Ara                                              |                                                 |  |  |
| prof.dr.           | profesör doktor           | 138                                              | Akademisyenleri Göster   Düzenle<br>$ $ Sil     |  |  |
| dr.                | doktor                    | 11                                               | Akademisyenleri Göster   Düzenle<br>$ $ Sil     |  |  |
| araş.gör.          | araştırma görevlisi       | 85                                               | Akademisyenleri Göster   Düzenle<br>$ $ Sil     |  |  |
| doç.dr.            | docent doktor             | 67                                               | Akademisyenleri Göster   Düzenle<br>  Sil       |  |  |
| yrd.doc.dr.        | yardımcı doçent<br>doktor | 74                                               | Akademisyenleri Göster   Düzenle<br>$ $ Sil     |  |  |
| öğr.gör.           | öğretim görevlisi         | 24                                               | Akademisyenleri Göster   Düzenle<br>$ $ Sil     |  |  |
| doktora öğrencisi  | doktora öğrencisi         | 50                                               | Akademisyenleri Göster   Düzenle<br>  Sil       |  |  |
| uzmanlık öğrencisi | uzmnalık öğrencisi        | $\overline{a}$                                   | Akademisyenleri Göster   Düzenle<br>  Sil       |  |  |
| uzman.dr.          | uzman doktor              | 6                                                | Akademisyenleri Göster   Düzenle<br>$\vert$ Sil |  |  |

**Şekil 4.28** Yönetici işlemleri akademik unvan düzenleme

# **Unvan Silme:**

Mevcut bir unvanı silmek için kullanıcın ilgili Sil butonuna tıklaması yeterlidir. Bu buton *delete\_title* fonksiyonuna gider ve şifrelenmiş ünvan id'sini fonksiyona aktarır. Varolan bir ünvanın silinmesi ona bağlı ünvan sahipliklerini de siler.

Yapılan çalışma ile ilgili olarak geliştirilen uygulamaya internet ortamından erişilebilmektedir<sup>6</sup>

<sup>-</sup>6 İnt kynk 15

#### **5. TARTIŞMA ve SONUÇ**

Çalışmada üniversitelerimizde kullanılmakta olan ABS farklı bir bakış açısı ile ele alınmaya çalışılmıştır. ABS çalışmanın giriş bölümünde de belirttiğimiz gibi akademik kurum ve kuruluşlarda görev yapan akademisyen ve öğrencilerin bilgilerini barındıran veri tabanı uygulamalarıdır. Bu veri tabanları araştırmacılar, akademisyenler ve öğrenciler tarafından kullanılabildiği gibi devlet kurumlarınca da akademik eğitim hakkında istasistiki veriler elde etmek ve bunları yorumlayarak ilgili konularda öngörülerde bulunmak veya planlama yapmak amacı ile yararlanılabilmektedir. Planlanan çalışmada İzmir ilinde farklı akademik kurumlarda görev yapmakta olan akademik personelin faaliyet alanı referans alınmıştır. Elde edilen veriler excel ortamında düzenledikten sonra veri tabanına aktarılmıştır gerekli sorgulamaların zaman ve mekândan bağımsız yapılabilmesi için internet ortamı kullanılarak erişilebilecek bir web ara yüzü hazırlanmıştır.

Çalışma alanı sınırları içinde bilgi ve tecrübesinden faydalanmak isteyen kişi, kurum ve kuruluşların aradıkları akademisyen ile bağlantı kurabilmelerini sağlayabilecek çeşitli iletişim kanallarına ait bilgiler veri tabanına işlenmiştir. Bu veri tabanına erişmek amacı ile bir grafik ara yüz tasarımı yapılmıştır. Sisteme erişimi ve güncelleme işlemlerini kolaylaştırmak amacı ile ABS uygulaması bir web projesi olarak geliştirilmiş, veriler bir sunucuda saklanıp proje verilerine erişim web ara yüzü ile gerçekleştirilmiştir. Veri tabanı üzerinde kullanıcı için yeni kayıt oluşturma, arama, silme, düzenleme gibi işlemlere imkan tanıyacak kod kısmı oluşturulmuş kodlama aracı olarak .net frame work 4.0 desteğine sahip code igneter düzenleme aracı kullanılmış ve kullanıcı işlemlerinin gerçekleştirilmesi için gerekli kodların yazılması için php kodlama dili kullanılmıştır.

Sisteme akademisyen olarak kurumsal mail adresi ile üye olan kullanıcılar sistemde kayıt edilirken araştırma görevlisi, doktor, yardımcı doç. dr., doç dr ve Prof. Dr. unvanına sahip olanlar tarafımızca sisteme eklenmiş kendilerine ait bilgiler ilgili üniversitelerden talep edilerek veri tabanı dosyasına kaydedilmiştir. Bu yöntemle İzmir ilinde görev yapan ve akademik olarak üniversitelerimizde ön lisans, lisans, yüksek lisans ve doktora seviyesinde ders verebilme yeterliğine sahip yaklaşık 6400 akademisyene ait veriler kayıt edilmiştir. Söz konusu uygulama üniversitelerimizin kullanmakta olduğu akademik bilgi sistemine benzemekle beraber üniversitelerimiz her

74

birisi kendi akademik personeli için bu çalışmayı yaparken söz konusu çalışma İzmir ilindeki tüm üniversiteleri kapsamaktadır. Diğer yandan güncelleme üniversitelerimizde sadece ilgili birim tarafından yapılabilmekteyken bu sistemde akademisyen kendi bilgilerini kendisi güncelleyebilmektedir. Ülkemizde sadece Yüksek Öğretim Kurulu tarafından tutulan ve sadece akademik personele açık olan YOKSİS sistemi akademik personelimizin iş yoğunluğu dolayısı ile güncellenememekte bundan dolayı sorgu neticesinde elde edilen bilgiler ne yazık ki gerçekle çelişebilmektedir. Çalışmada gözetilen hedeflerden biri de kullanımı kolay hızlı çalışan doğru ve bilgiler içeren kullanışlı bir veri tabanı tasarımıdır.

Çalışmanın benzerlerinden ayrıldığı önemli nokta bilgilerine ulaşılmak istenen akademisyenin veri tabanı içinde aranma yöntemidir. Mevcut uygulamalarda yapılan sorgulamalar bir akademik kuruma ait web sitesince erişime açık olan kuruma ait veri tabanı üzerinde gerçekleştirilmektedir. Burada ise farklı kurumlardan toplanan veriler tek bir veri tabanı ortamında toplanmış bir anlamda ortak bir veri tabanı oluşturulmuştur. Bu da kullanıcı açısından herhangi bir uzmana ulaşmak için farklı kurumların uygulamalarına ulaşmak gibi zaman kaybettirici bir durumu ortadan kaldırmaktadır.

Yazılımın geliştirilmesi aşamasında karşılaşılan sorunlardan biri de kullanılan yazılımların lisanslama problemi olup bu konuda telif hakları ile ilgili sorun yaşamamak ve yaşatmamak adına proje genel kullanıcı lisansına sahip yazılımlar kullanılarak geliştirilmiştir. Kullanıcı erişiminde bu konuda sıkıntı yaşanmayacaktır.

Çalışmaya esas tekil eden kişisel bilgilerin eldesi ülkemizdeki bürokratik yapı dolayısı ile çalışmanın zor olan kısımlarından biridir. Bu sebeple veri tabanının korunması için azami dikkat gösterilmiş ve kişisel verilere yetkisiz erişimi önlemek için kaydı veri tabanına aktarım esnasında iki aşamalı bir şifreleme yöntemi ile şifrelenen veriler bu haliyle veri tabanına aktarılmıştır. Şifrelenen verinin tekrar şifrelenmesi söz konu olduğundan günümüz şartlarında bilgi güvenliği açısından bu konuda sorun yaşanmayacağı öngörülmektedir. Proje üniversiteye ait sunucular üzerinde barındırıldığından projeye erişim için yayınlanan web sitesine erişim kayıt altındadır. Dolayısı ile herhangi bir saldırı veya yetkisiz erişim durumunda sistem kayıtlarından hangi saatte hangi ip adresi üzerinden erişim gerçekleştirildiği tespit edilebilmektedir. Yazılım açısından çıkabilecek güvenlik açıkları yine üniversite sunucularında bulunan lisanslı yazılımların gerekli güncellemeleri zamanında ve eksiksiz yapmaları dolayısı ile

75

minimum zarar görecek ve görülebilecek olası zararların telafisi için yedekleme sistemi ile korunmuştur.

Günümüz imkânları ile bir uygulama projesi olarak şekillendirilip kodlaması yapılan proje uygulamaya konulduğunda bazı olumsuzluklar gözden kaçmamıştır. Örneğin kullanıcının şifresini unutması durumunda şifre yenileme için bir mail hesabından kendisine doğrulama kodu gönderilmektedir. Bugün uygulama sunucusu olarak hizmet veren Hotmail, gmail gibi mail sunucuları bu işlem için kullanıldığında iki sorunla karşılaşılmıştır. Bunlardan biri gönderilen aktivasyon maili üyenin verdiği mail adresine ulaşırken alıcı hesabın bulunduğu sunucunun veya alıcı hesabının mail adresine eriştiği bilgisayarın güvenlik duvarı maili engellemiştir. İkincisi ise sistemin mail göndermek için kullandığı gmail uzantılı hesabın belli sayıda mail gönderme yeteneğinde olup şifre yenileme talebi belli sayıyı aştığında yeni bir hesaba ihtiyaç duyulmasıdır. Her iki sorun da projenin ücretli bir mail sunucusundan hizmet alınması sağlanarak çözülebilir.

ABS tasarımı İzmir örneği başlığı altında İzmir ilinde görev yapan akademisyenlere ait bilgileri ortak bir veri tabanı altında toplamayı hedefleyen çalışmamızda veri tabanı olarak My SQL seçilmiş ve arayüz geliştirmek için .Net frame work çatısı altında çalışan code igneter isimli editör kullanılarak PHP dilinde kodlanmak sureti ile bir uygulama geliştirilmiştir.

Uygulama akademisyen olarak edu uzantılı mail adresine sahip kişilere sisteme üye olma imkânı verip tüm kullanıcıların bu sisteme üye olan akademisyenlerin sisteme kaydettiği verilerini görme imkânı tanımaktadır. Bu sayede hedeflenen kullanıcı uzman etkileşimi sağlanmaya çalışılmış olup ihtiyaç sahipleri ile konu uzmanlarını bir ara yüz vasıtası ile bir araya getirmeyi hedefleyen web tabanlı bir veri tabanı uygulaması ortaya çıkmıştır. Gelecekte özellikle bürokratik engellerin ortadan kalkması veya azalmasına bağlı olarak teknolojinin insan hayatına getireceği kolaylıklar artarak devam edecektir. Benzer uygulamaların yaşamın her alanında çoğalması dileklerimizle.

#### **6. KAYNAKLAR**

Achour, M., at all , (2007) PHP Manual.110-140

Hojtsy, G. (1997 – 2007) the PHP Documentation Group. 120-137

Anonymous (2007) MySQL Reference Manual. Retrieved August 10, 2007.

Baykal A., (2007) Akademik bilgi sistemi., akademik bilişim konferansı 2007. Kütahya

Baz İ.A.,(2004) Akademik faaliyetlerin takibine yönelik web tabanlı bilgi sistemi.

Çelik R. (2013) A' dan Z' ye PHP, (seçkin yayıncılık).

Dilmen H, Santur Y., (2013) Fırat Üniversitesi akademik personel otomasyonu.

Gosney, J. (2003) HTML Profesional Projects. Independence.

Halimoğlu G., (2009) Javascript el kitabı. Sanal Kurs yayınları programlama serisi

Kaya Y., Tekin R (2012) Veritabanı ve uygulamaları (Papatya yayıncılık).

Kılıç İ., (2007), PHP CodeIgneter MVC framework.

Kılıçaslan H., Büyükabalı H., Aktener N. (2010) Üniversite bilgi sistemlerinde internet uygulamaları deneyimleri.

Kılıçarslan H., (2010) Bologna süreci ve öğrenci işleri bilgi sistemleri, akademik bilişim 10-12 Şubat 2010 Muğla Üniversitesi.

Menemencioğlu O., Sonuç E., Karaş İ.R., Orak İ.M. (2010) Akademik özgeçmiş tabanlı fakülte bilgi sistemi.Akademik bilişim konferansı 2007 Kütahya

Özcan E. (2003) Türkiye' deki üniversitelerde internet tabanlı akademik kayıt ve not takip sistemleri.

Pfaffenberger, B. (2004) HTML, XHTML, and CSS Bible (3rd Edition).

Santur Y., Ertam F., (2013) Fırat üniversitesi enstitü otomasyonu.

Şenel H.G., (2007) Üniversite bilgi portalı.

Şahin Y. (2008) AB Bologna sürecinde üniversiteler için web tabanlı akademik özgeçmiş bilgi sistemi.

Üstün S., AKYÜZ A., ÇAYLI A., MERCANLI A.S., ARSLAN Z., (2007) Üniversite Bilgi Sistemleri : K.S.Ü. Örneği. Akademik bilişim konferansı 2007 Kütahya

Zakas, N.C. (2005). Professional JavaScript for Web Developers. Hoboken, NJ, USA: John Wiley & Sons, Incorporated, 2005. Retrieved September 20. 2007.

## İnternet Kaynakları

- 1. http://cnc.ucr.edu/sais/database.html, Erişim tarihi 12.06.2014
- 2. http://ox.ac.uk/about/oxford-people , Erişim tarihi 12.08.2014
- 3. https://arbis.tubitak.gov.tr/pages/bilgipinari/index.htm, Erişim tarihi : 12.06.2014
- 4. http://ulakbim.tubitak.gov.tr/, Erişim tarihi : 12.06.2014
- 5. https://yoksis.yok.gov.tr/, Erişim tarihi : 12.06.2014
- 6. http://www.deu.edu.tr/akademiktr/index.php, Erişim tarihi : 18.06.2014
- 7. http://www.barisla.com/2011/04/veritabani-tarihcesi.html, Erişim tarihi: 18.07.2014
- 8. http://www.dijitalders.com/icerik/13/2383/veri\_tabani\_karsilastirmasi.html, Erişim tarihi : 18.07.2014
- 9. https://istatistik.yok.gov.tr/, Erişim tarihi 05.05.2015
- 10. http://aves.comu.edu.tr/
- 11. http://www.bilisimweb.org/ders/ebt2/javascript.pdf, Erişim tarihi : 18.07.2014
- 12. http://codeigniter.gen.tr/post/show/codeigniter\_turkce\_kaynaklari, Erişim tarihi : 20.07.2014
- 13. http://www.metu.edu.tr/~e154810/CSS\_ders\_1/css\_ders\_1.pdf, Erişim tarihi : 22.07.2014
- 14. http://dev.mysql.com/doc/, Erişim tarihi : 22.07.2014
- 15. tuzemen.deu.edu.tr/akademik

# **ÖZGEÇMİŞ**

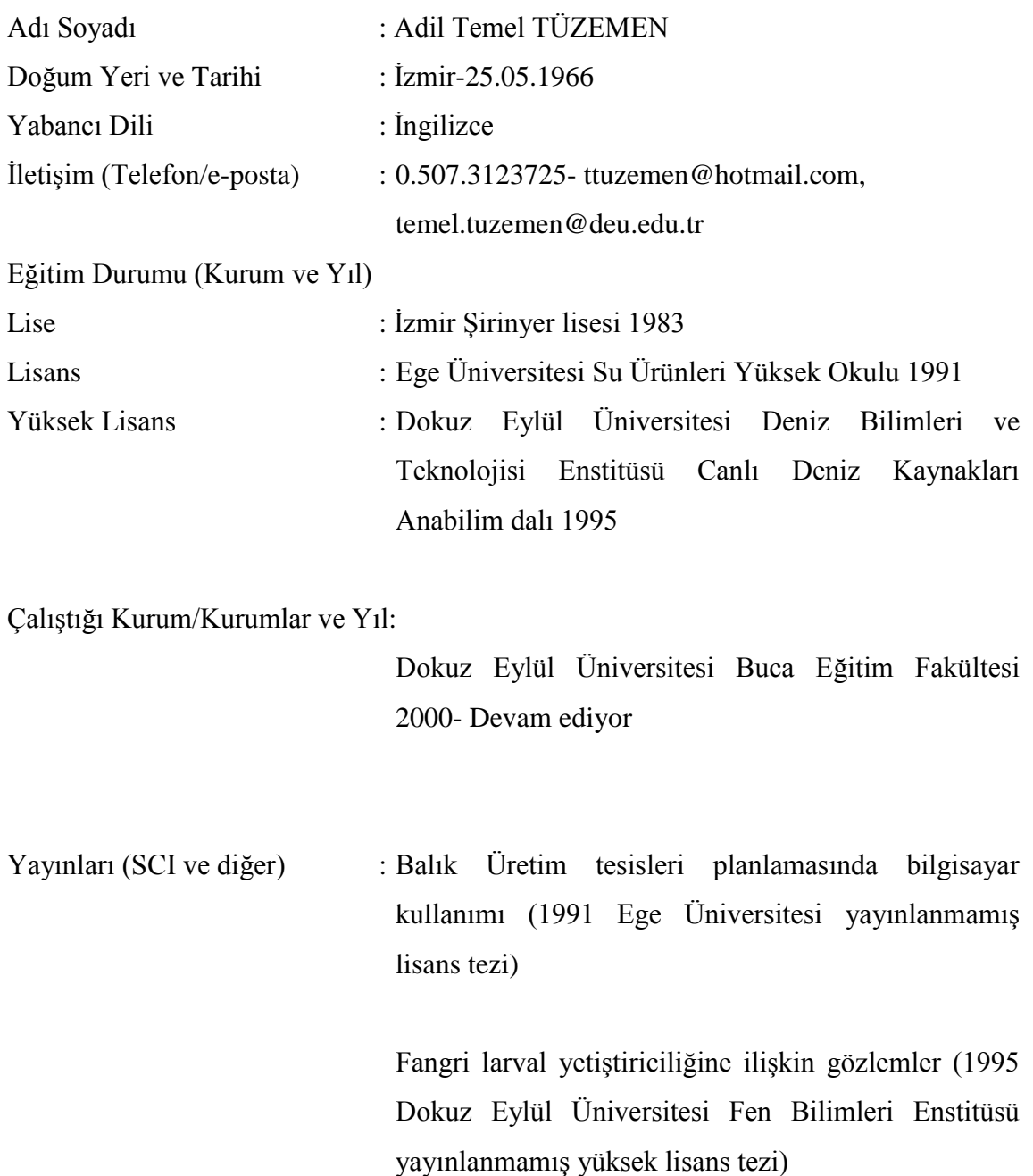